**E :** info@rittmanmead.com **W :** www.rittmanmead.com

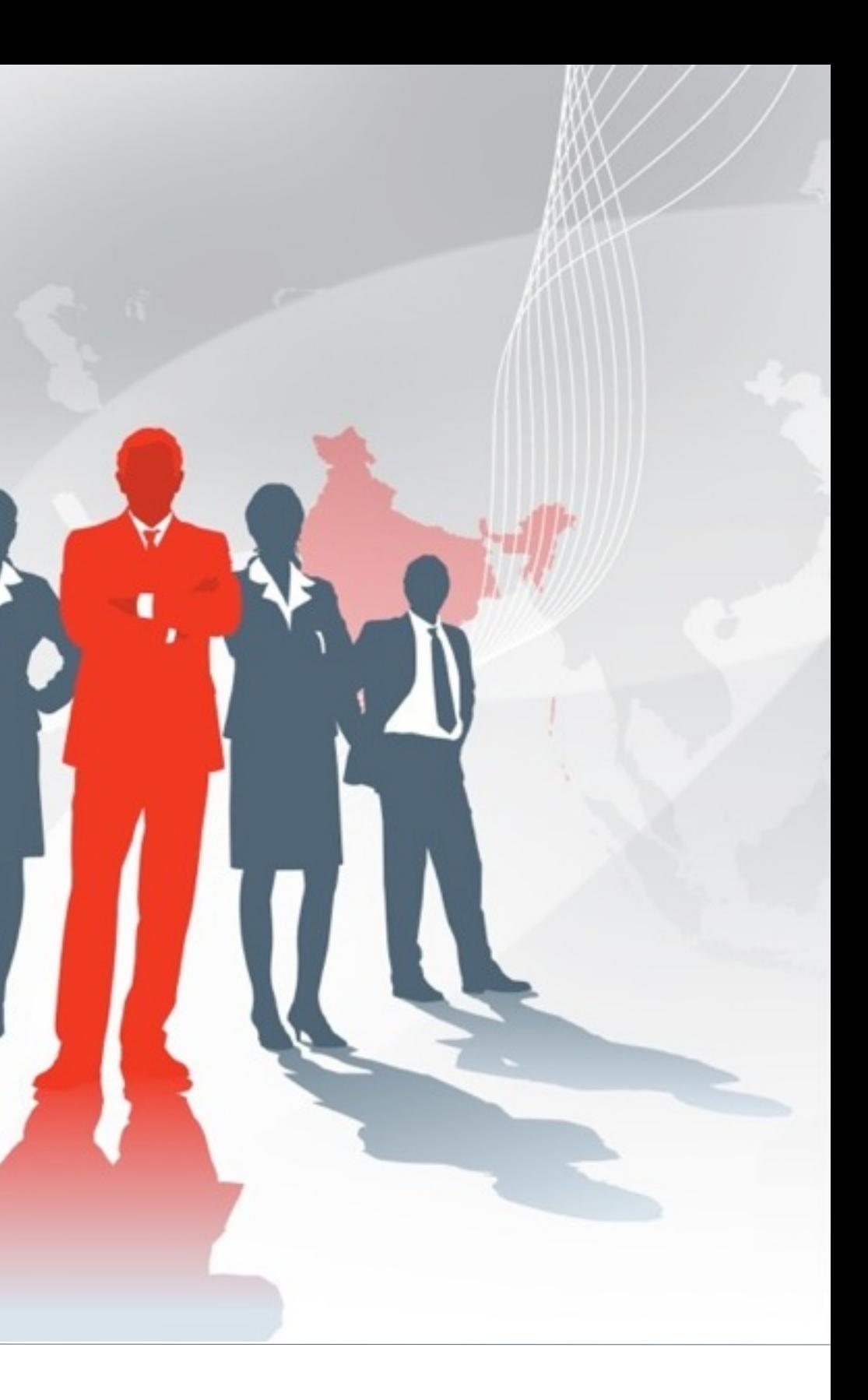

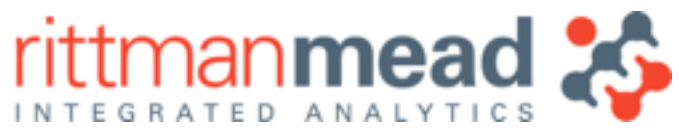

### **Lesson 3 : Hadoop Data Processing using ODI12c and CDH5** Mark Rittman, CTO, Rittman Mead Oracle Openworld 2014, San Francisco

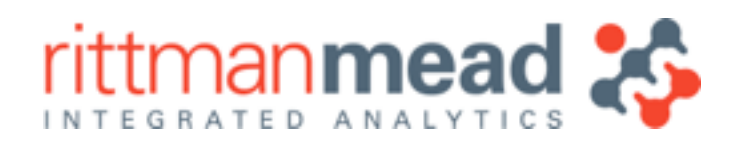

• Three stages to Hadoop data movement, with dedicated Apache / other tools ‣**Load** : receive files in batch, or in real-time (logs, events) **Transform**: process & transform data to answer questions ‣**Store / Export** : store in structured form, or export to RDBMS using Sqoop

# **Moving Data In, Around and Out of Hadoop**

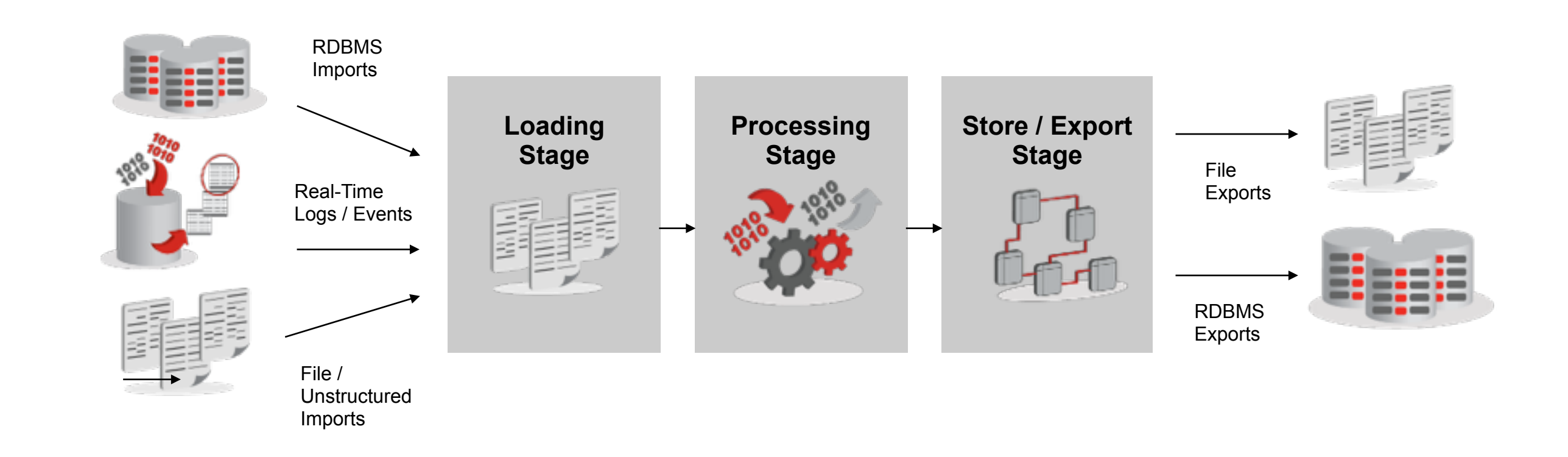

- •Discovery and monetising steps in Big Data projects have different requirements
- •Discovery phase
	- ‣Unbounded discovery
	- ‣Self-Service sandbox
	- ‣Wide toolset
- •Promotion to Exploitation
	- ‣Commercial exploitation
	- ‣Narrower toolset
	- Integration to operations
	- ‣Non-functional requirements
	- $\triangle$  Code standardisation & gover

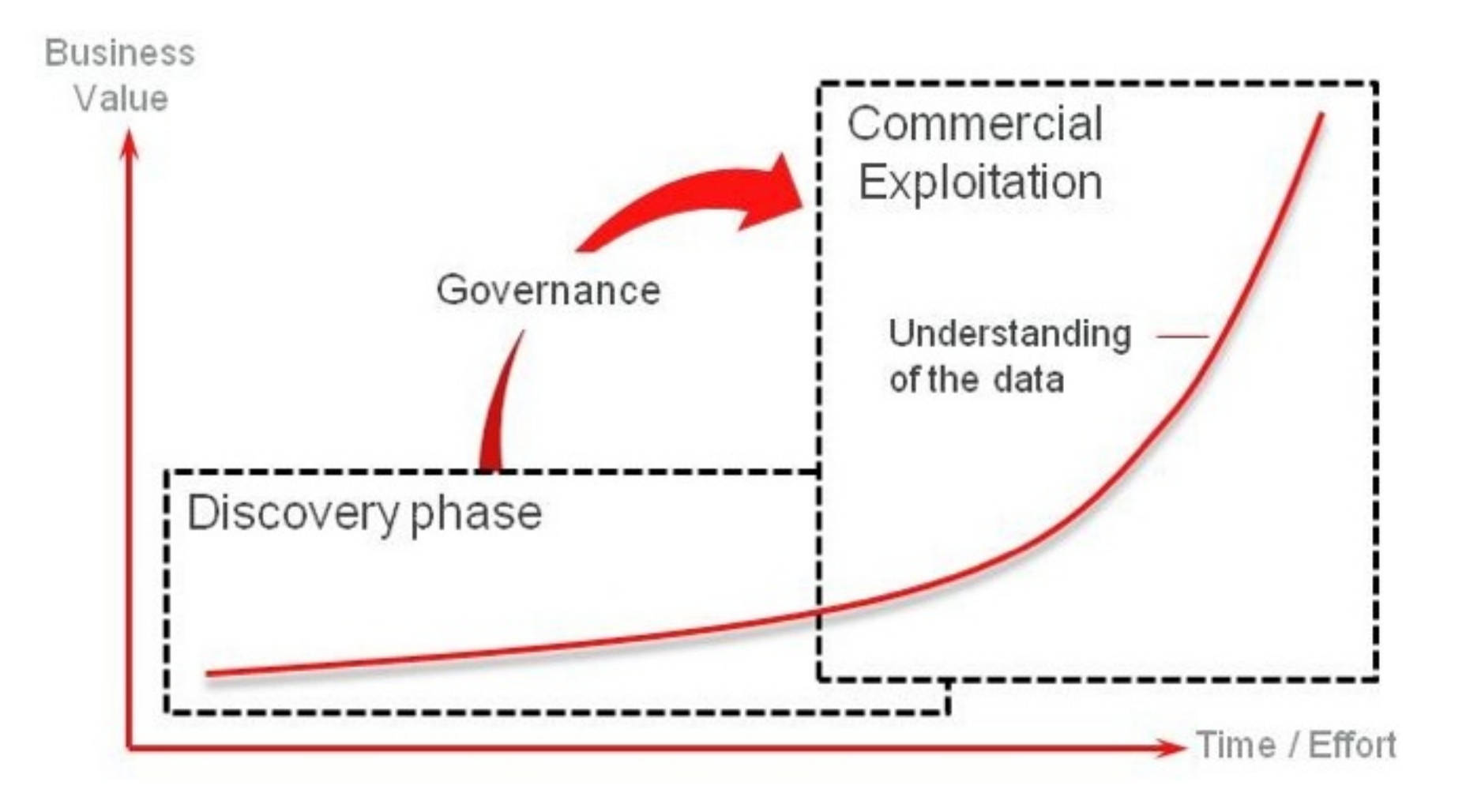

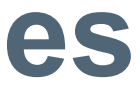

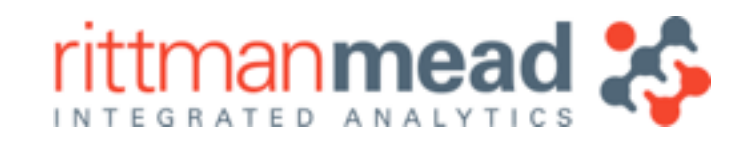

# **Discovery vs. Exploitation Project Phases**

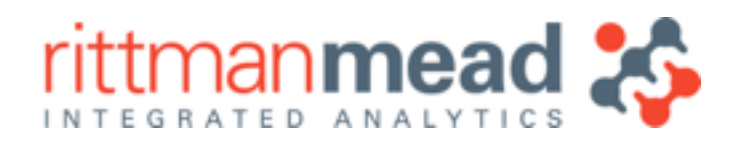

# **Introducing the "Discovery Lab"**

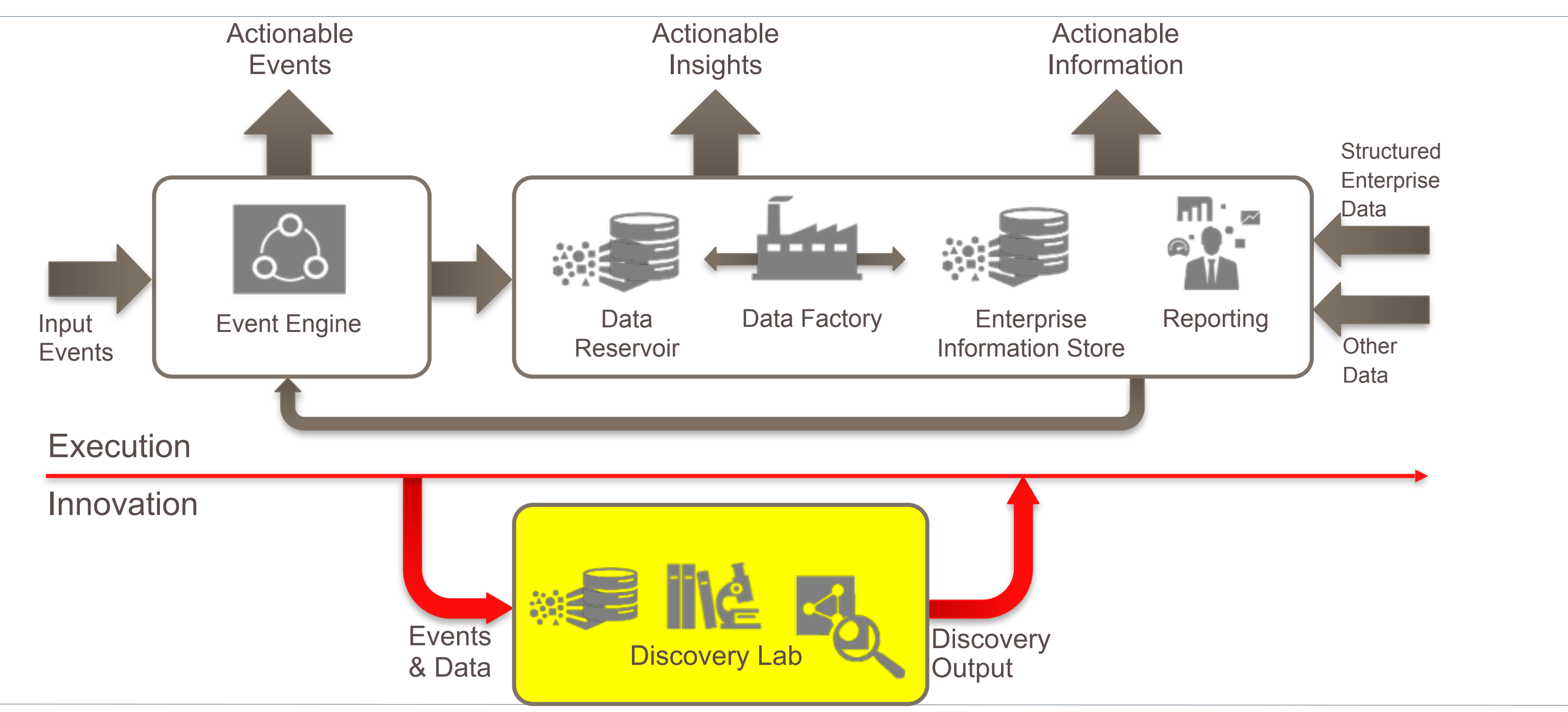

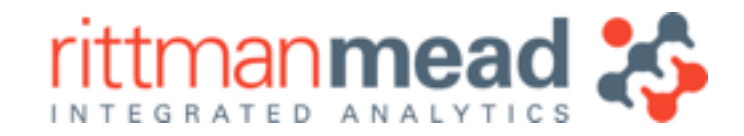

# **Design Pattern : Discovery Lab**

- •Specific focus on identifying commercial value for exploitation
- •Small group of highly skilled individuals (aka Data Scientists)
- •Iterative development approach data oriented NOT development oriented
- •Wide range of tools and techniques applied
	- ▶Searching and discovering unstructured data
	- ‣Finding correlations and clusters
	- ‣Filtering, aggregating, deriving and enhancing data
- •Data provisioned through Data Factory or own ETL
- •Typically separate infrastructure but could also be unified Reservoir if resource managed effectively

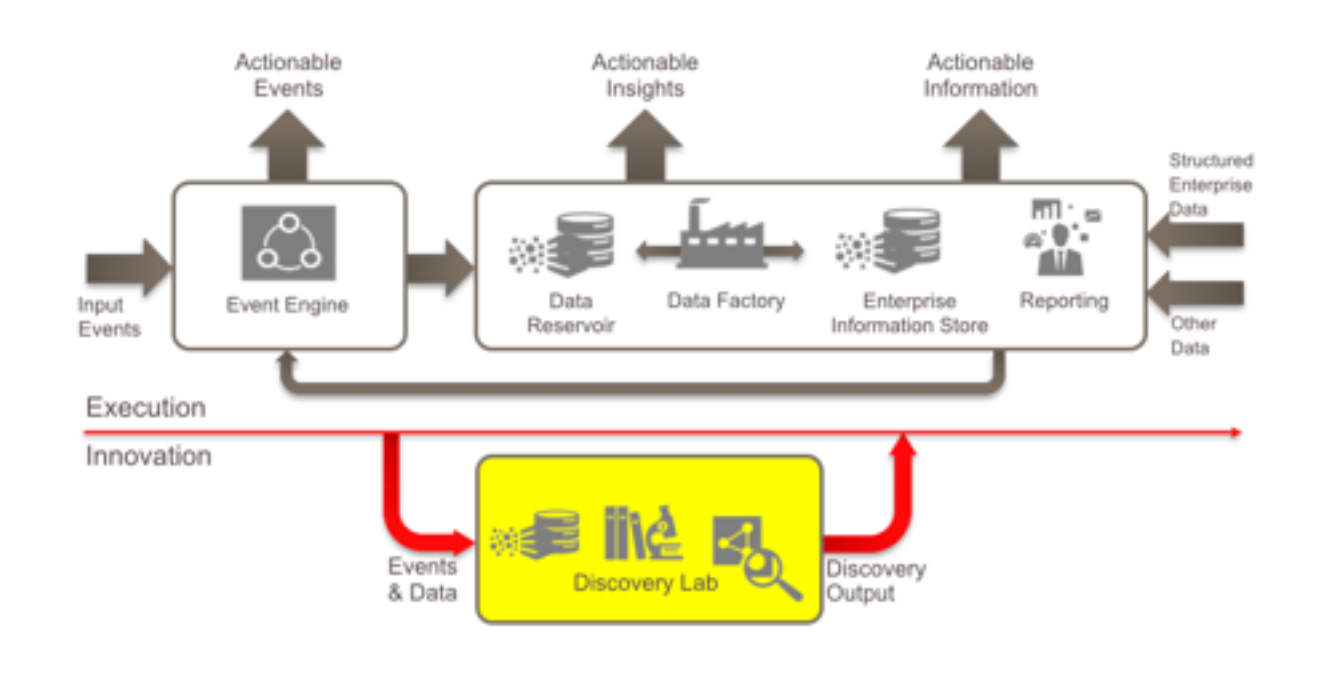

**E :** info@rittmanmead.com **W :** www.rittmanmead.com

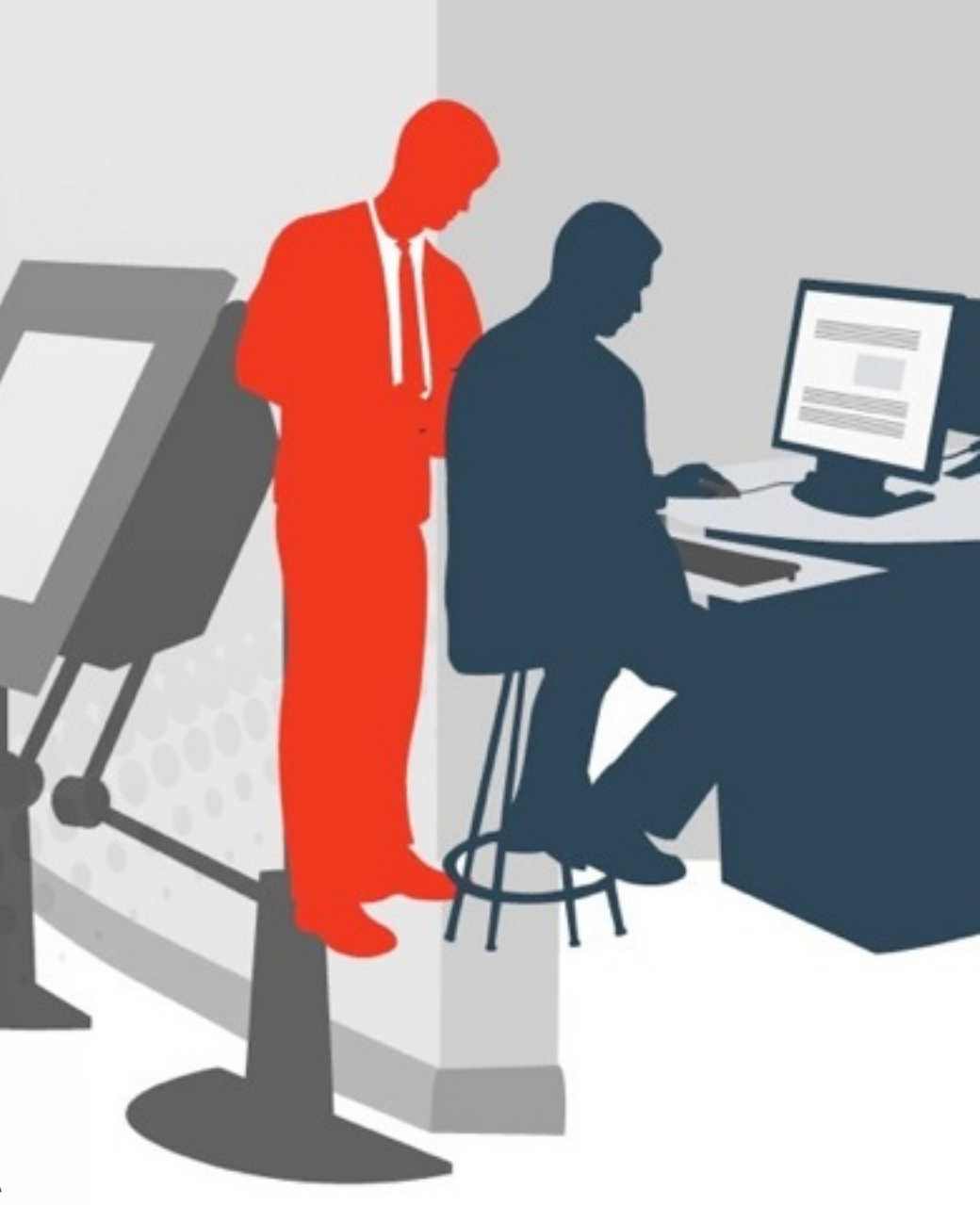

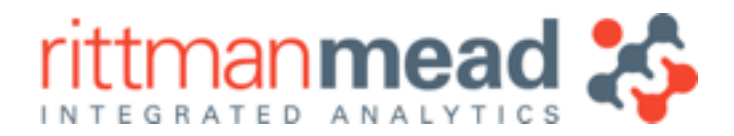

### **Lesson 3 : Hadoop Data Processing** Hadoop Data Processing / Analysis Fundamentals

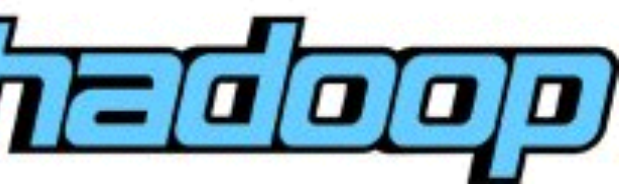

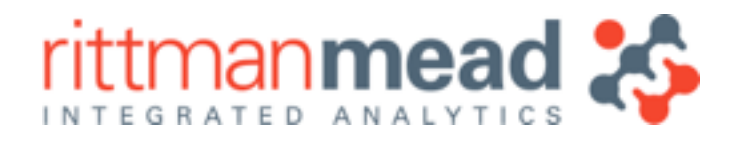

# **Core Apache Hadoop Tools**

•Apache Hadoop, including MapReduce and HDFS

- ‣Scaleable, fault-tolerant file storage for Hadoop
- ‣Parallel programming framework for Hadoop
- •Apache Hive
	- ‣SQL abstraction layer over HDFS
	- ▶Perform set-based ETL within Hadoop
- •Apache Pig, Spark
	- ‣Dataflow-type languages over HDFS, Hive etc
	- ‣Extensible through UDFs, streaming etc
- •Apache Flume, Apache Sqoop, Apache Kafka
	- ‣Real-time and batch loading into HDFS
	- ‣Modular, fault-tolerant, wide source/target coverage

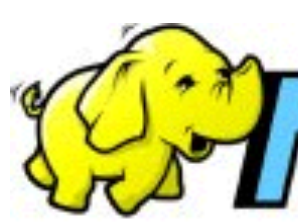

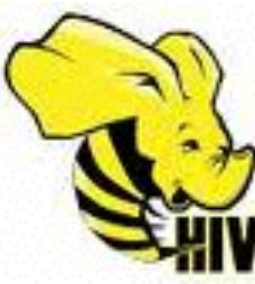

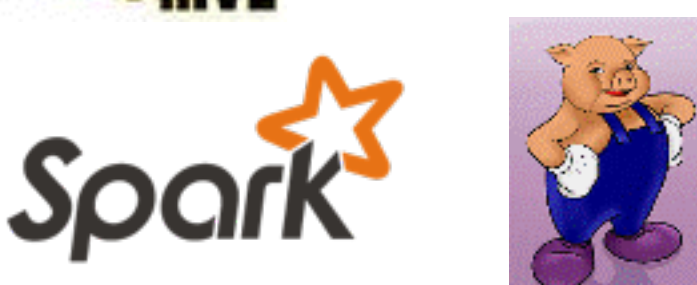

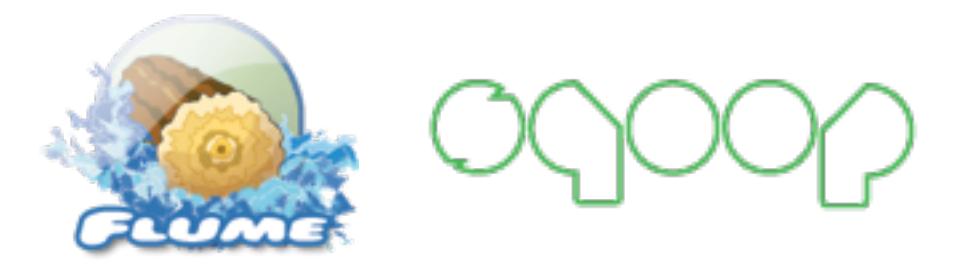

- •Python, Scala, Java and other programming languages
	- ‣For more complex and procedural transformations
- •Shell scripts, sed, awk, regexes etc
- •R and R-on-Hadoop
	- ‣Typically at the "discovery" phase
- And down the line ETL tools to automate the process

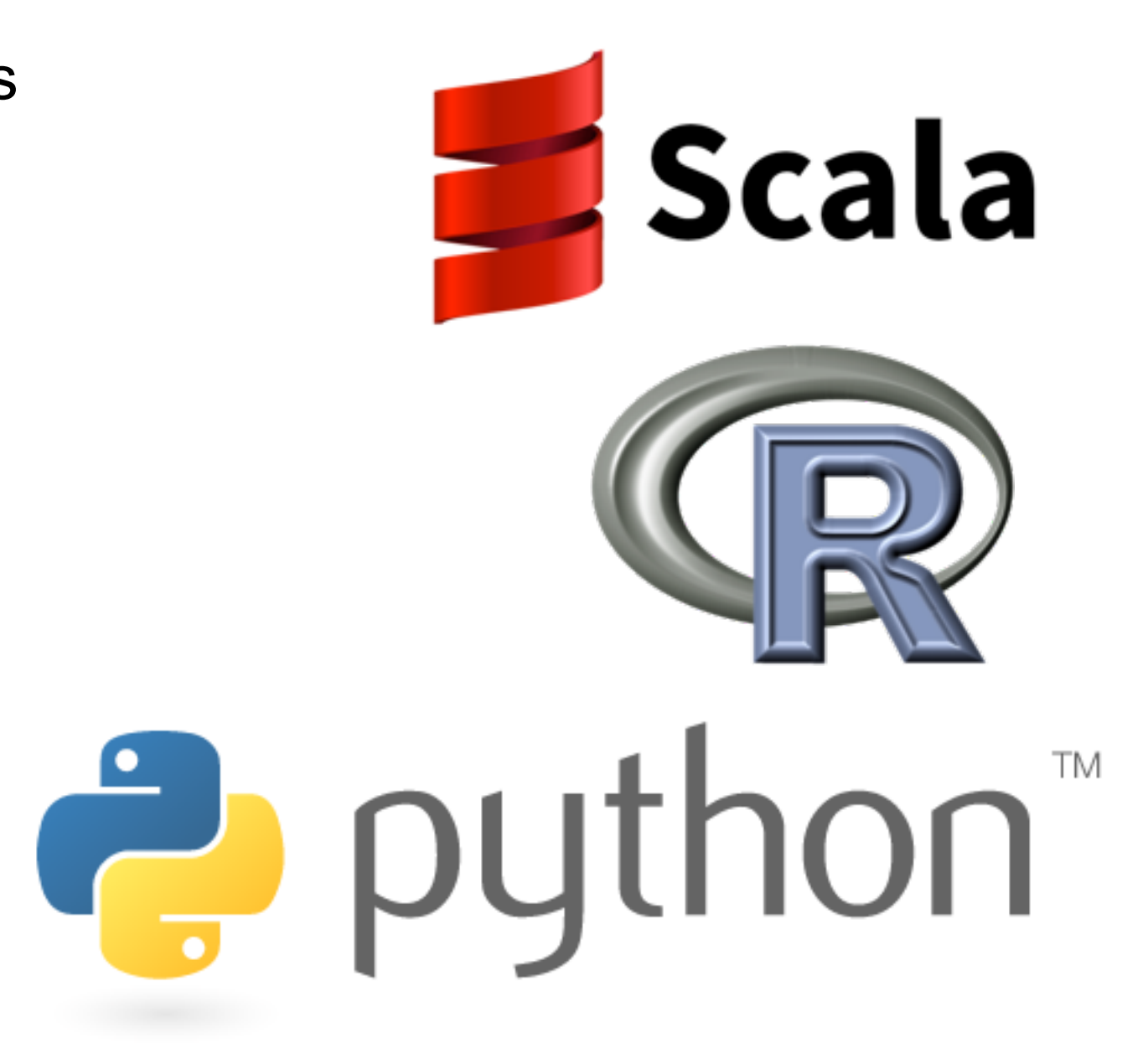

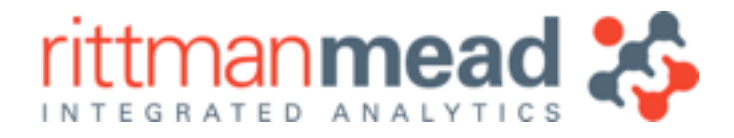

# **Other Tools Typically Used…**

‣ODI, Pentaho Data Integrator etc

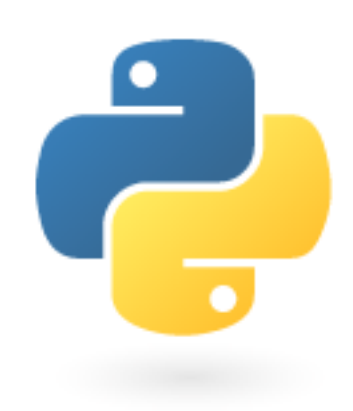

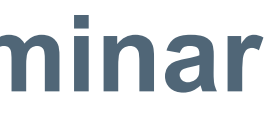

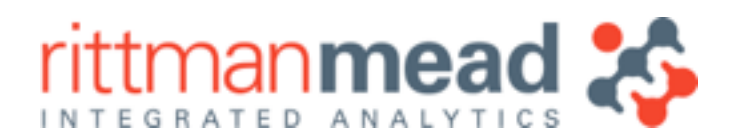

# **Techniques and Tools We'll Cover in this Seminar**

- •Apache Hive (and Cloudera Impala)
- •Apache Pig
- •Apache Spark
- •R, and Oracle R Advanced Analytics for Hadoop
- •Automating this processing using ODI12c

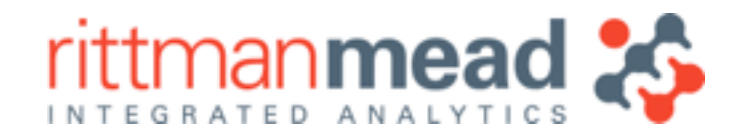

# **In the Beginning, There Was … MapReduce**

- •Programming model for processing large data sets in parallel on a cluster
- Not specific to a particular language, but usually written in Java
- •Inspired by the **map** and **reduce** functions commonly used in functional programming
	- ‣**Map()** performs filtering and sorting
	- ‣**Reduce()** aggregates the output of mappers
	- ‣and a **Shuffle()** step to redistribute output by keys
- •Resolved several complications of distributed computing:
	- ‣Allows unlimited computations on unlimited data ‣Map and reduce functions can be easily distributed ‣Combined with Hadoop, very network and rack aware,
	- minimising network traffic and inherently fault-tolerant

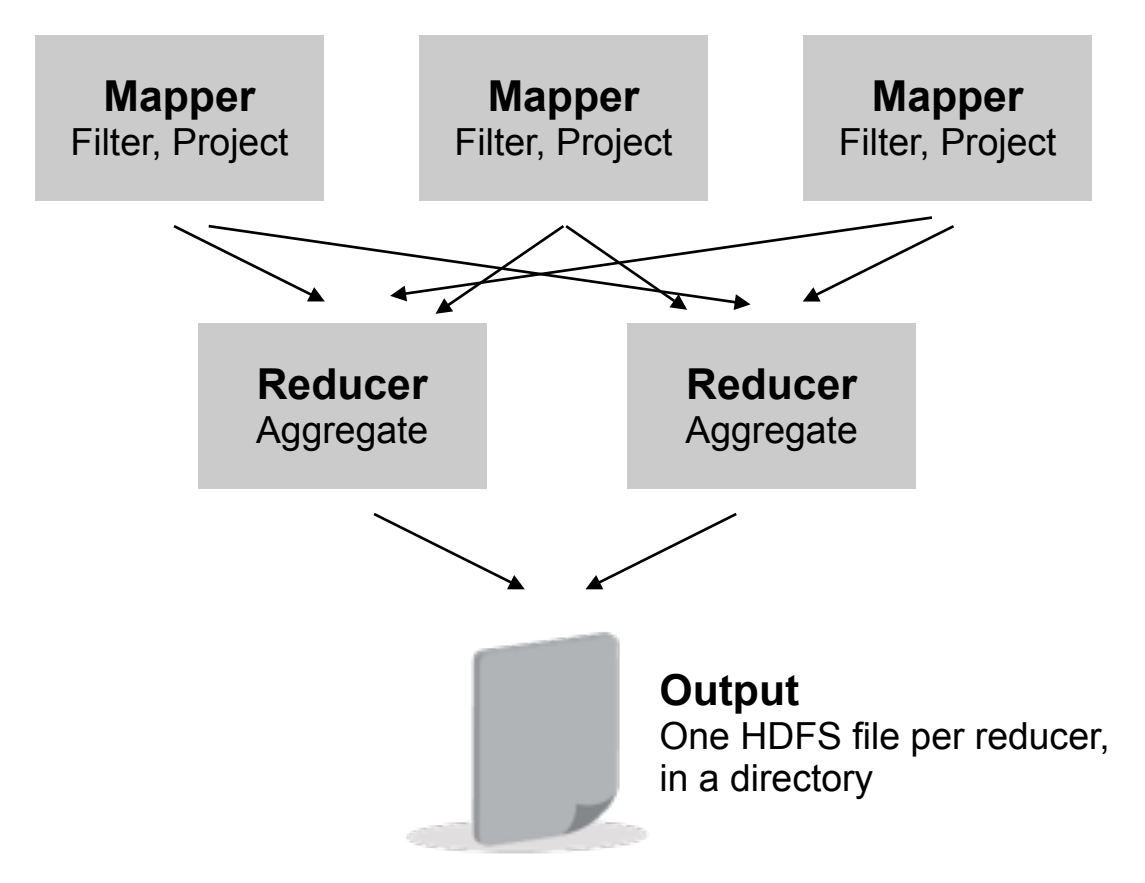

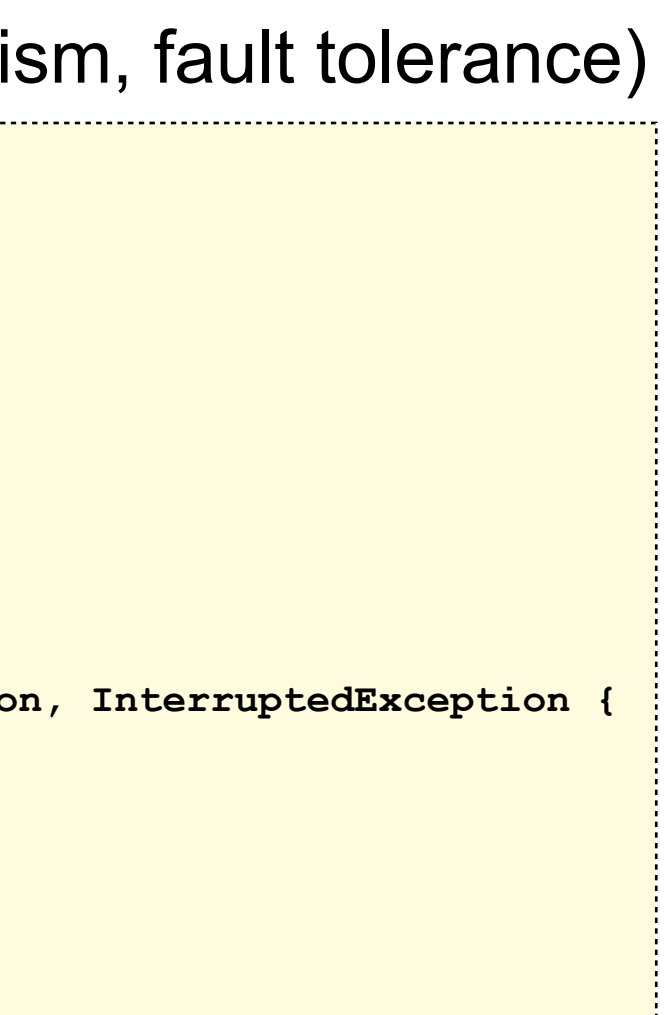

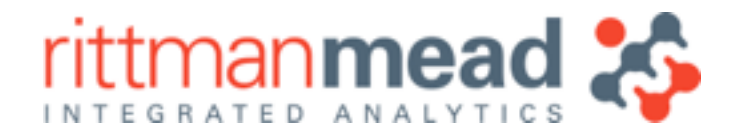

# **… But writing MapReduce Code is Hard**

- •Typically written in Java
- •Requires programming skills (though Hadoop takes care of parallelism, fault tolerance)

```
package net.pascalalma.hadoop; 
import org.apache.hadoop.io.Text; 
import org.apache.hadoop.mapreduce.Reducer; 
import java.io.IOException; 
public class AllTranslationsReducer extends Reducer<Text, Text, Text, Text> { 
     private Text result = new Text(); 
     @Override 
     protected void reduce(Text key, Iterable<Text> values, Context context) throws IOException, InterruptedException { 
         String translations = ""; 
         for (Text val : values) { 
             translations += "|" + val.toString(); 
         } 
         result.set(translations); 
         context.write(key, result); 
 } 
}
```
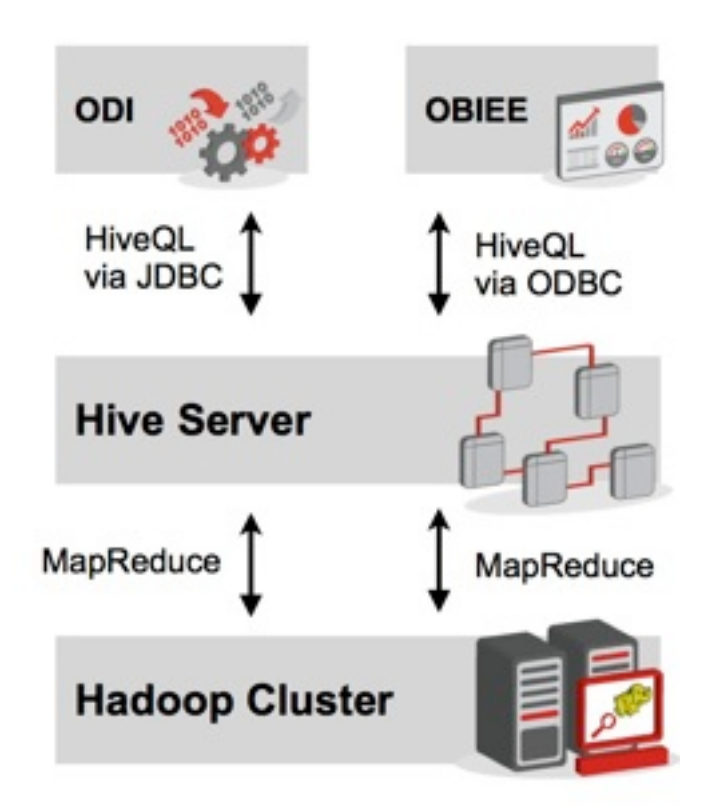

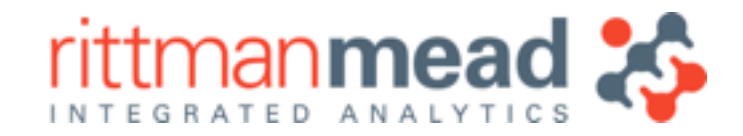

# **Hive as the Hadoop SQL Access Layer**

- •Hive can make generating MapReduce easier
- •A query environment over Hadoop/MapReduce to support SQL-like queries
- •Hive server accepts HiveQL queries via HiveODBC or HiveJDBC, automatically creates MapReduce jobs against data previously loaded into the Hive HDFS tables
- •Approach used by ODI and OBIEE to gain access to Hadoop data
- •Allows Hadoop data to be accessed just like any other data source (sort of...)

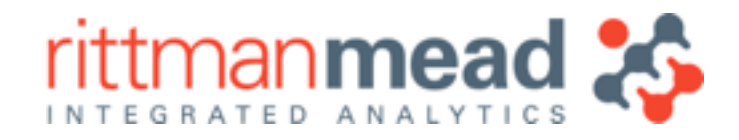

# **How Hive Provides SQL Access over Hadoop**

- •Hive uses a RBDMS metastore to hold table and column definitions in schemas
- Hive tables then map onto HDFS-stored files
	- ▶ Managed tables
	- ‣External tables
- •Oracle-like query optimizer, compiler, executor
- •JDBC and OBDC drivers, plus CLI etc

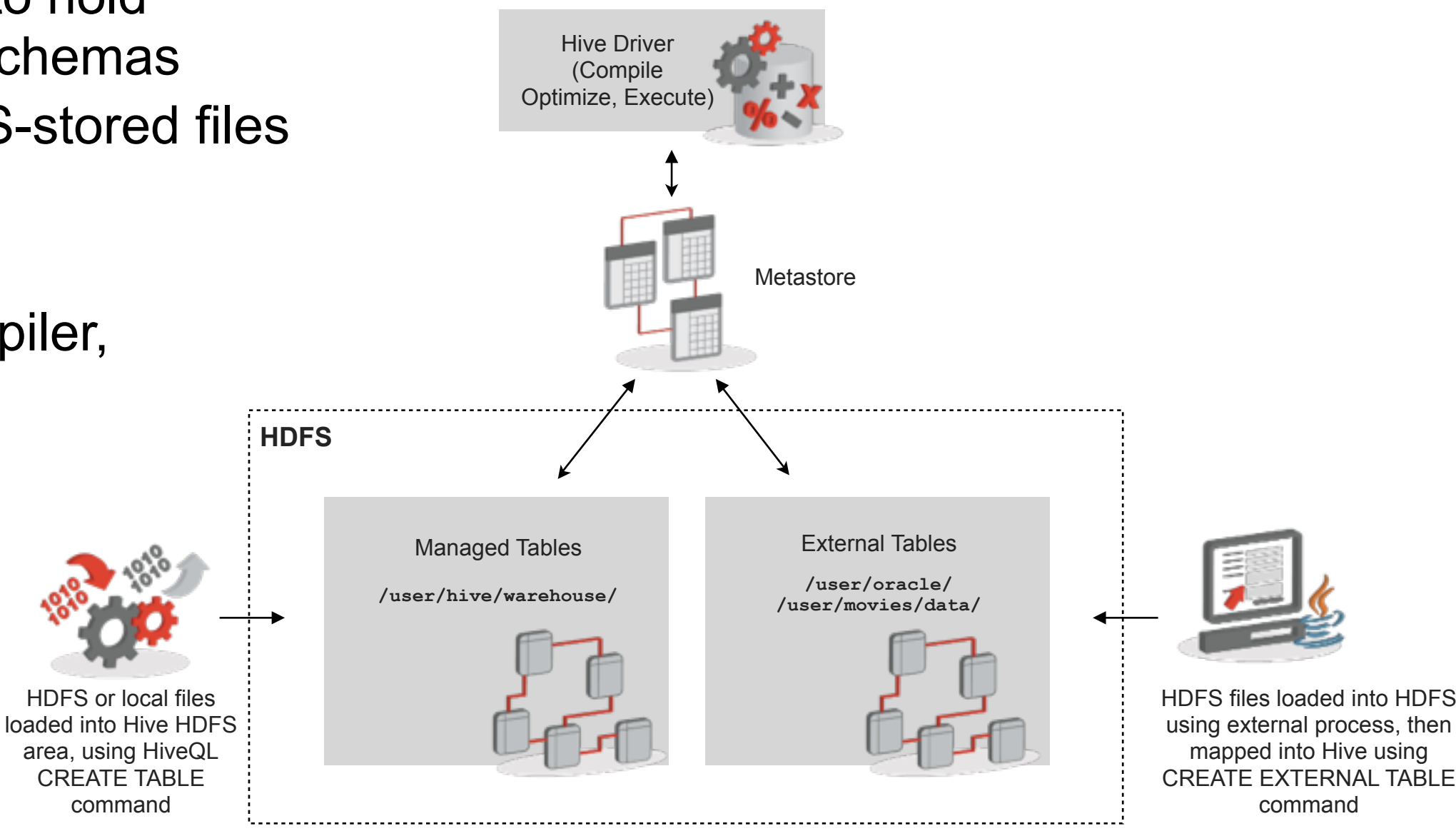

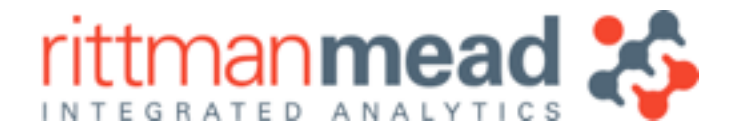

## **Typical Hive Interactions**

```
•CREATE TABLE test (
     product_id int,
     product_desc string);
•SHOW TABLES;
•CREATE TABLE test2
   AS SELECT * FROM test; 
•SELECT SUM(sales)
FROM sales_summary;
•LOAD DATA INPATH '/user/mrittman/logs' INTO TABLE log_entries;
```
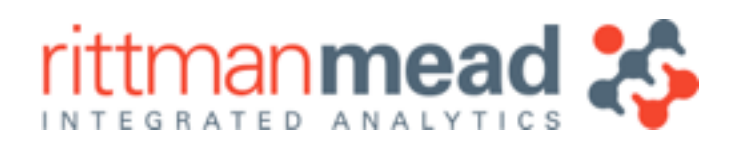

## **An example Hive Query Session: Connect and Display Table List**

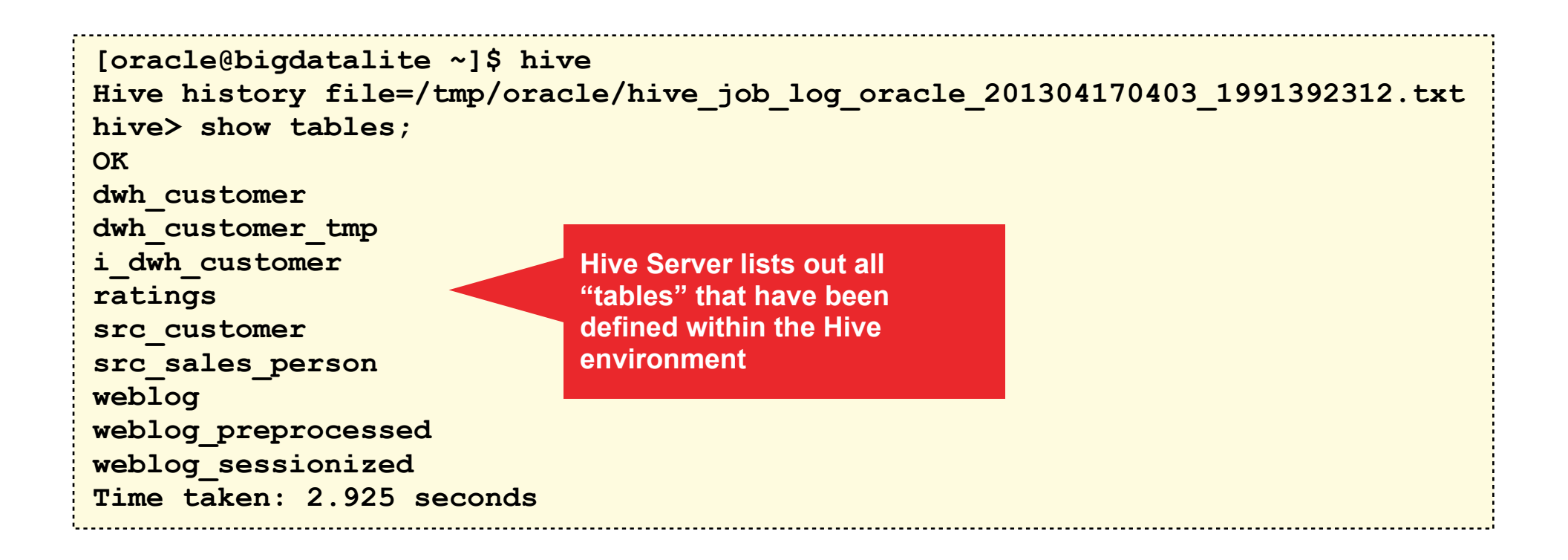

**E :** info@rittmanmead.com **W :** www.rittmanmead.com

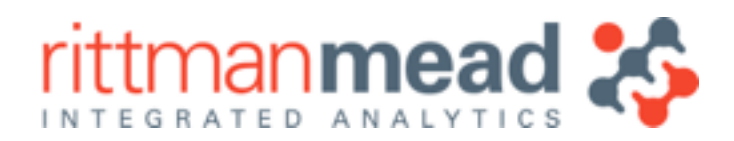

# **An example Hive Query Session: Display Table Row Count**

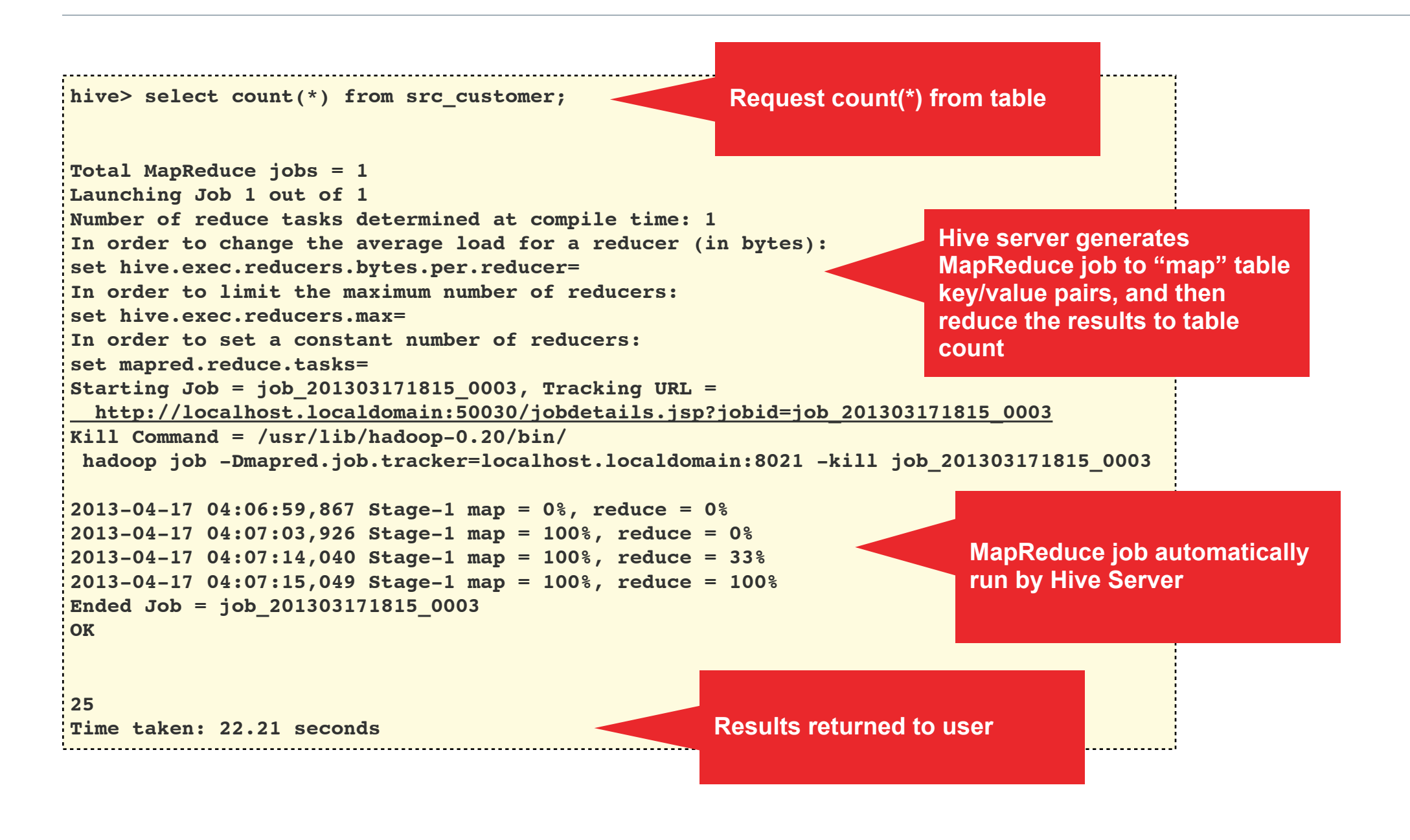

- •Plug-in technology to Hive that allows it to parse data, and access alternatives to HDFS for data storage
- •Distributed as JAR file, gives Hive ability to parse semi-structured formats
- We can use the RegEx SerDe to parse the Apache CombinedLogFormat file into columns

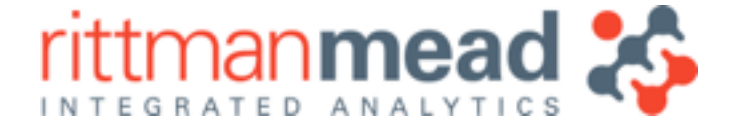

## **Hive SerDes - Process Semi-Structured Data**

```
CREATE EXTERNAL TABLE apachelog ( 
   host STRING, 
   identity STRING, 
   user STRING, 
   time STRING, 
   request STRING, 
   status STRING, 
   size STRING, 
   referer STRING, 
   agent STRING) 
ROW FORMAT SERDE 'org.apache.hadoop.hive.contrib.serde2.RegexSerDe' 
WITH SERDEPROPERTIES ( 
   "input.regex" = "([^ ]*) ([^ ]*) ([^ ]*) (-|\\[[^\\]]*\\]) ([^ \"]*|\"[^\"]*\") (-|[0-9]*) (-|[0-9]*)(?: ([^ \"]*|\"[^\"]*\") 
([^ \"]*|\"[^\"]*\"))?", 
   "output.format.string" = "%1$s %2$s %3$s %4$s %5$s %6$s %7$s %8$s %9$s" 
) 
STORED AS TEXTFILE 
LOCATION '/user/root/logs';
```
**E :** info@rittmanmead.com **W :** www.rittmanmead.com

# **Hive and HDFS File Storage**

• Hive tables can either map to a single HDFS file, or a directory of files

- ‣Entire contents of directory becomes source for table
- •Directories can have sub-directories, to provide "partitioning" feature for Hive
	- ‣Only scan and process those subdirectories relevant to query

•Combined with SerDes, a useful way to process and parse lots of separate log files

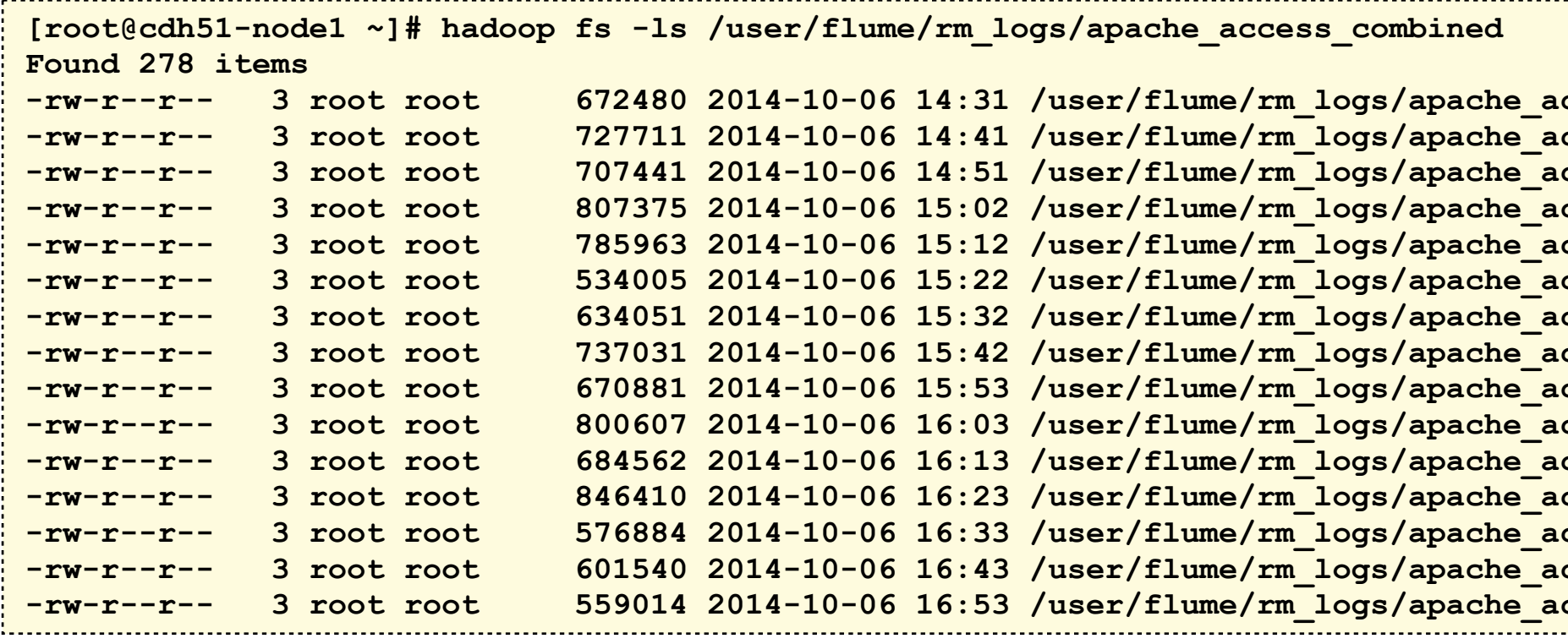

**-rw-r--r-- 3 root root 672480 2014-10-06 14:31 /user/flume/rm\_logs/apache\_access\_combined/FlumeData.1412601698996 -rw-r--r-- 3 root root 727711 2014-10-06 14:41 /user/flume/rm\_logs/apache\_access\_combined/FlumeData.1412602299095 -rw-r--r-- 3 root root 707441 2014-10-06 14:51 /user/flume/rm\_logs/apache\_access\_combined/FlumeData.1412602915327 -rw-r--r-- 3 root root 807375 2014-10-06 15:02 /user/flume/rm\_logs/apache\_access\_combined/FlumeData.1412603531022 -rw-r--r-- 3 root root 785963 2014-10-06 15:12 /user/flume/rm\_logs/apache\_access\_combined/FlumeData.1412604138450 -rw-r--r-- 3 root root 534005 2014-10-06 15:22 /user/flume/rm\_logs/apache\_access\_combined/FlumeData.1412604744386 -rw-r--r-- 3 root root 634051 2014-10-06 15:32 /user/flume/rm\_logs/apache\_access\_combined/FlumeData.1412605344622 -rw-r--r-- 3 root root 737031 2014-10-06 15:42 /user/flume/rm\_logs/apache\_access\_combined/FlumeData.1412605968231 -rw-r--r-- 3 root root 670881 2014-10-06 15:53 /user/flume/rm\_logs/apache\_access\_combined/FlumeData.1412606584235 -rw-r--r-- 3 root root 800607 2014-10-06 16:03 /user/flume/rm\_logs/apache\_access\_combined/FlumeData.1412607185371 -rw-r--r-- 3 root root 684562 2014-10-06 16:13 /user/flume/rm\_logs/apache\_access\_combined/FlumeData.1412607794366 -rw-r--r-- 3 root root 846410 2014-10-06 16:23 /user/flume/rm\_logs/apache\_access\_combined/FlumeData.1412608398806 -rw-r--r-- 3 root root 576884 2014-10-06 16:33 /user/flume/rm\_logs/apache\_access\_combined/FlumeData.1412608999875 -rw-r--r-- 3 root root 601540 2014-10-06 16:43 /user/flume/rm\_logs/apache\_access\_combined/FlumeData.1412609607071 -rw-r--r-- 3 root root 559014 2014-10-06 16:53 /user/flume/rm\_logs/apache\_access\_combined/FlumeData.1412610215067**

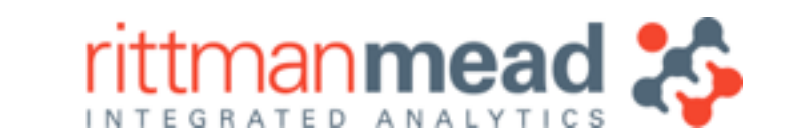

**E :** info@rittmanmead.com **W :** www.rittmanmead.com

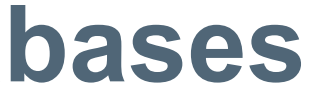

## **Hive Storage Handlers - Access NoSQL Databases**

### •MongoDB Hadoop connector allows MongoDB to be accessed via Hive tables

```
1<sup>1</sup>"interactionId": "f35ace79b903eedfe5198f386d6fda0c",
        "subscriptionId": "ABC123456a891e3406789123216789",
        "hash": null.
        "hashType": null,
        "interaction": {
            "schema": {
                "version": 3
            λ,
            "source": "Twitter for Android",
11
            "type": "twitter",
12
            "created_at": "Thu, 09 May 2013 08:59:46 +0000",
13
            "content": "RT @Real Liam Payne: Thank you denmarkkkk :) love youuuu :)",
14
            "id": "f35ace79b903eedf75198f386d6fd40b",
15
            "author": {
16
                "hash id": "c6add0a675830a785598a513d586203c"
17
            },
18
            "tags": [
19
                "type.share",
                "demo.tag",
21
                "another.one",
22
                "foobar"
23
2425<sup>1</sup>basic-interaction-meta.json hosted with w by GitHub
                                                                                             view raw
```

```
CREATE TABLE tweet_data( 
   interactionId string, 
   username string, 
   content string, 
   author_followers int) 
ROW FORMAT SERDE 
   'com.mongodb.hadoop.hive.BSONSerDe' 
STORED BY 
   'com.mongodb.hadoop.hive.MongoStorageHandler' 
WITH SERDEPROPERTIES ( 
   "content":\"interaction.interaction.content", 
count"}' 
 ) 
TBLPROPERTIES ( 
   'mongo.uri'='mongodb://cdh51-node1:27017/
datasiftmongodb.rm_tweets' 
 )
```
 **'mongo.columns.mapping'='{"interactionId":"interactionId", "username":"interaction.interaction.author.username", "author\_followers\_count":"interaction.twitter.user.followers\_**

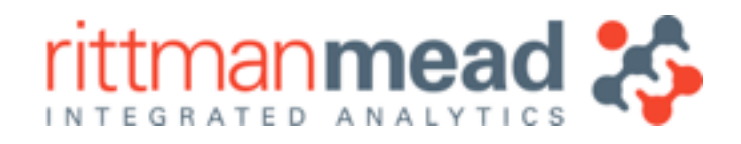

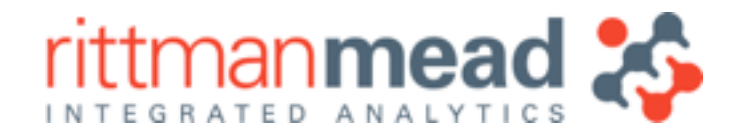

# **Hive Extensibility through UDFs and UDAFs**

•Extend Hive by adding new computation and aggregation capabilities •UDFs (row-based), UDAFs (aggregation) and UDTFs (table functions)

```
add jar target/JsonSplit-1.0-SNAPSHOT.jar; 
                                                                          create temporary function json_split
                                                                           as 'com.pythian.hive.udf.JsonSplitUDF'; 
                                                                      posicreate table json example (json string);
                                                                          load data local inpath 'split example.json'
                                                                          into table json_example; 
                                                                          SELECT ex.* FROM json example
                                                                          LATERAL VIEW explode(json_split(json_example.json)) ex;
public class JsonSplitUDF extends GenericUDF { 
     private StringObjectInspector stringInspector; 
     @Override 
     public Object evaluate(DeferredObject[] arguments) 
      throws HiveException { 
         try { 
             String jsonString = this.stringInspector.
             getPrimitiveJavaObject(arguments[0].get()); 
             ObjectMapper om = new ObjectMapper(); 
             ArrayList<Object> root = (ArrayList<Object>) 
              om.readValue(jsonString, ArrayList.class); 
             ArrayList<Object[]> json = new ArrayList<Object[]>
               (root.size()); 
            for (int i=0; i<root.size(); i++){
                 json.add(new Object[]{i, 
                 om.writeValueAsString(root.get(i))}); 
 } 
             return json;}}
```
•TRANSFORM function streams query columns through arbitrary script •Use Python, Java etc to transform Hive data when UDFs etc not sufficient

# **Hive Extensibility through Streaming**

TRANSFORM (userid, movieid, rating, unixtime)

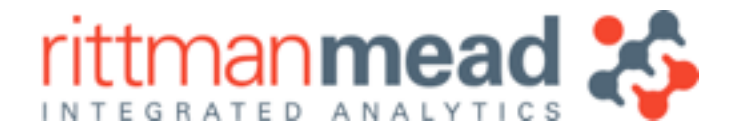

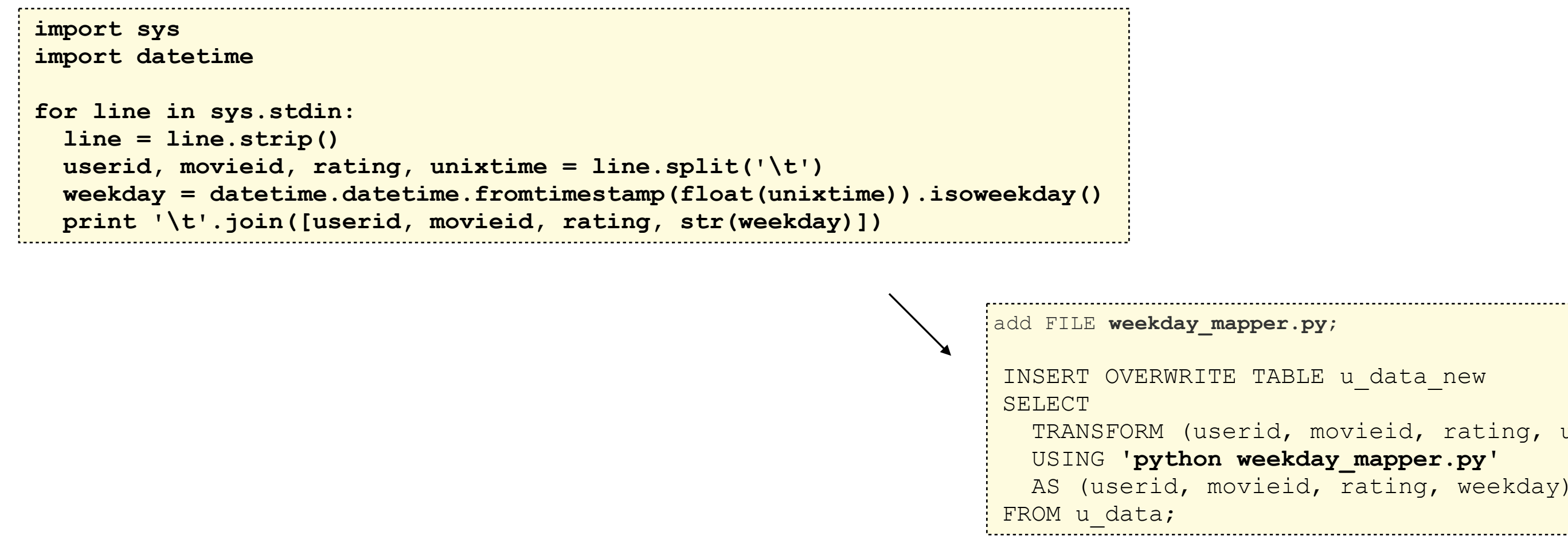

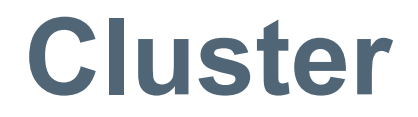

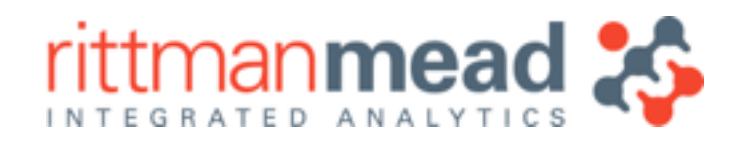

# **Distributing SerDe JAR Files for Hive across Cluster**

- •Hive SerDe and UDF functionality requires additional JARs to be made available to Hive
- •Following steps must be performed across ALL Hadoop nodes: ‣Add JAR reference to HIVE\_AUX\_JARS\_PATH in /usr/lib/hive/conf/hive.env.sh

‣Add JAR file to /usr/lib/hadoop

‣Restart YARN / MR1 TaskTrackers across cluster

```
export HIVE_AUX_JARS_PATH=/usr/lib/hive/lib/hive-contrib-0.12.0-cdh5.0.1.jar:$
(echo $HIVE_AUX_JARS_PATH…
```
**[root@bdanode1 hadoop]# ls /usr/lib/hadoop/hive-\*** 

**/usr/lib/hadoop/hive-contrib-0.12.0-cdh5.0.1.jar**

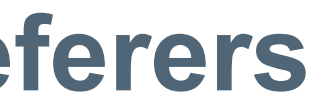

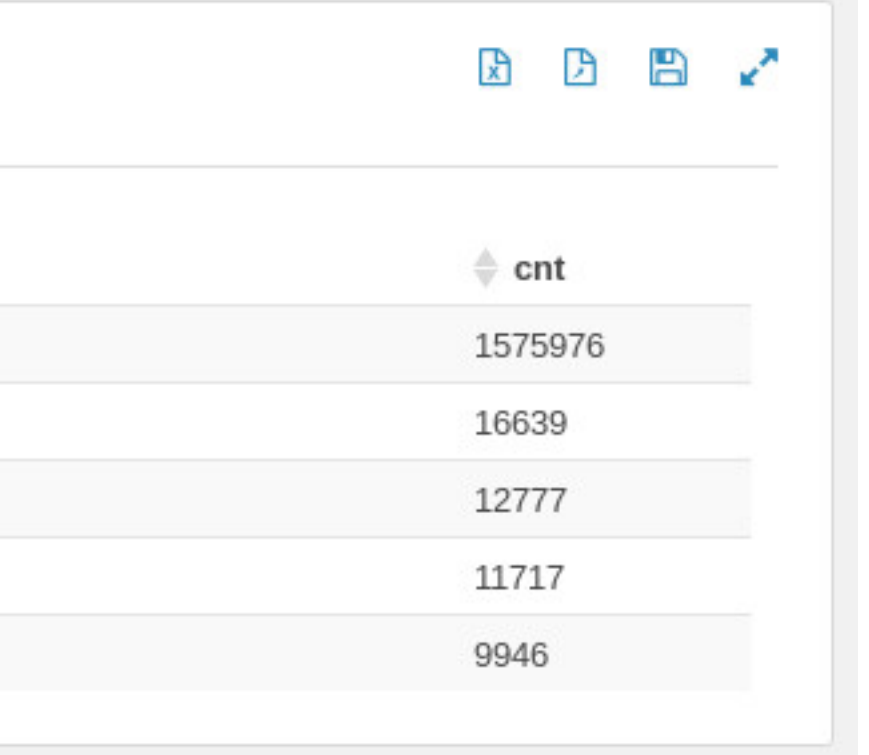

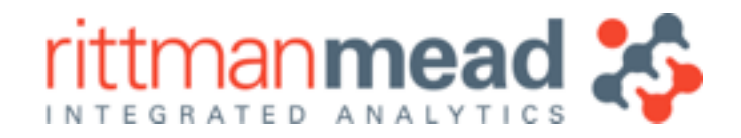

• Return the top 5 website URLs linking to the Rittman Mead website •Exclude links from our own website

# **Hive Data Processing Example : Find Top Referers**

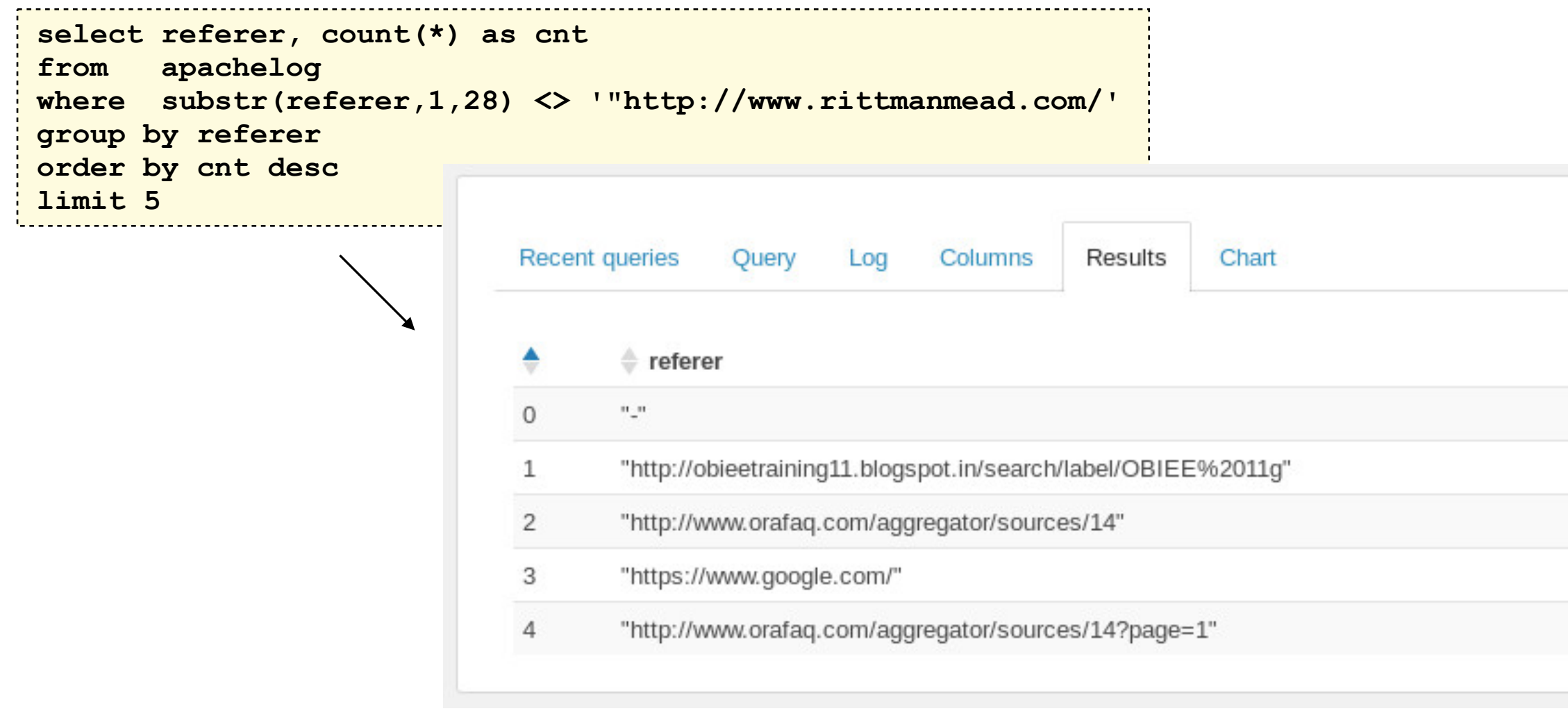

 $\div$  Type **MAP** 

**REDUCE** 

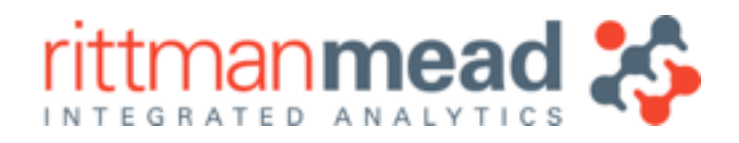

# **How Hive Turns HiveQL into MapReduce + Hadoop Tasks**

### • Two step process; first step filters and groups the data, second sorts and returns top 5

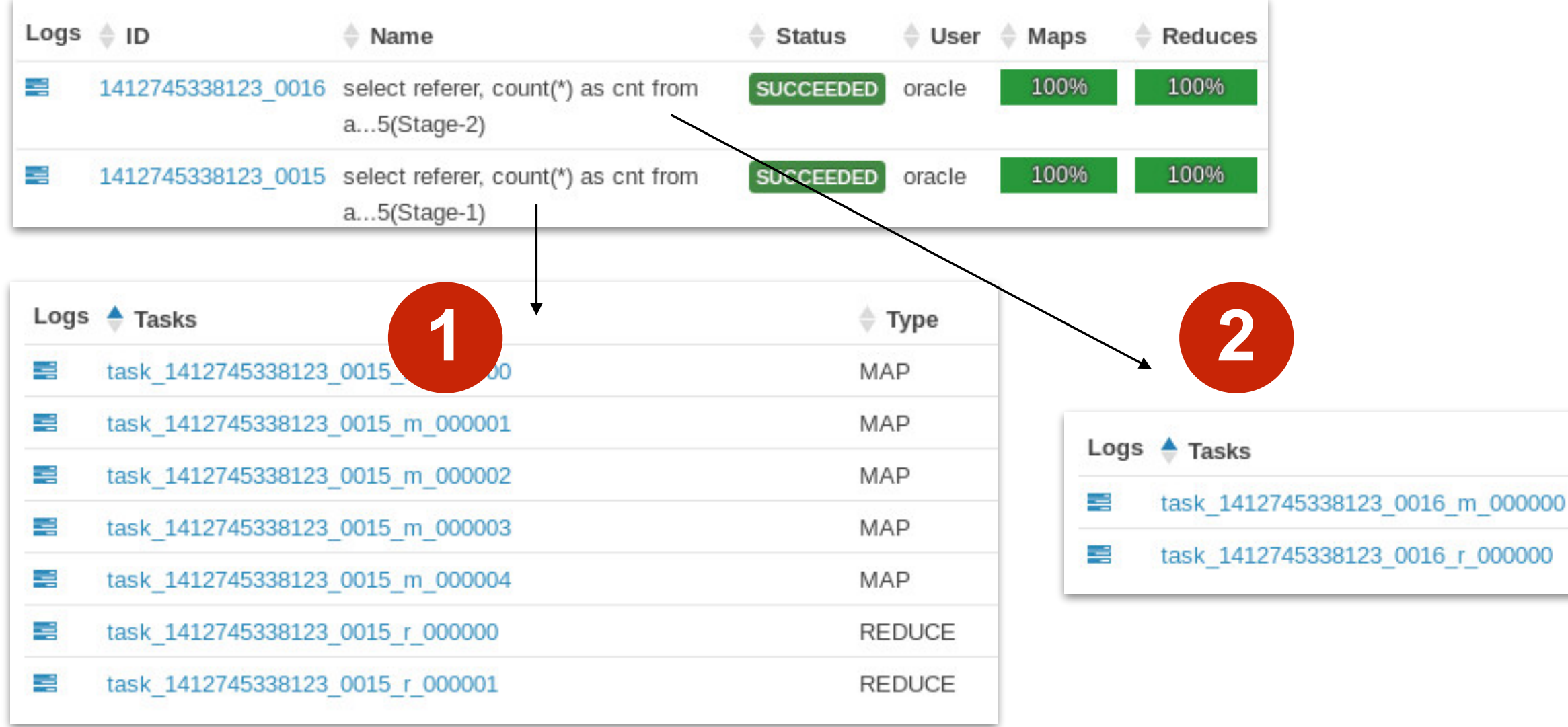

# **SQL Considerations : Using Hive vs. Regular Oracle SQL**

- Not all join types are available in Hive joins must be equality joins
- •No sequences, no primary keys on tables
- •Generally need to stage Oracle or other external data into Hive before joining to it
- Hive latency not good for small microbatch-type work
	- ▶But other alternatives exist Spark, Impala etc
- Hive is INSERT / APPEND only no updates, deletes etc ▶But HBase may be suitable for CRUD-type loading
- •Don't assume that HiveQL == Oracle SQL
	- ‣Test assumptions before committing to platform

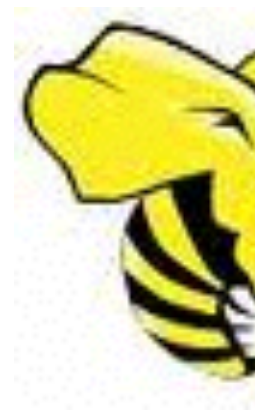

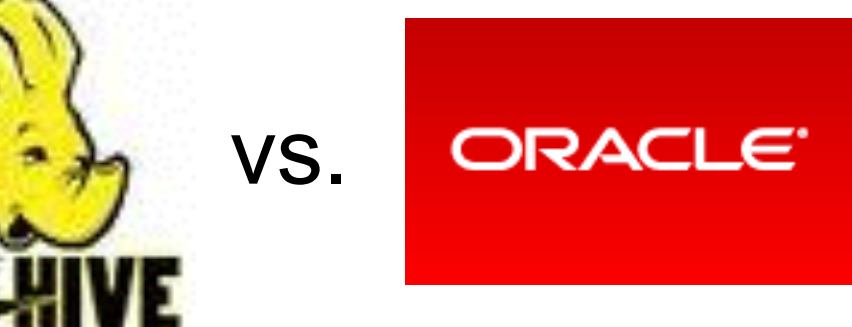

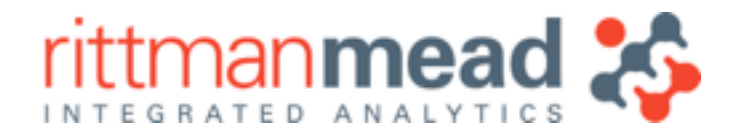

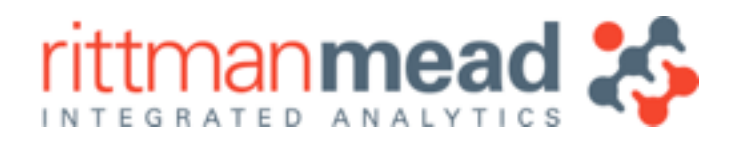

# **Apache Pig : Set-Based Dataflow Language**

- •Alternative to Hive, defines data manipulation as dataflow steps (like an execution plan)
- Start with one or more data sources, add steps to apply filters, group, project columns
- •Generates MapReduce to execute data flow, similar to Hive; extensible through UDFs

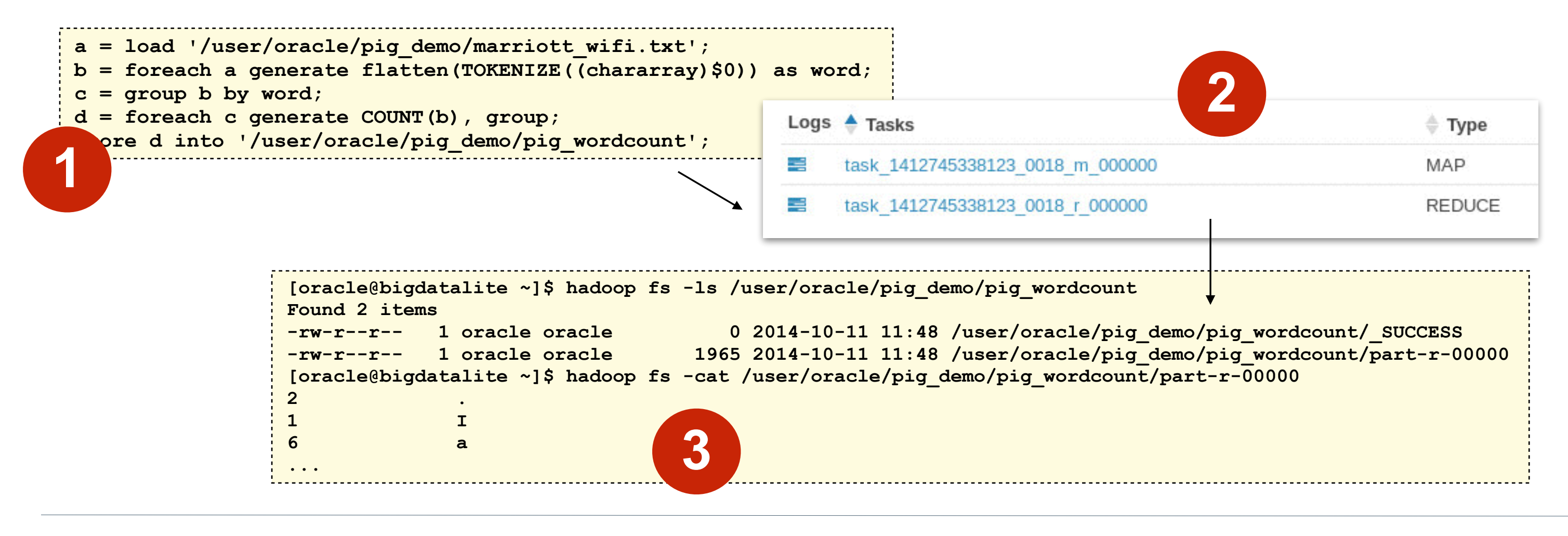

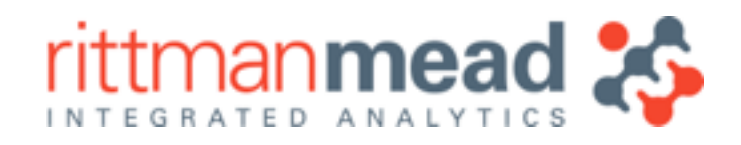

# **Apache Pig Characteristics vs. Hive**

- Ability to load data into a defined schema, or use schema-less (access fields by position)
- •Fields can contain nested fields (tuples)
- •Grouping records on a key doesn't aggregate them, it creates a nested set of rows in column
- •Uses "lazy execution" only evaluates data flow once final output has been requests
- •Makes Pig an excellent language for interactive data exploration

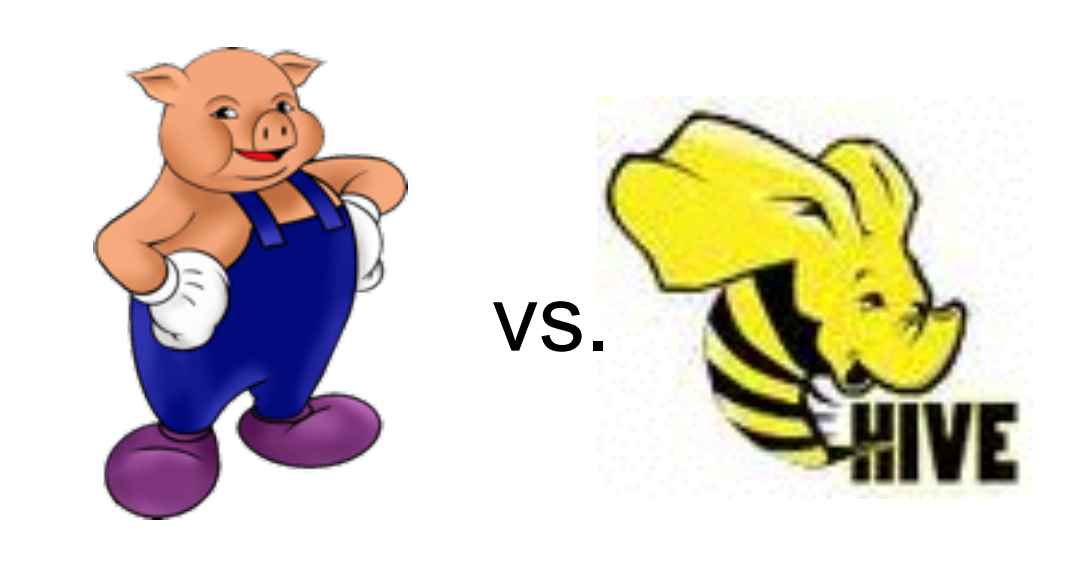

```
raw_logs =LOAD '/user/oracle/rm_logs/' USING TextLoader AS (line:chararray); 
logs_base = FOREACH raw_logs 
  GENERATE FLATTEN 
( \overline{\phantom{a}} REGEX_EXTRACT_ALL 
( \sqrt{ } line, 
             '^(\\S+) (\\S+) (\\S+) \\[([\\w:/]+\\s[+\\-]\\d{4})\\] "(.+?)" (\\S+) (\\S+) "([^"]*)" "([^"]*)"' 
 ) 
     ) 
     AS 
( \overline{\phantom{a}} remoteAddr: chararray, remoteLogname: chararray, user: chararray, 
         time: chararray, request: chararray, status: chararray, bytes_string: chararray, 
         referrer: chararray, browser: chararray 
     ); 
page_requests = FOREACH logs_base 
  GENERATE SUBSTRING(time,3,6) as month, 
  FLATTEN(STRSPLIT(request,' ',5)) AS (method:chararray, request_page:chararray, protocol:chararray); 
page_requests_short = FOREACH page_requests 
  GENERATE $0,$2; 
page requests short filtered = FILTER page requests short BY (request page is not null AND SUBSTRING(request page,0,3) == '/20');
page request group = GROUP page requests short filtered BY request page;
page request group count = FOREACH page request group GENERATE $0, COUNT(page requests short filtered) as total hits;
page request group count sorted = ORDER page request group count BY $1 DESC;
page request group count limited = LIMIT page request group count sorted 10;
```
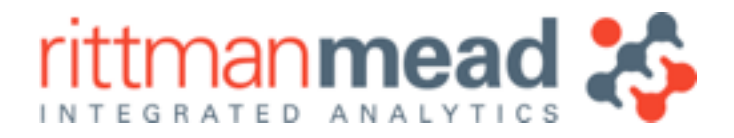

# **Pig Data Processing Example : Count Page Request Totals**

**E :** info@rittmanmead.com **W :** www.rittmanmead.com

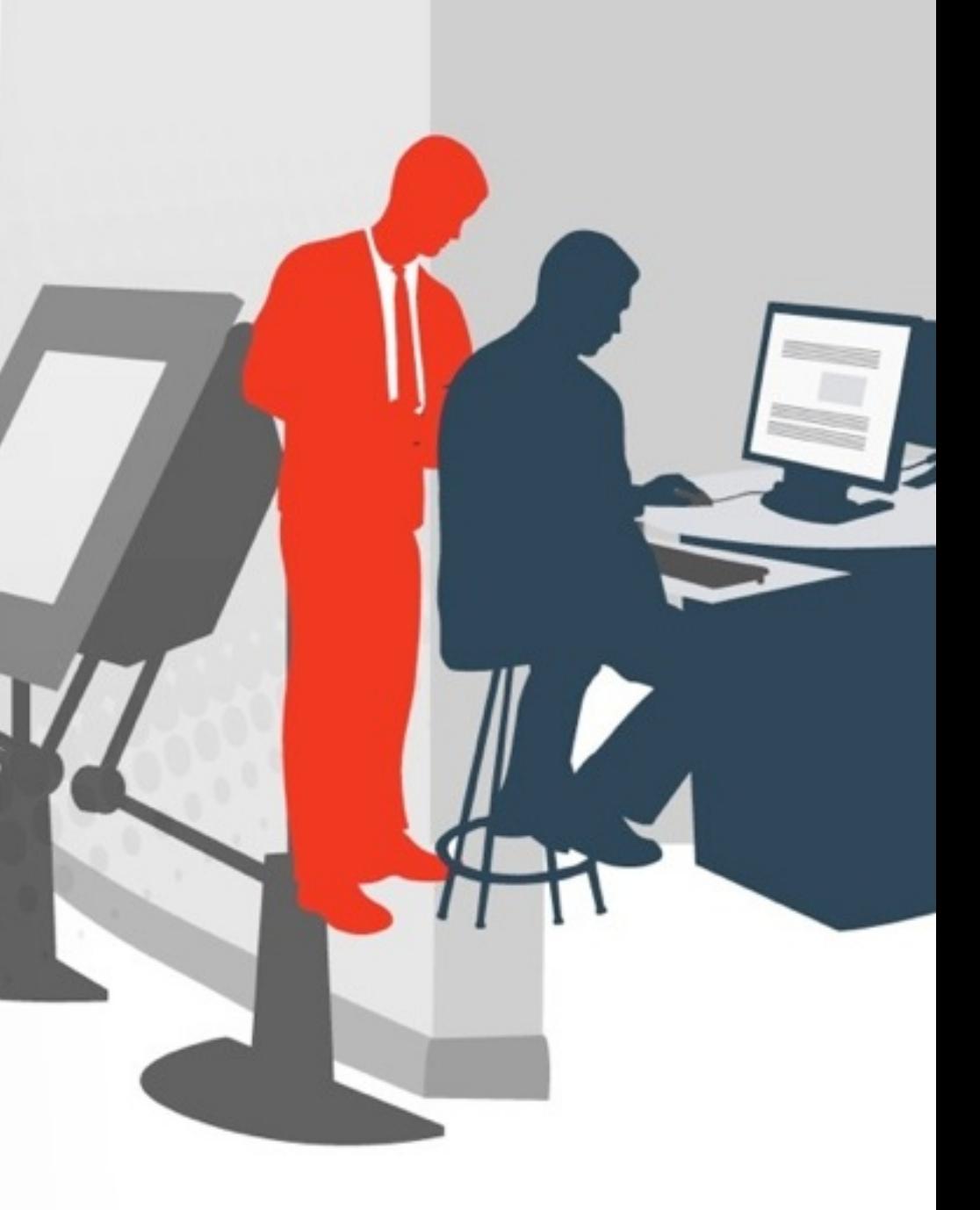

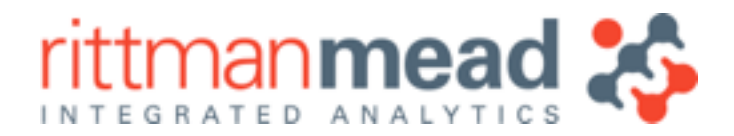

### **Demo** Running Pig using the Hue Pig Editor in CDH5

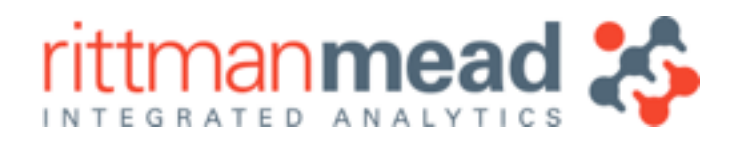

# **Pig Data Processing Example : Join to Post Titles, Authors**

- •Pig allows aliases (datasets) to be joined to each other
- •Example below adds details of post names, authors; outputs top pages dataset to file

```
raw posts = LOAD '/user/oracle/pig demo/posts for pig.csv' USING TextLoader AS (line:chararray);
posts_line = FOREACH raw_posts 
  GENERATE FLATTEN 
 ( 
   STRSPLIT(line,';',10) 
 ) 
  AS 
 ( 
 post id: chararray, title: chararray, post date: chararray,
   type: chararray, author: chararray, post_name: chararray, 
   url_generated: chararray 
 ); 
posts_and_authors = FOREACH posts_line 
GENERATE title, author, post name, CONCAT(REPLACE(url generated,'"',''),'/') AS (url generated: chararray);
pages and authors join = JOIN posts and authors BY url generated, page request group count limited BY group;
pages and authors = FOREACH pages and authors join GENERATE url generated, post name, author, total hits;
top pages and authors = ORDER pages and authors BY total hits DESC;
STORE top pages and authors into '/user/oracle/pig demo/top-pages-and-authors.csv' USING PigStorage(',');
```
register 'python geoip.py' using jython as pythonGeoIP;

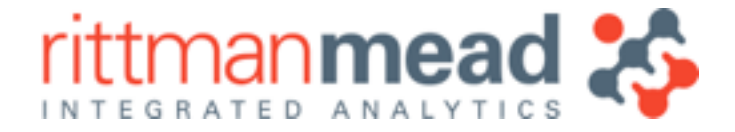

# **Pig Extensibility through UDFs and Streaming**

•Similar to Apache Hive, Pig can be programatically extended through UDFs •Example below uses Function defined in Python script to geocode IP addresses

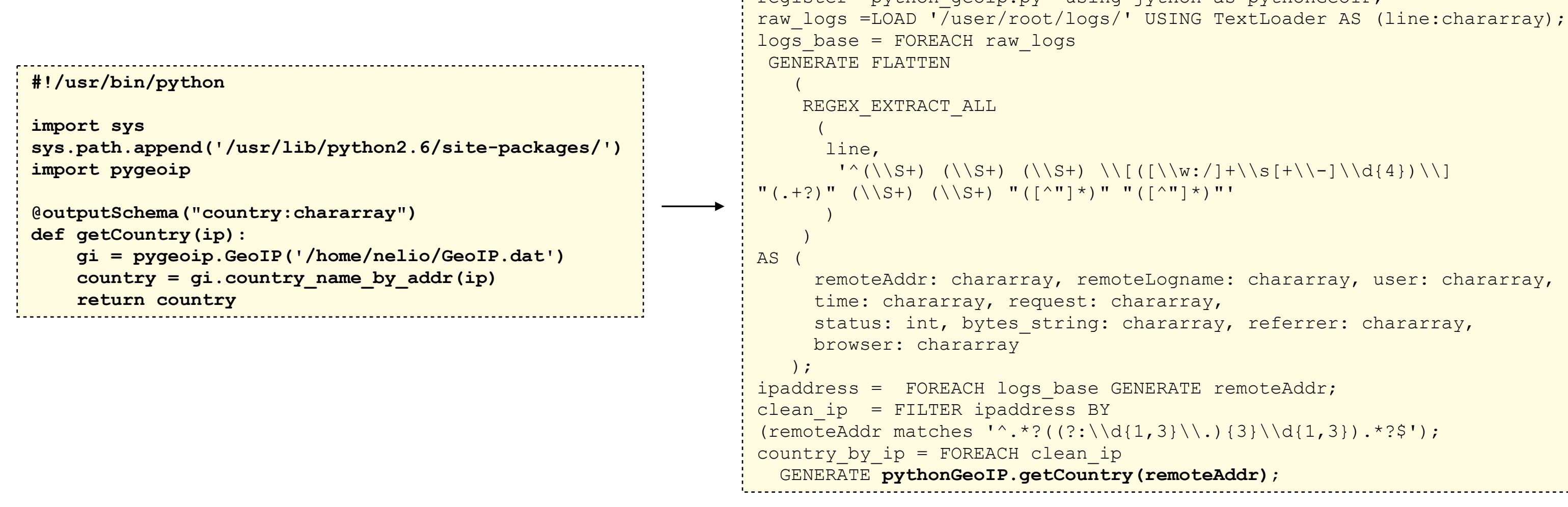

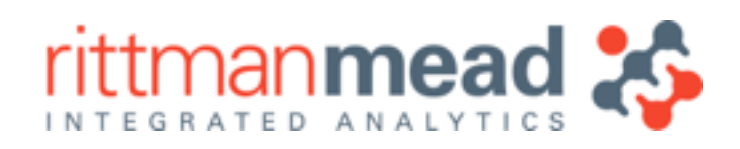

# **MapReduce and Hadoop 1.0 Limitations**

- •MapReduce, and the original Hadoop framework, worked well for batch-type analysis
	- ‣Made it possible to load, process and analyse at scale, economically
- •But MapReduce is not well suited to interactive, ad-hoc analysis type work
	- ‣Each step in the process requires JVMs to be started, and data typically resides on disk
- Hadoop 1.0 was also tightly bound to MapReduce
	- ‣API, framework and resource management all assumed MapReduce only
	- ‣Limits usefulness as new processing types come into use

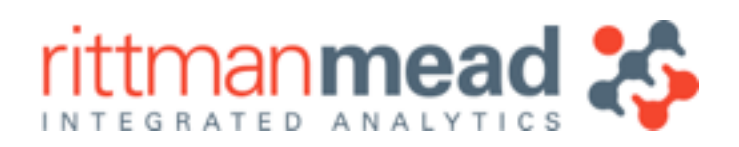

# **MR2 and YARN**

- MapReduce 2 (MR2) splits the functionality of the JobTracker by separating resource management and job scheduling/monitoring
- •Introduces YARN (Yet Another Resource Manager)
- •Permits other processing frameworks to MR
	- ‣For example, Apache Spark
- •Maintains backwards compatibility with MR1
- •Introduced with CDH5+

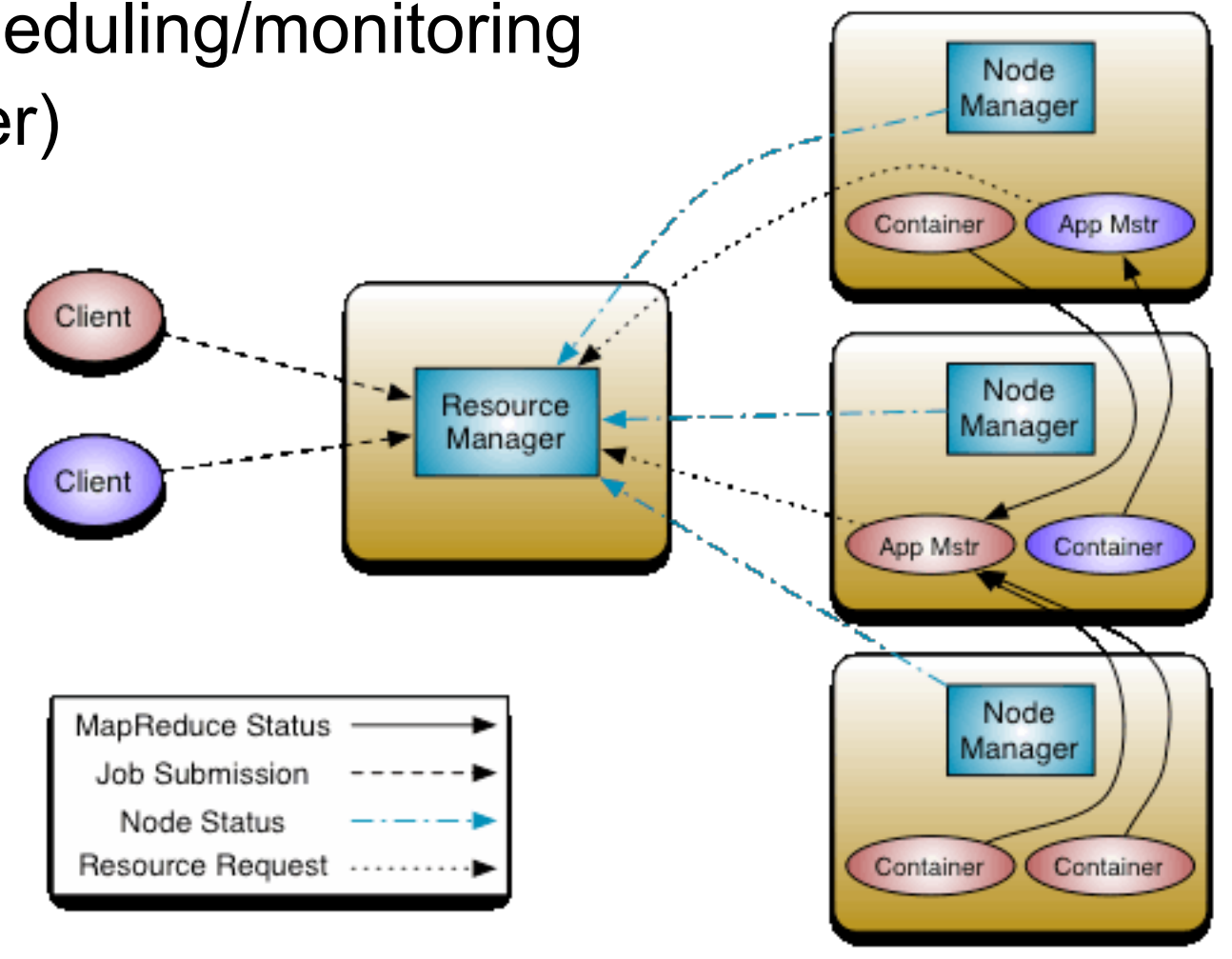

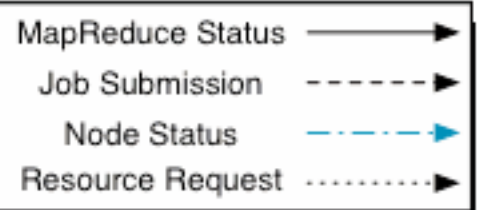

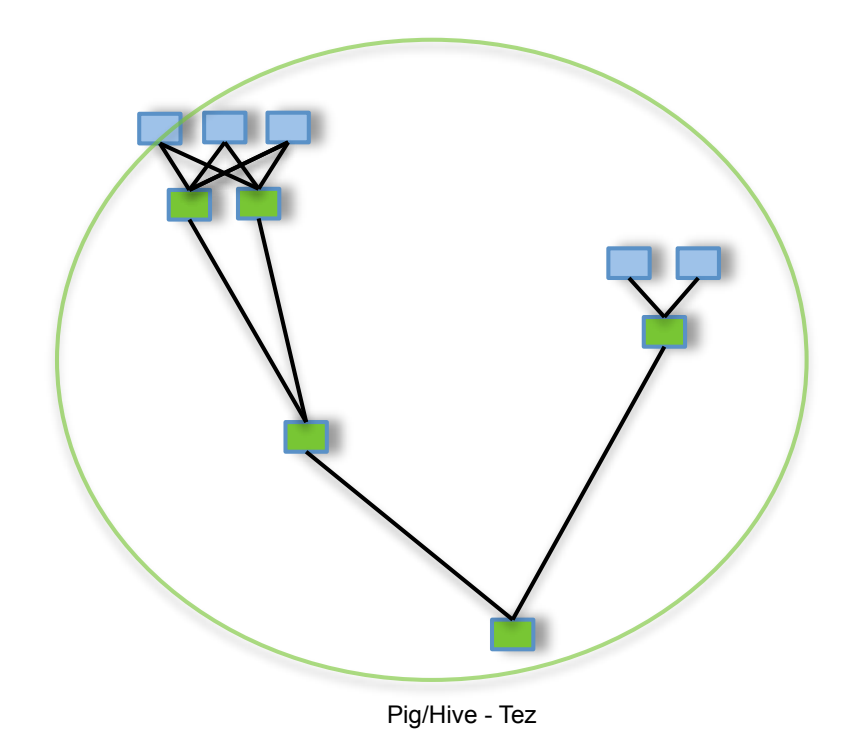

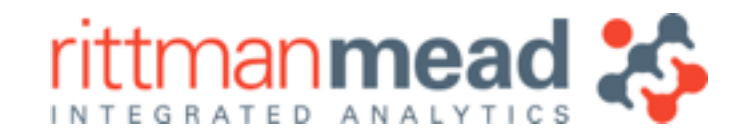

## **Apache Tez**

- Runs on top of YARN, provides a faster execution engine than MapReduce for Hive, Pig etc
- Models processing as an entire data flow graph (DAG), rather than separate job steps ‣DAG (Directed Acyclic Graph) is a new programming style for distributed systems ‣Dataflow steps pass data between them as streams, rather than writing/reading from disk
- •Supports in-memory computation, enables Hive on Tez (Stinger) and Pig on Tez
- •Favoured In-memory / Hive v2 route by Hortonworks

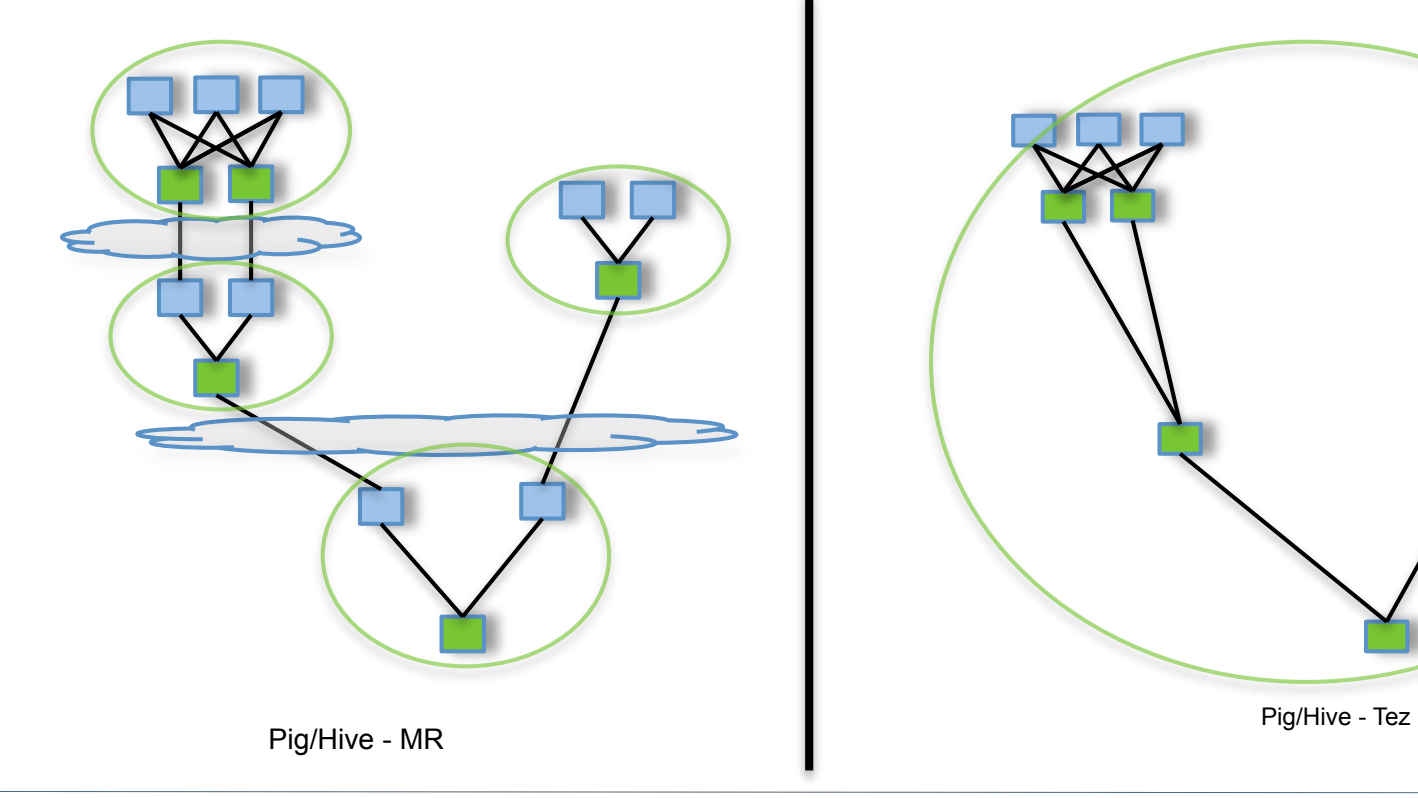

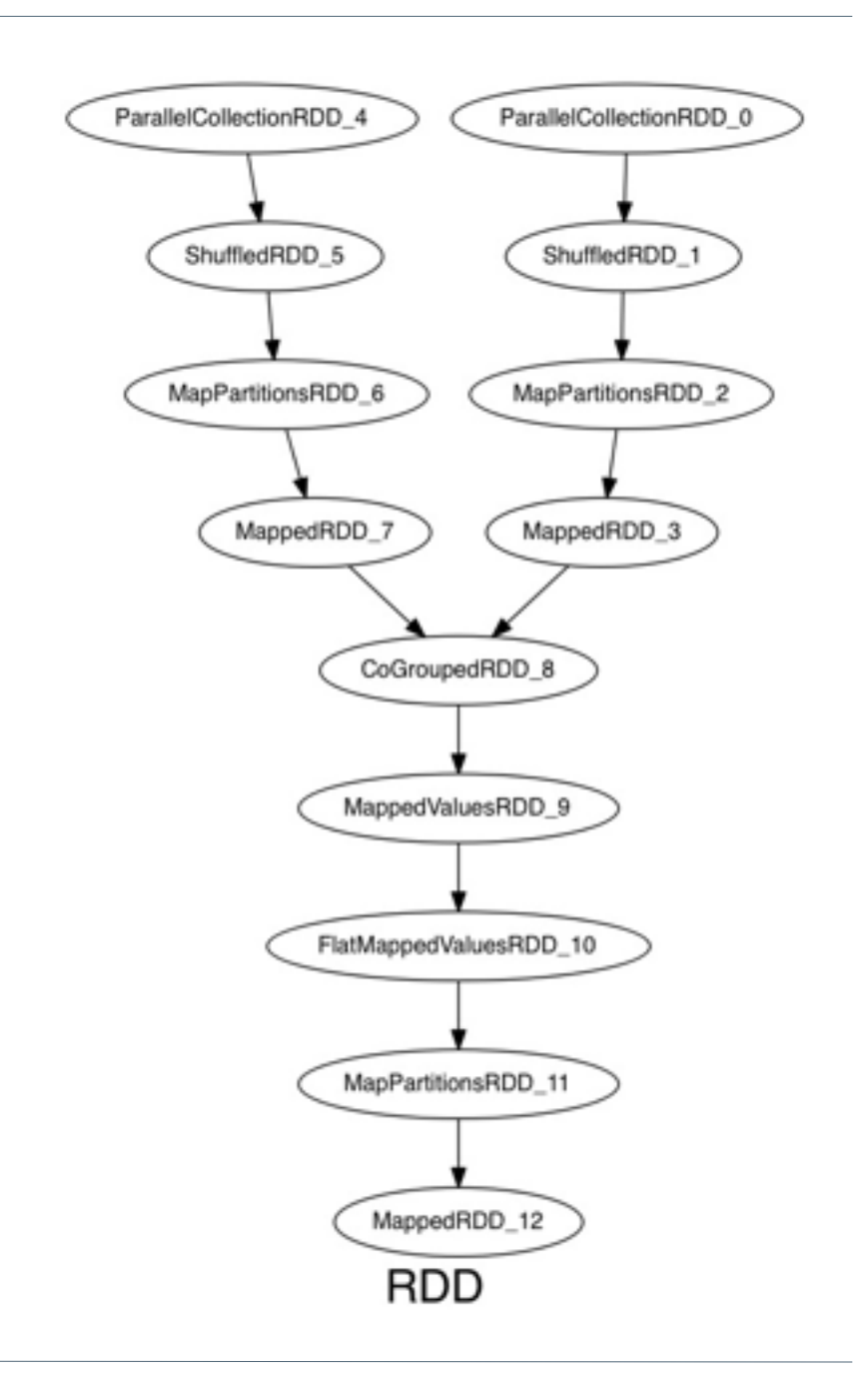

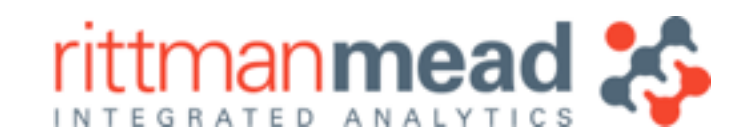

# **Apache Spark**

- Another DAG execution engine running on YARN
- •More mature than TEZ, with richer API and more vendor support
- •Uses concept of an RDD (Resilient Distributed Dataset)
	- ‣RDDs like tables or Pig relations, but can be cached in-memory
	- ‣Great for in-memory transformations, or iterative/cyclic processes
- •Spark jobs comprise of a DAG of tasks operating on RDDs
- •Access through Scala, Python or Java APIs
- •Related projects include
	- ▶Spark SQL
	- ‣Spark Streaming

**E :** info@rittmanmead.com **W :** www.rittmanmead.com

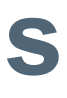

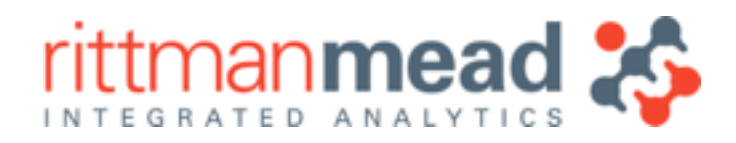

# **Apache Spark Example : Simple Log Analysis**

### •Load logfile into RDD, do row count

### •Load logfile into RDD and cache it, create another RDD from it filtered on /biapps11g/

```
scala> val logfile = sc.textFile("logs/access_log") 
14/05/12 21:18:59 INFO MemoryStore: ensureFreeSpace(77353) called with curMem=234759, maxMem=309225062 
14/05/12 21:18:59 INFO MemoryStore: Block broadcast_2 stored as values to memory (estimated size 75.5 KB, free 294.6 MB) 
logfile: org.apache.spark.rdd.RDD[String] = MappedRDD[31] at textFile at <console>:15 
scala> logfile.count() 
14/05/12 21:19:06 INFO FileInputFormat: Total input paths to process : 1 
14/05/12 21:19:06 INFO SparkContext: Starting job: count at <console>:1 
... 
14/05/12 21:19:06 INFO SparkContext: Job finished: count at <console>:18, took 0.192536694 s 
res7: Long = 154563
```

```
scala> val logfile = sc.textFile("logs/access_log").cache 
scala> val biapps11g = logfile.filter(line => line.contains("/biapps11g/")) 
biapps11g: org.apache.spark.rdd.RDD[String] = FilteredRDD[34] at filter at <console>:17 
scala> biapps11g.count() 
... 
14/05/12 21:28:28 INFO SparkContext: Job finished: count at <console>:20, took 0.387960876 s 
res9: Long = 403
```
**E :** info@rittmanmead.com **W :** www.rittmanmead.com

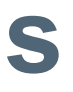

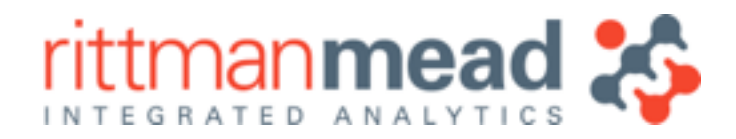

# **Apache Spark Example : Simple Log Analysis**

•Import a log parsing library, then use it to generate a list of URIs creating 404 errors

```
scala> import com.alvinalexander.accesslogparser.
val p = new AccessLogParser 
def getStatusCode(line: Option[AccessLogRecord]) = { 
   line match { 
     case Some(l) => l.httpStatusCode 
     case None => "0" 
  } 
} 
def getRequest(rawAccessLogString: String): Option[String] = { 
   val accessLogRecordOption = p.parseRecord(rawAccessLogString) 
   accessLogRecordOption match { 
     case Some(rec) => Some(rec.request) 
     case None => None 
 } 
} 
def extractUriFromRequest(requestField: String) = requestField.split(" ")(1) 
log.filter(line => getStatusCode(p.parseRecord(line)) == "404").map(getRequest(_)).count 
val recs = log.filter(line => getStatusCode(p.parseRecord(line)) == "404").map(getRequest())
val distinctRecs = log.filter(line => getStatusCode(p.parseRecord(line)) == "404") 
                        .map(getRequest(_)) 
                        .collect { case Some(requestField) => requestField } 
                        .map(extractUriFromRequest(_)) 
                        .distinct 
distinctRecs.count 
distinctRecs.foreach(println)
```
**E :** info@rittmanmead.com **W :** www.rittmanmead.com

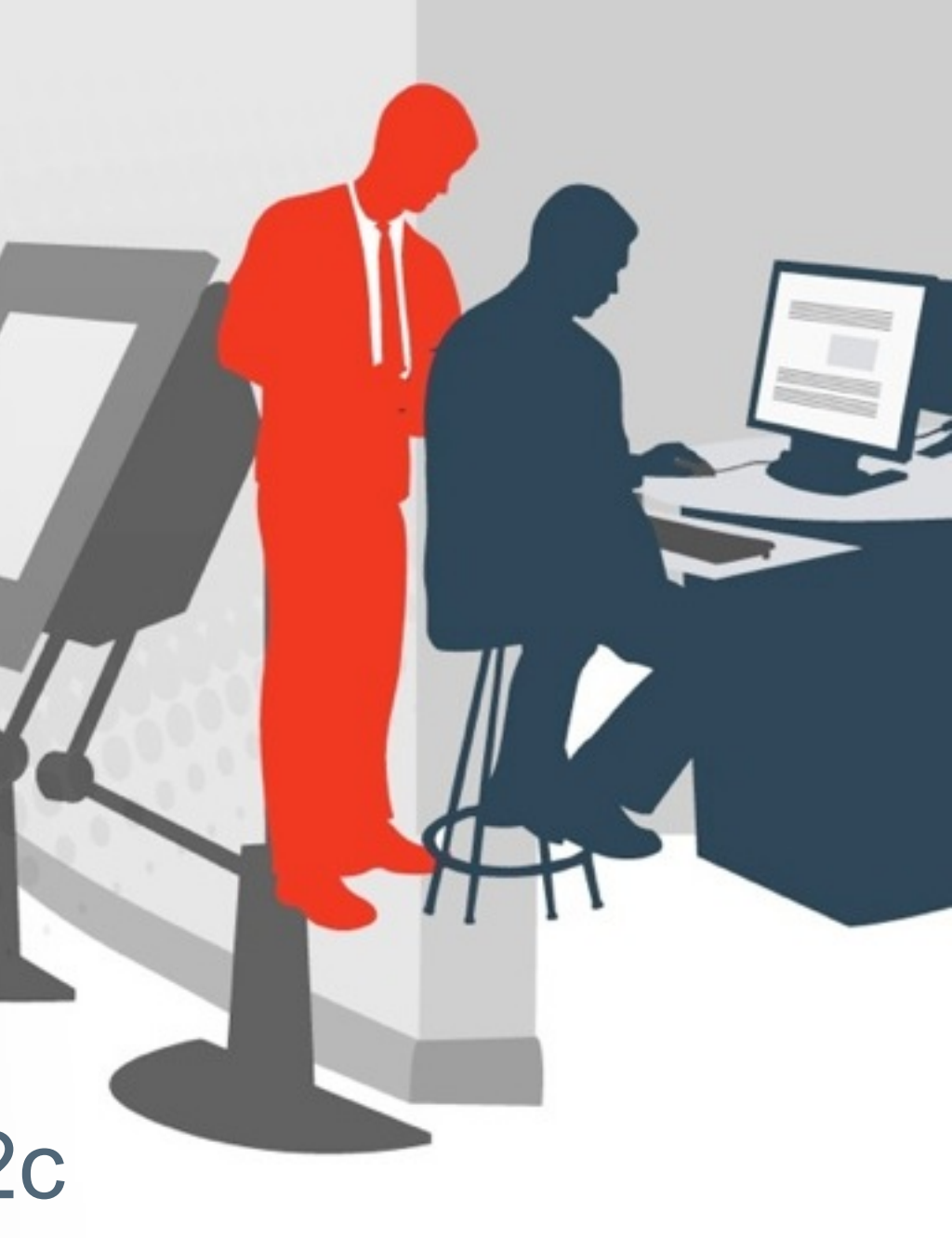

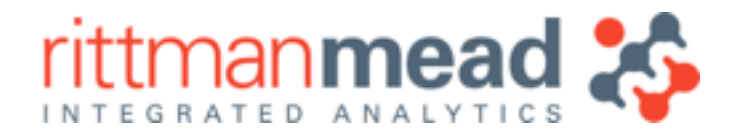

### **Lesson 3 : Hadoop Data Processing** Automating the Data Processing Step using ODI12c

- •We've now landed log activity from the Rittman Mead website into Hadoop, using Flume
- •Data arrives as Apache Webserver log files, is then loaded into a Hive table and parsed
- •Supplemented by social media activity (Twitter) accessed through a MongoDB database
- •Now we can start processing, analysing, supplementing and working with the dataset...

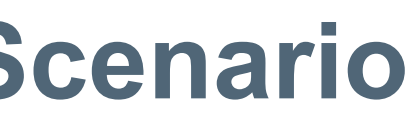

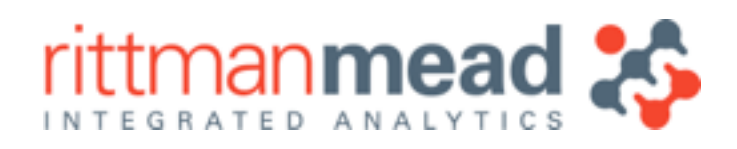

# **Current Status of Web Server Log Analysis Scenario**

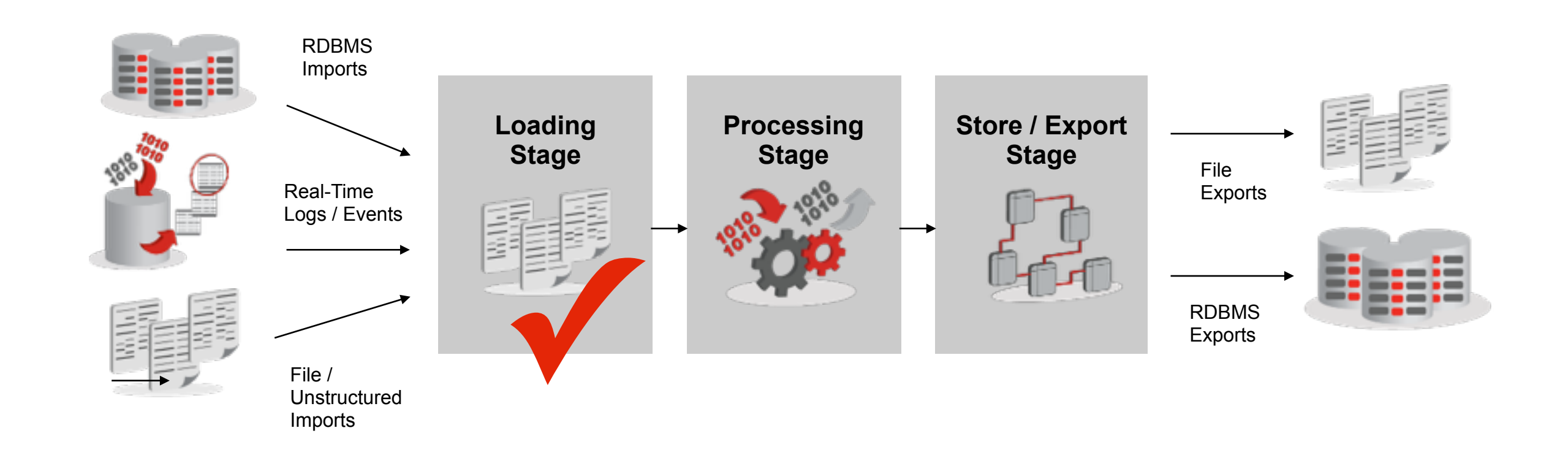

- •Five-step process to load, transform, aggregate and filter incoming log data
- •Leverage ODI's capabilities where possible
- Make use of Hadoop power + scalability

**E :** info@rittmanmead.com **W :** www.rittmanmead.com

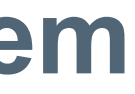

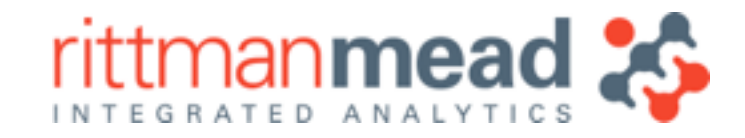

# **Planned ETL & Data Flow through BDA System**

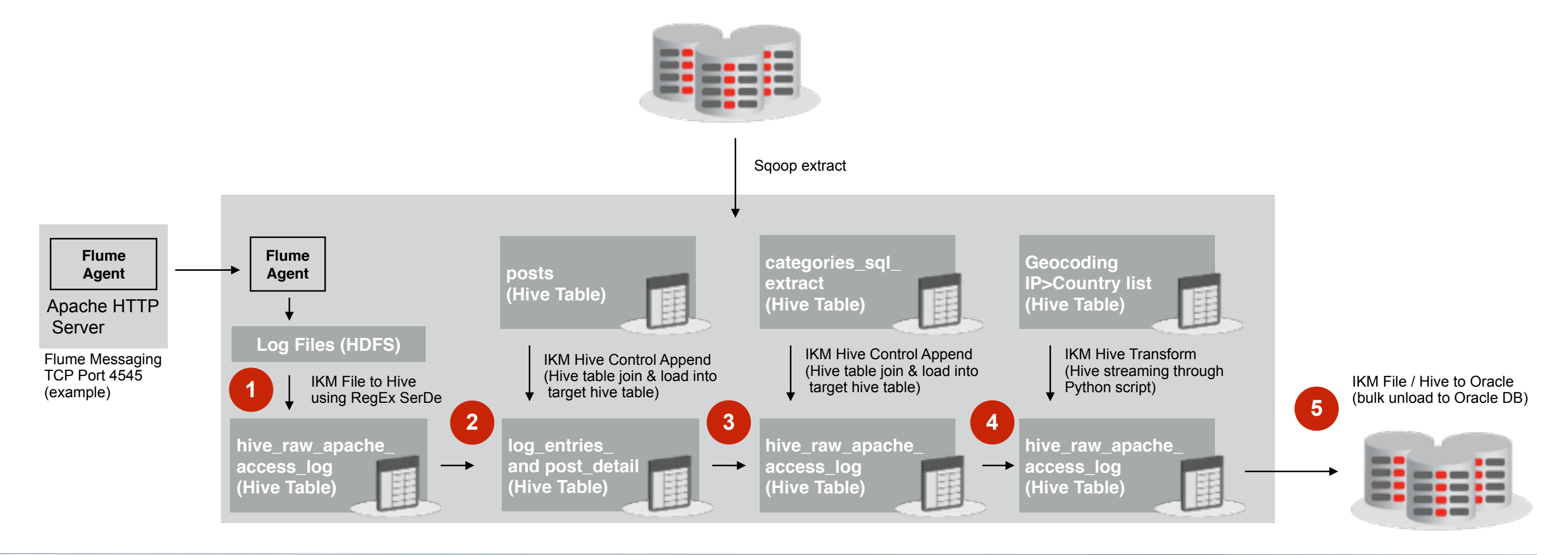

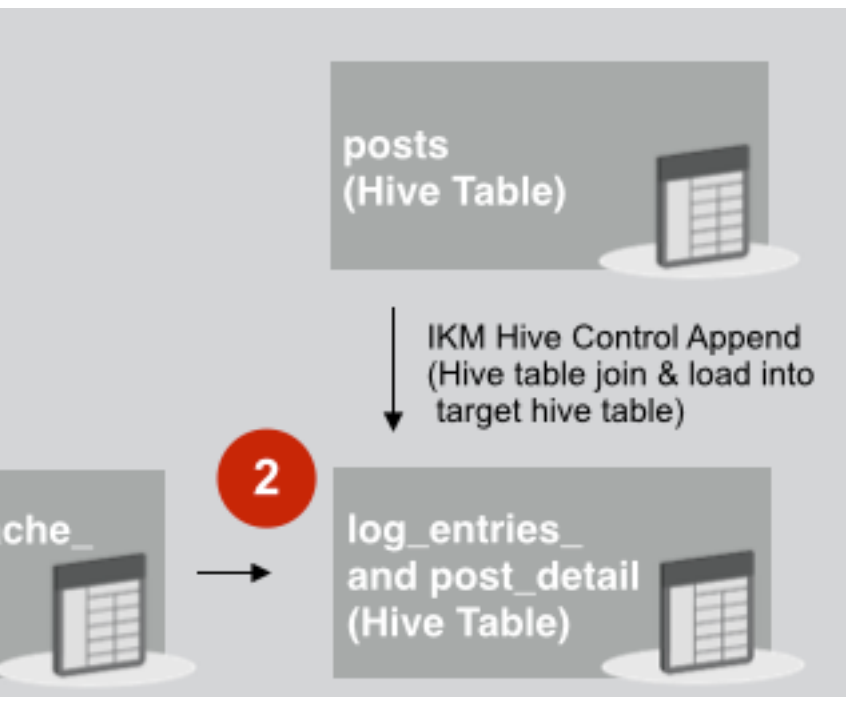

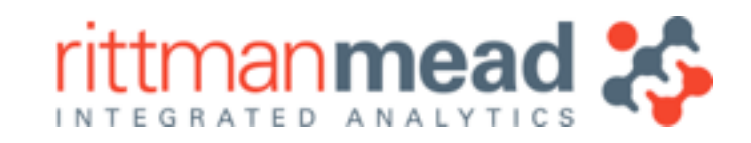

- •IKM Hive to Hive Control Append can be used to perform Hive table joins, filtering, agg. etc.
- •INSERT only, no DELETE, UPDATE etc
- Not all ODI12c mapping operators supported, but basic functionality works OK
- •Use this KM to join to other Hive tables, adding more details on post, title etc
- •Perform DISTINCT on join output, load into summary Hive table

hive raw apache access loo (Hive Table)

### **Join to Additional Hive Tables, Transform using HiveQL 2**

**E :** info@rittmanmead.com **W :** www.rittmanmead.com

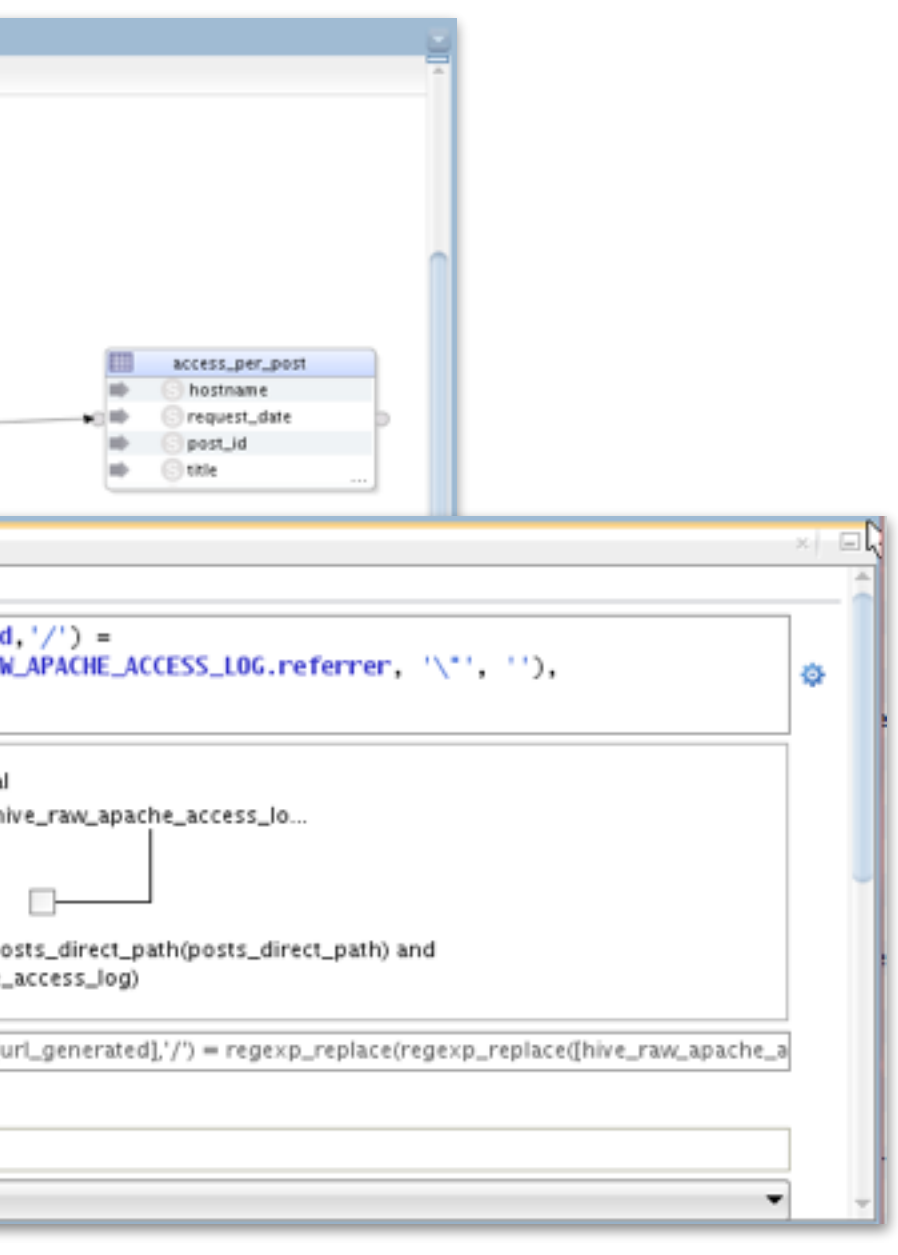

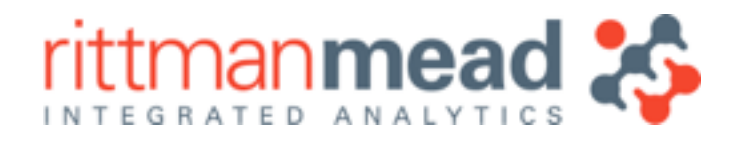

# **Joining Hive Tables**

- •Only equi-joins supported
- •Must use ANSI syntax
- •More complex joins may not produce valid HiveQL (subqueries etc)

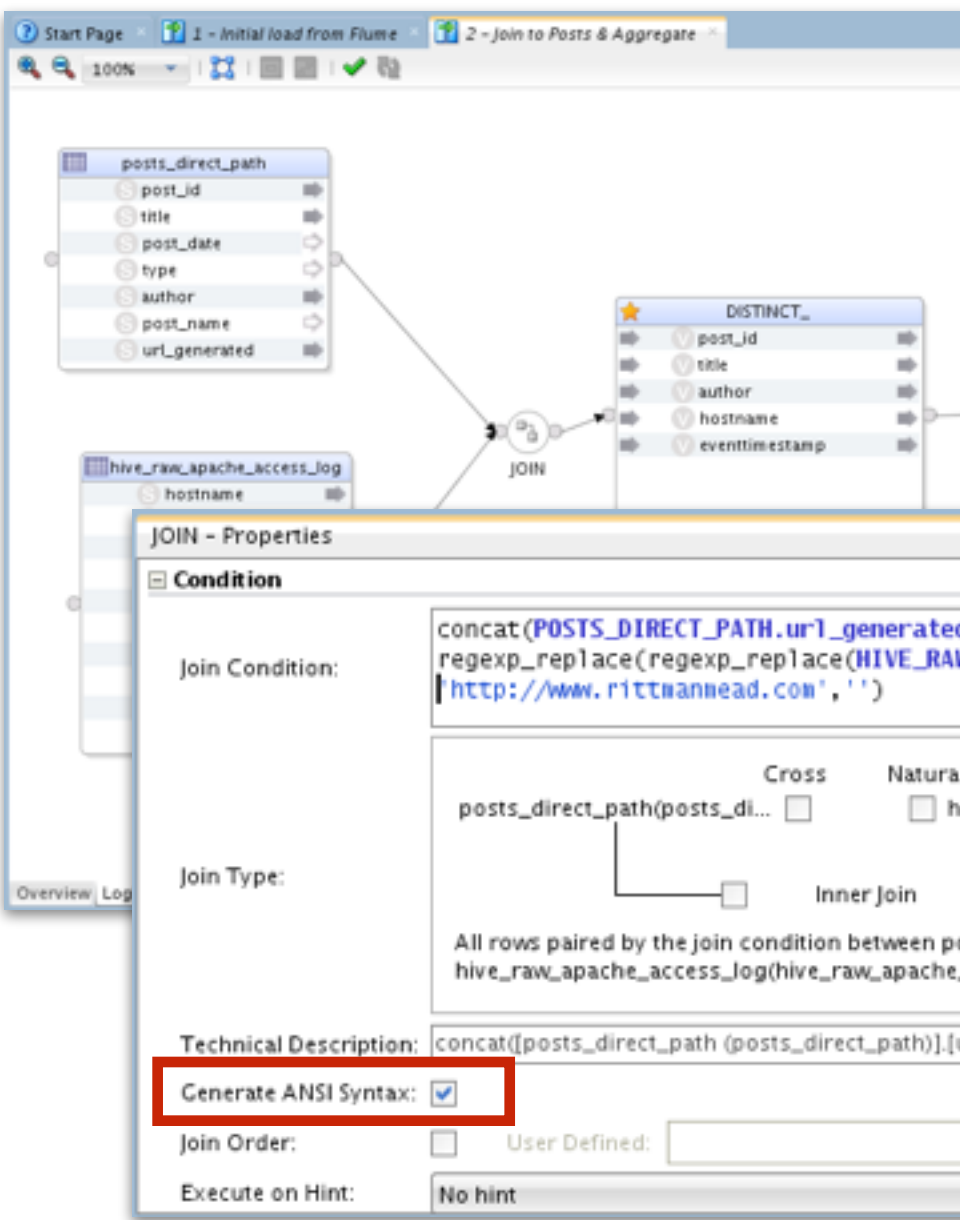

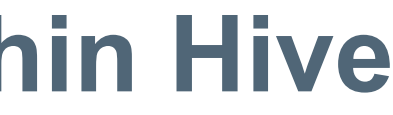

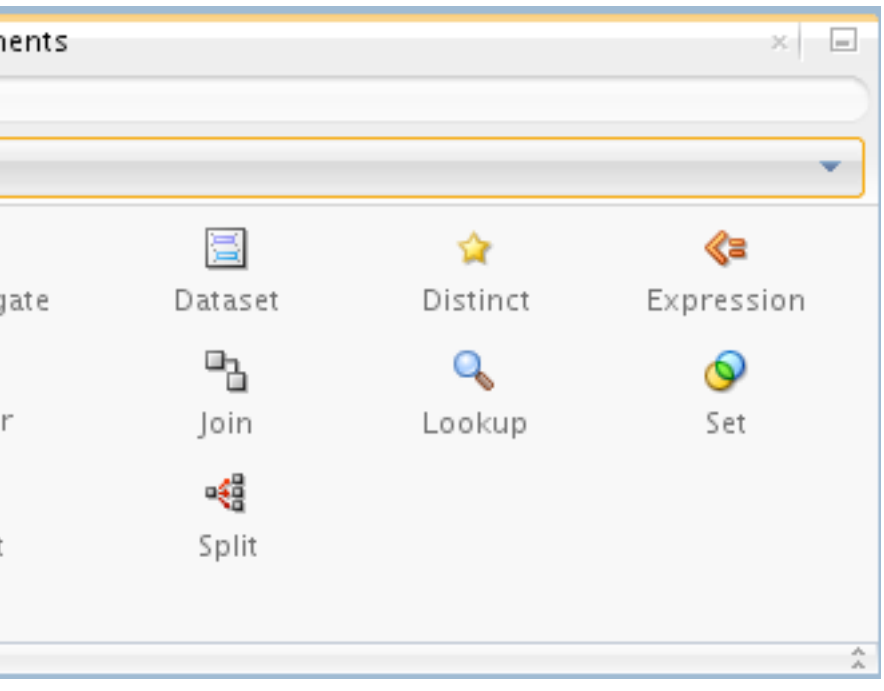

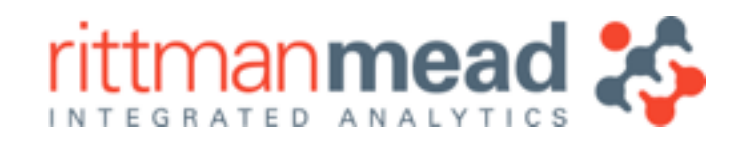

# **Filtering, Aggregating and Transforming Within Hive**

- •Aggregate (GROUP BY), DISTINCT, FILTER, EXPRESSION, JOIN, SORT etc mapping operators can be added to mapping to manipulate data
- •Generates HiveQL functions, clauses etc

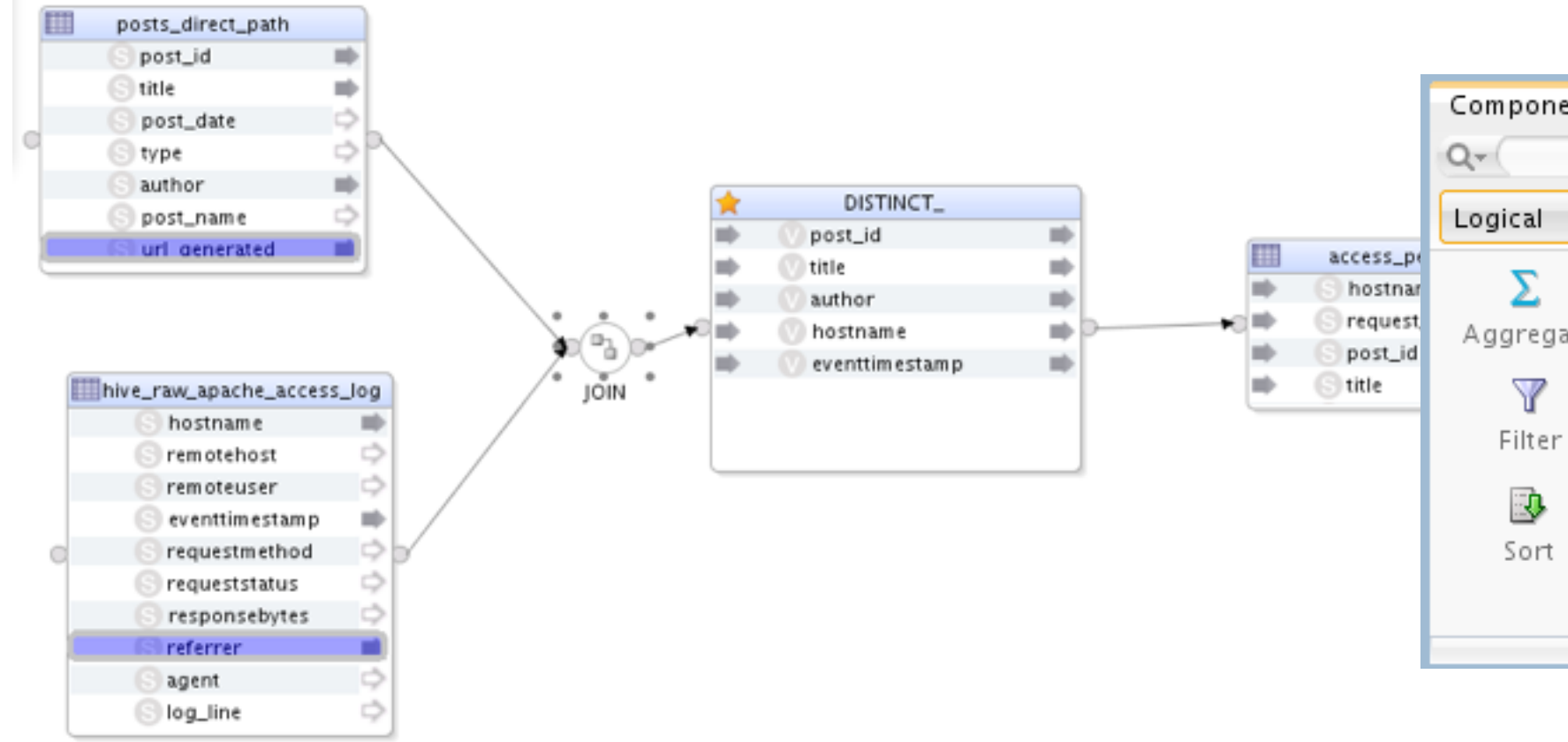

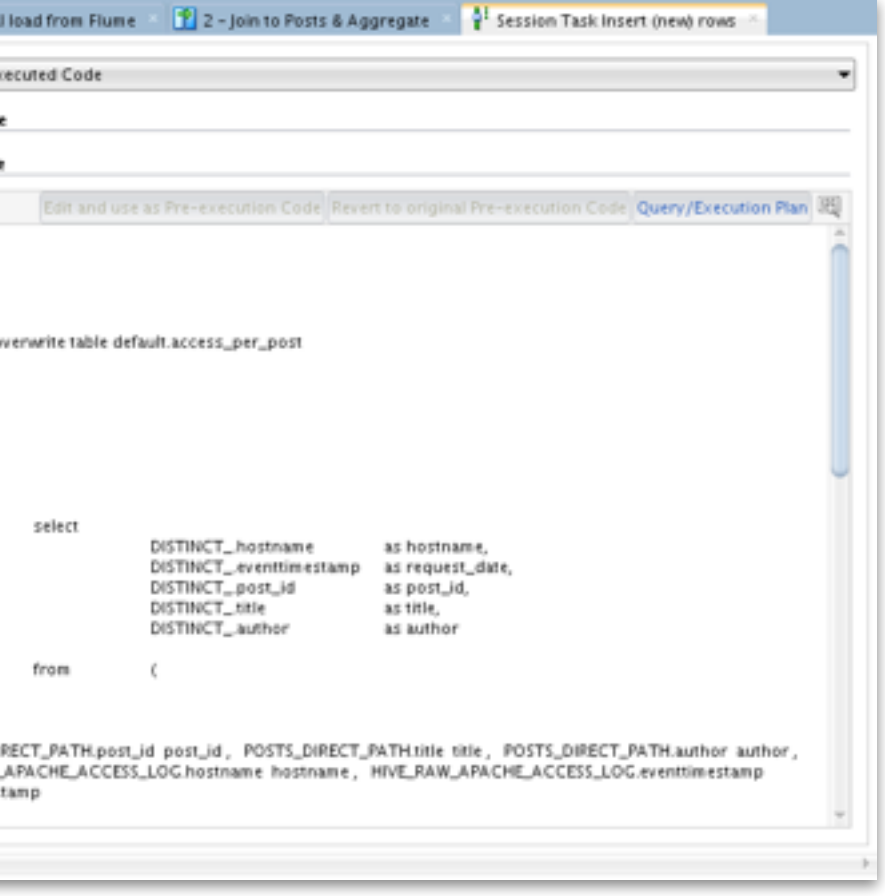

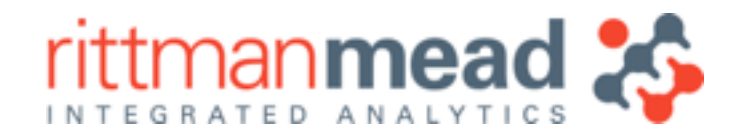

# **Executing Second Mapping**

- •ODI IKM Hive to Hive Control Append generates HiveQL to perform data loading
- •In the background, Hive on BDA creates MapReduce job(s) to load and transform HDFS data
	- •Automatically runs across the cluster, in parallel and with fault tolerance, HA

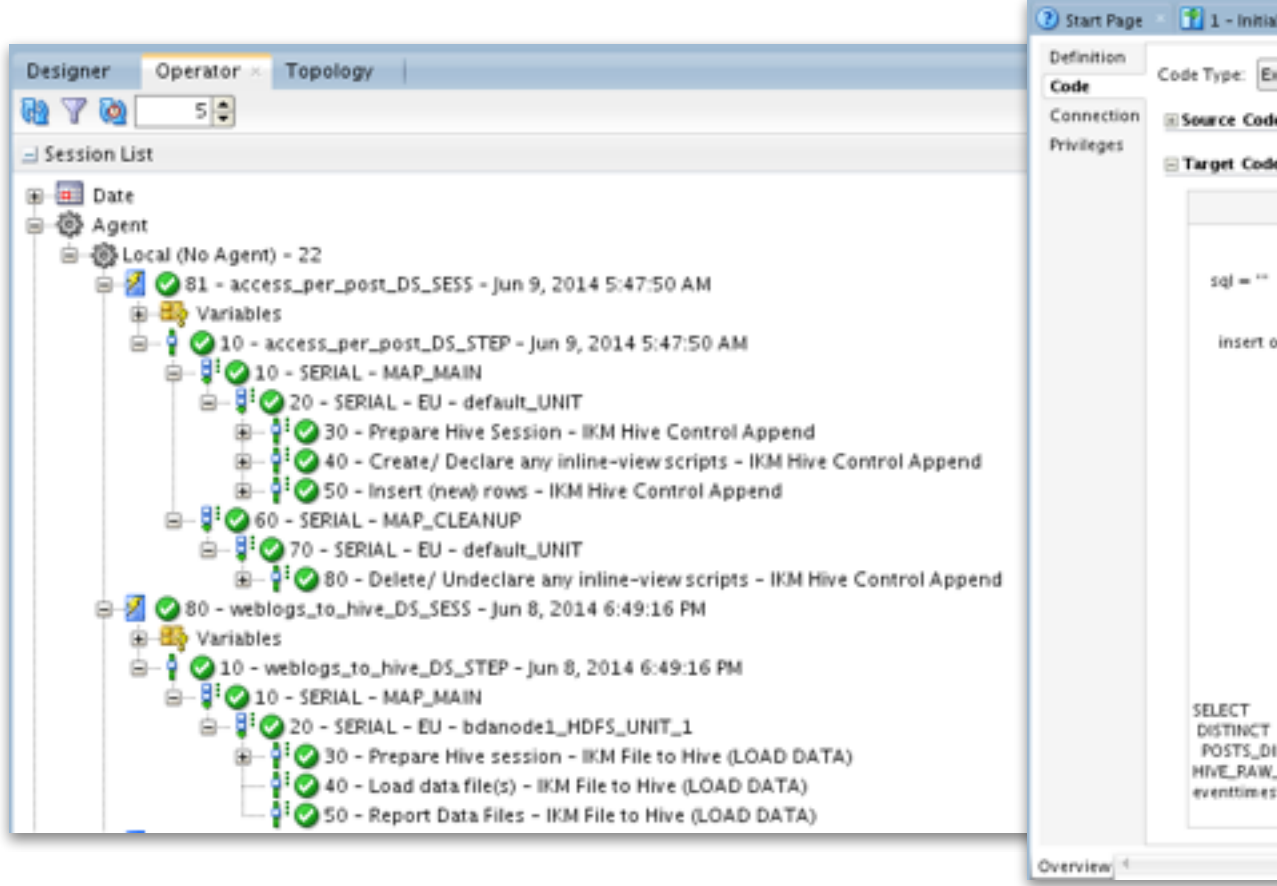

**E :** info@rittmanmead.com **W :** www.rittmanmead.com

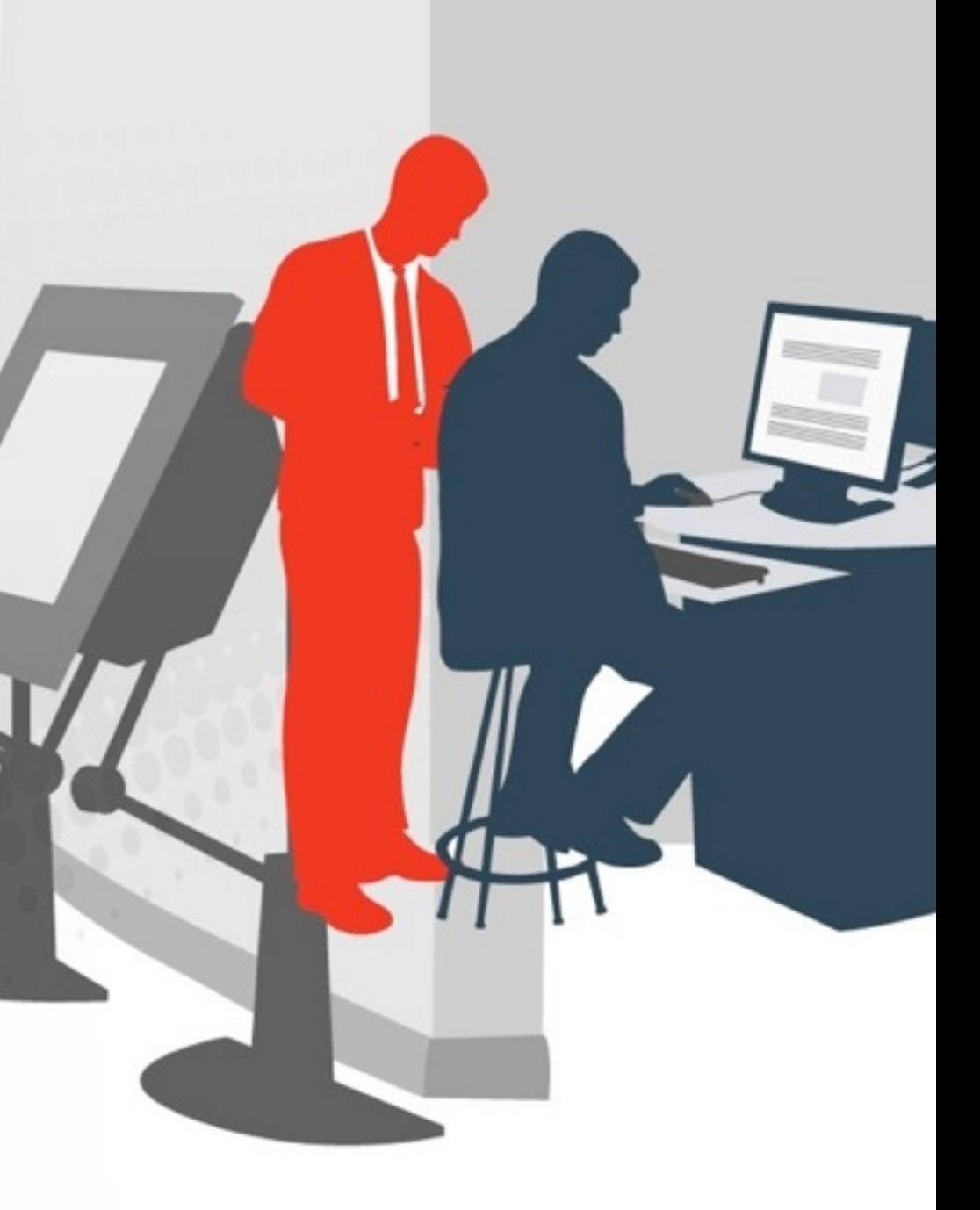

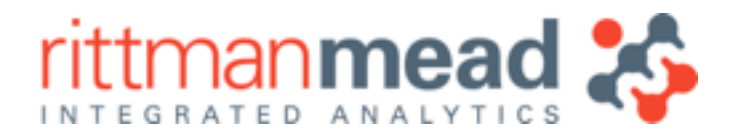

### **Demo** Joining Datasets in Hive using ODI12c

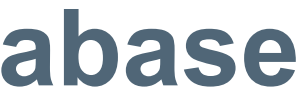

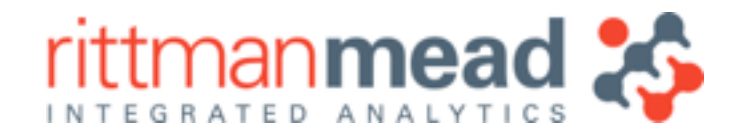

### **Bring in Reference Data from Oracle Database 3**

- •In this third step, additional reference data from Oracle Database needs to be added
- •In theory, should be able to add Oracle-sourced datastores to mapping and join as usual
- •But … Oracle / JDBC-generic LKMs don't get work with Hive

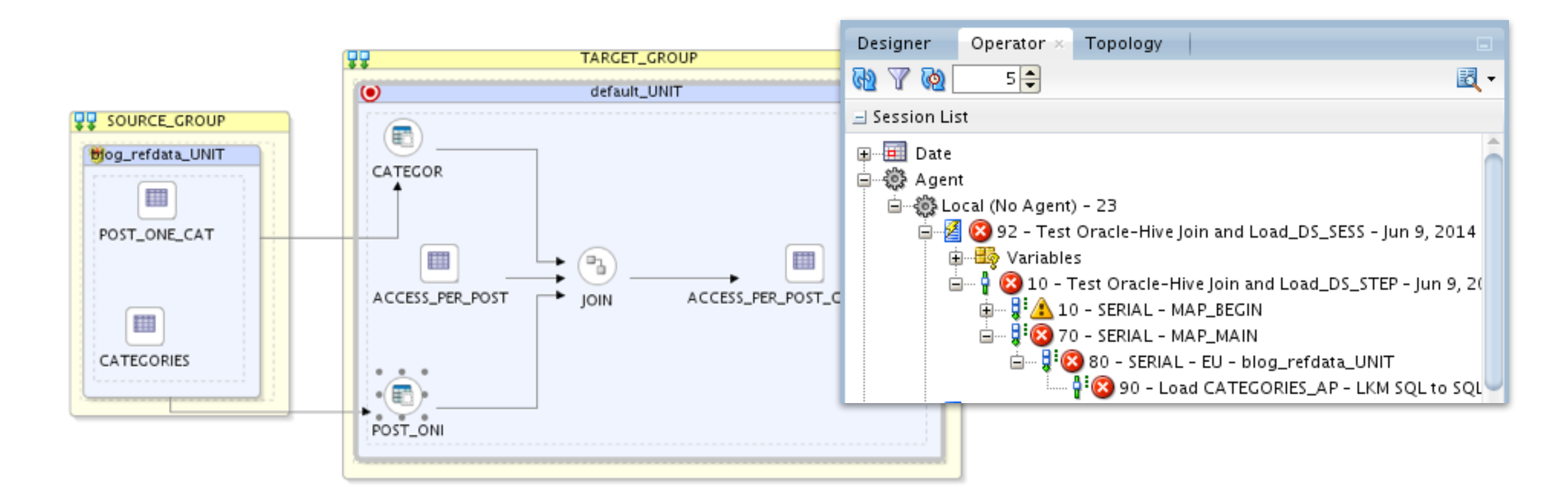

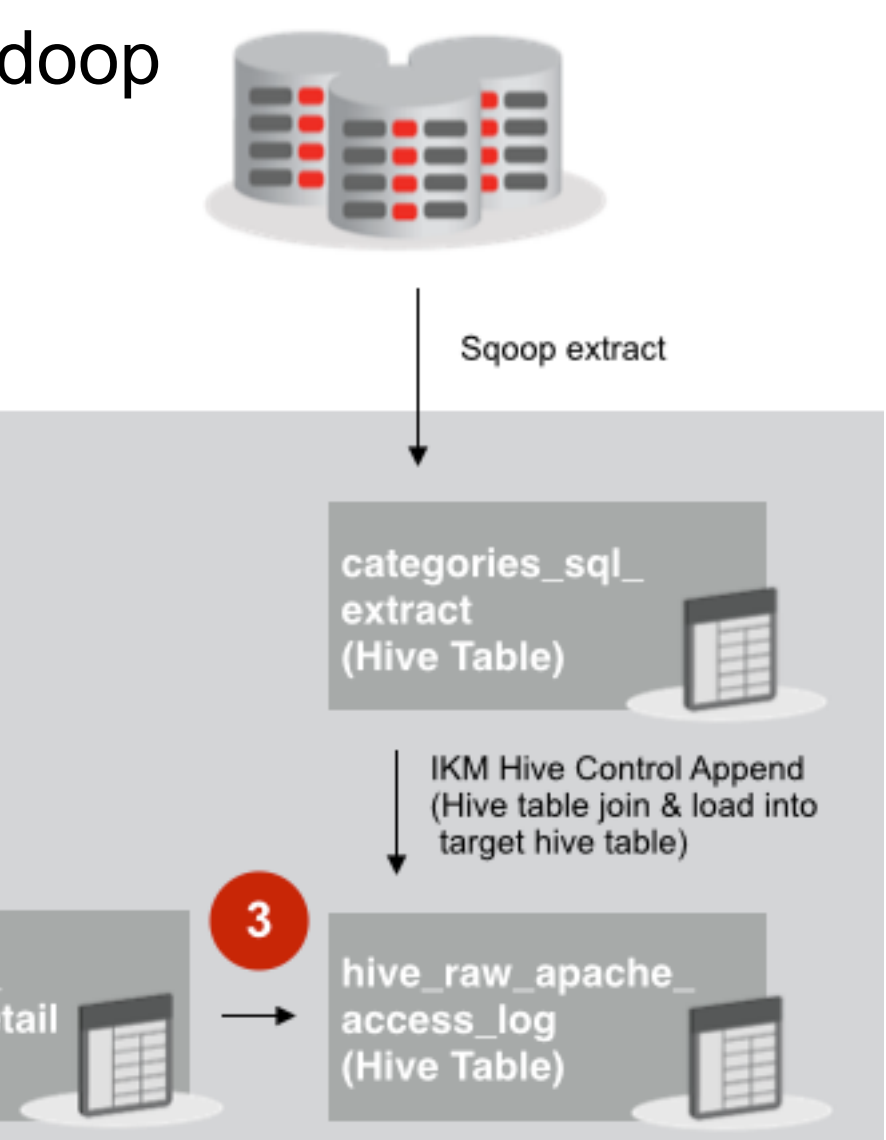

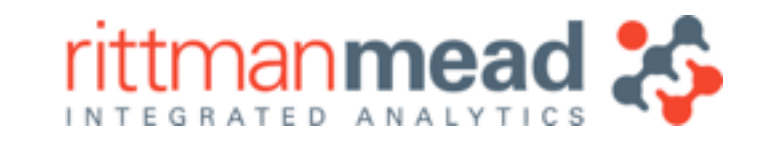

# **Options for Importing Oracle / RDBMS Data into Hadoop**

- •Could export RBDMS data to file, and load using IKM File to Hive
- •Oracle Big Data Connectors only export to Oracle, not import to Hadoop
- •Best option is to use Apache Sqoop, and new IKM SQL to Hive-HBase-File knowledge module
	- •Hadoop-native, automatically runs in parallel
	- •Uses native JDBC drivers, or OraOop (for example)
	- •Bi-directional in-and-out of Hadoop to RDBMS
	- •Run from OS command-line

log\_entries and post\_detai (Hive Table)

- •First step is to stage Oracle data into equivalent Hive table
- •Use special LKM SQL Multi-Connect Global load knowledge module for Oracle source ‣Passes responsibility for load (extract) to following IKM
- Then use IKM SQL to Hive-HBase-File (Sqoop) to load the Hive table

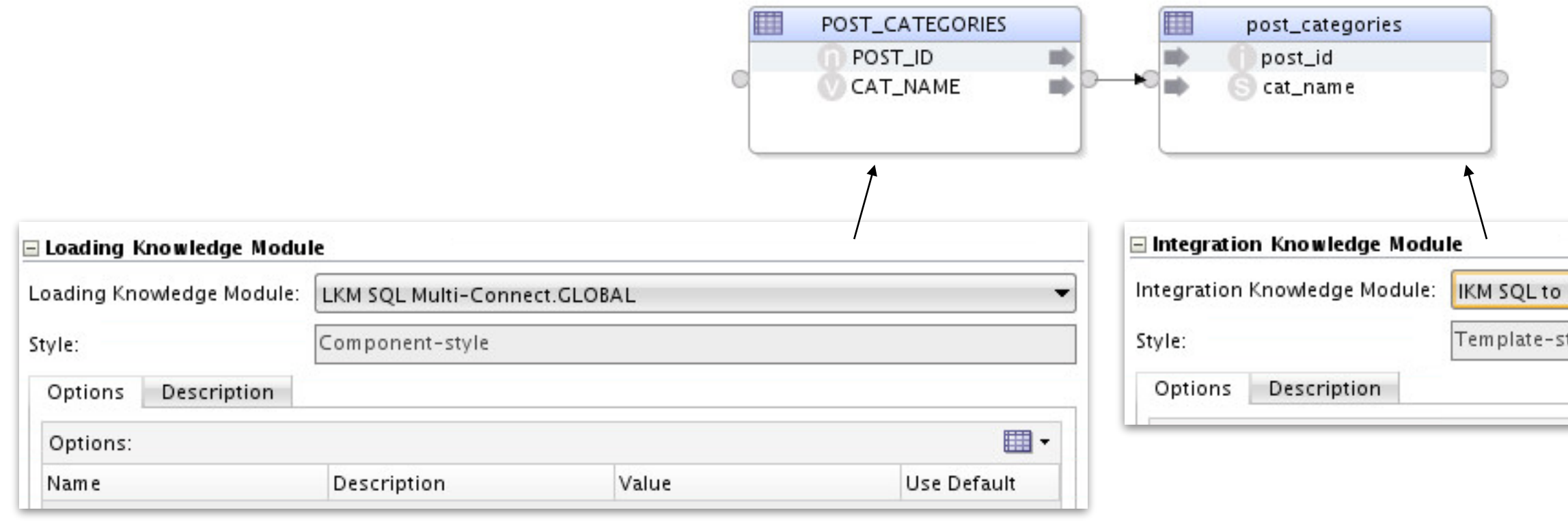

Hive-HBase-File (SQOOP)

tyle

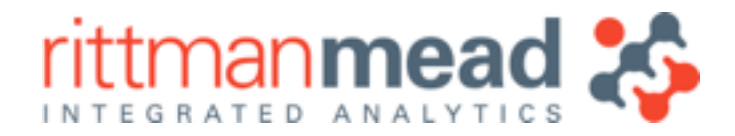

# **Loading RDBMS Data into Hive using Sqoop**

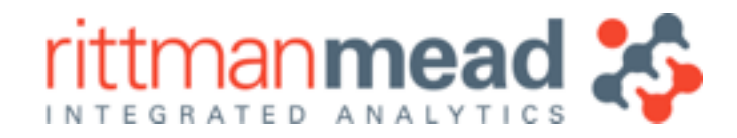

# **Join Oracle-Sourced Hive Table to Existing Hive Table**

- •Oracle-sourced reference data in Hive can then be joined to existing Hive table as normal
- •Filters, aggregation operators etc can be added to mapping if required
- •Use IKM Hive Control Append as integration KM

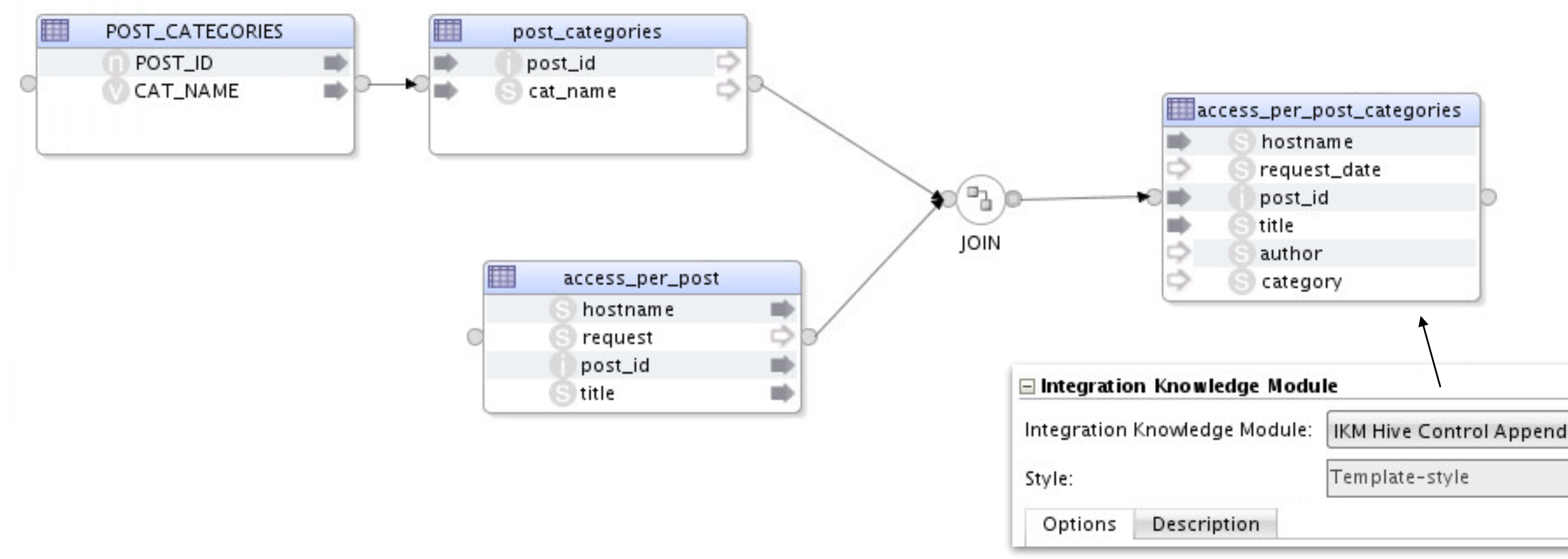

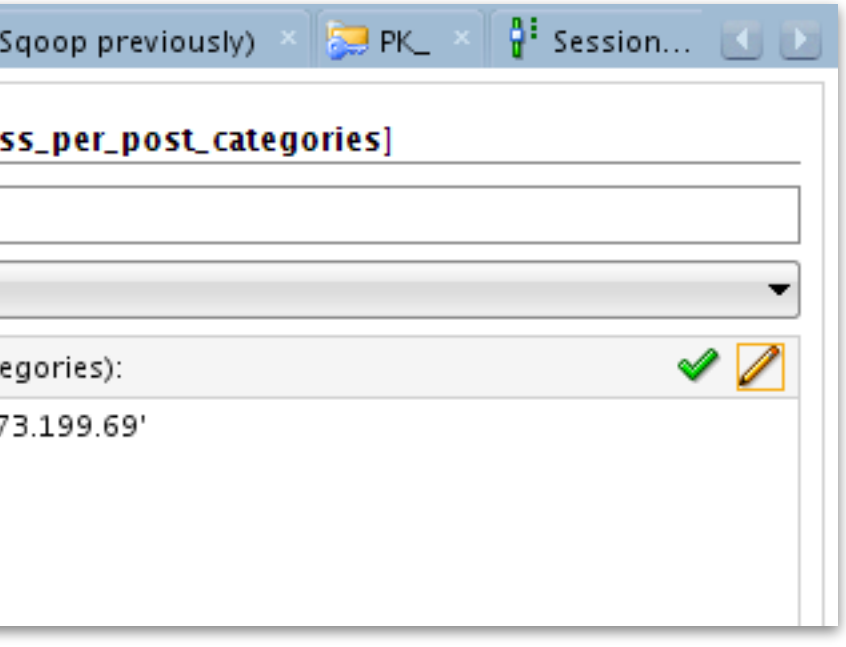

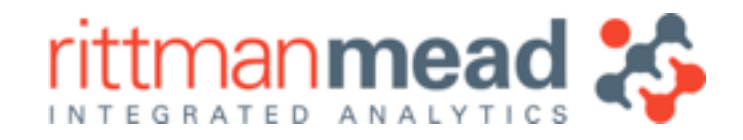

# **ODI Static and Flow Control : Data Quality and Error Handling**

- •CKM Hive can be used with IKM Hive to Hive Control Append to filter out erroneous data
- •Static controls can be used to create "data firewalls"
- Flow control used in Physical mapping view to handle errors, exceptions
- •**Example**: Filter out rows where IP address is from a test harness

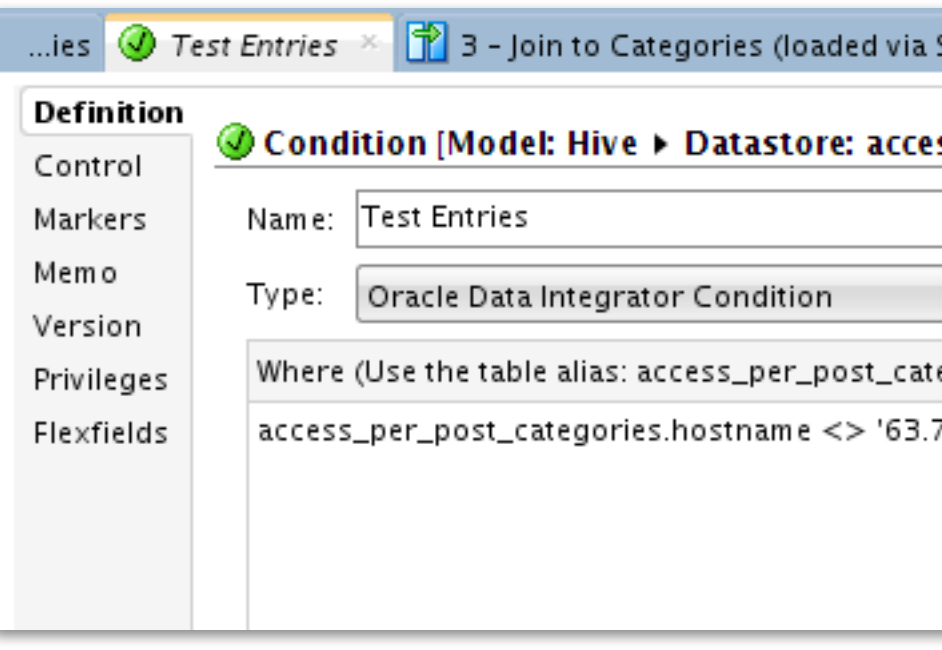

**E :** info@rittmanmead.com **W :** www.rittmanmead.com

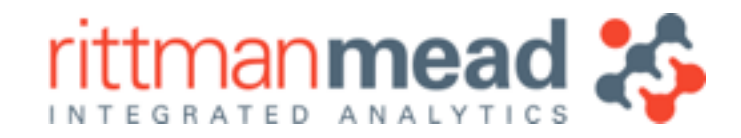

# **Enabling Flow Control in IKM Hive to Hive Control Append**

- Check the ENABLE\_FLOW\_CONTROL option in KM settings
- •Select CKM Hive as the check knowledge module
- Erroneous rows will get moved to E table in Hive, not loaded into target Hive table

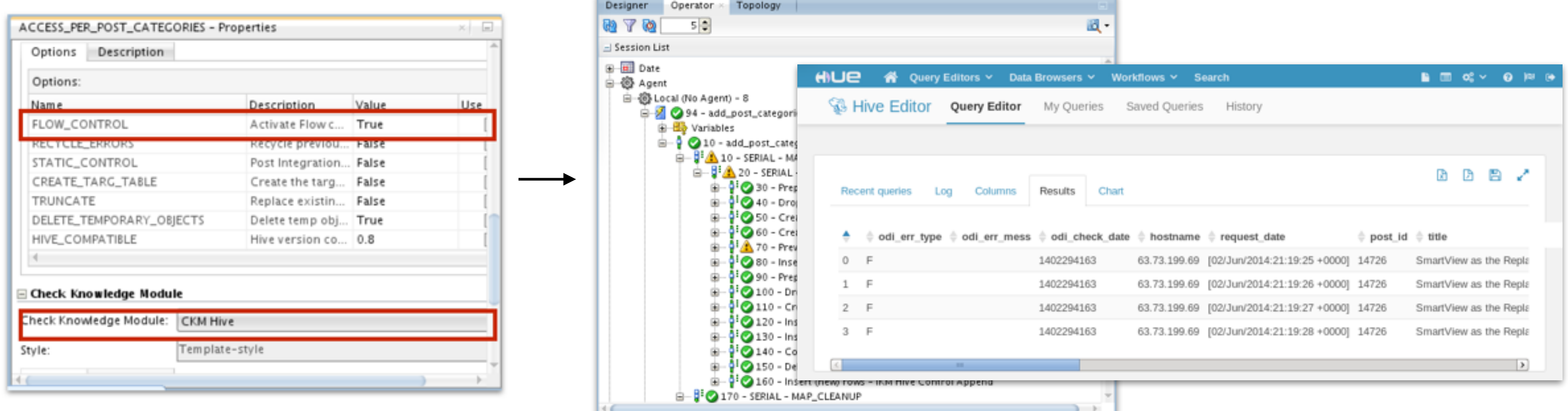

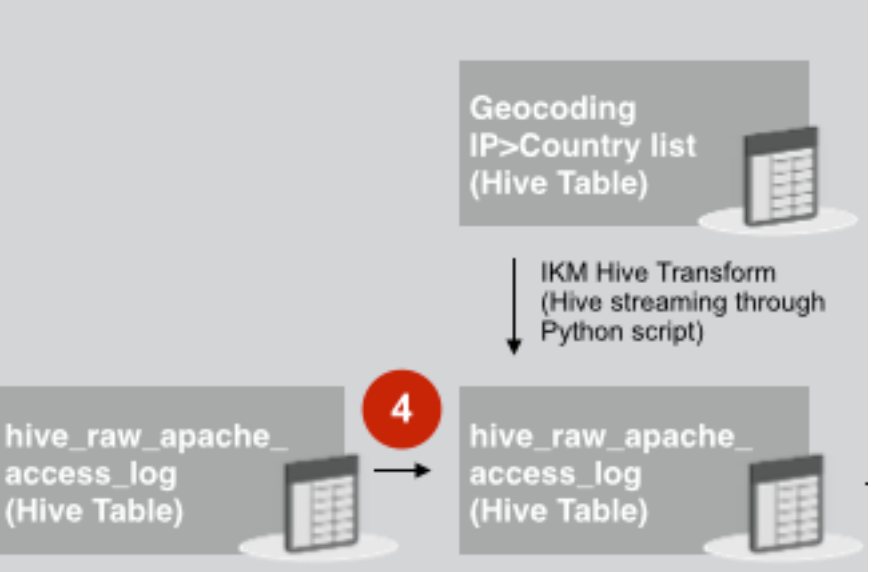

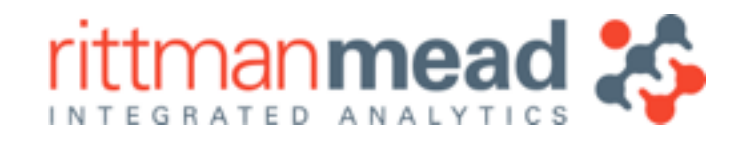

- Another requirement we have is to "geocode" the webserver log entries
- Allows us to aggregate page views by country
- •Based on the fact that IP ranges can usually be attributed to specific countries
- •Not functionality normally found in Hive etc, but can be done with add-on APIs

### **Using Hive Streaming and Python for Geocoding Data 4**

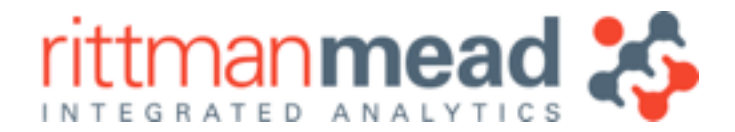

# **How GeoIP Geocoding Works**

- •Uses free Geocoding API and database from Maxmind
	- •Convert IP address to an integer
	- •Find which integer range our IP address sits within
	- •But Hive can't use BETWEEN in a join…

```
address = '174.36.207.186'
( o1, o2, o3, o4 ) = address.split('.')
integer_i p = (16777216 * o1)65536 * o2)
             + C
                      256 * 03)+ C
                            о4
                                        SELECT ip_country
                                        FROM geoip
                                        WHERE
                                        2921648058 BETWEEN begin_ip_num AND end_ip_num
                                        LIMIT 1
```
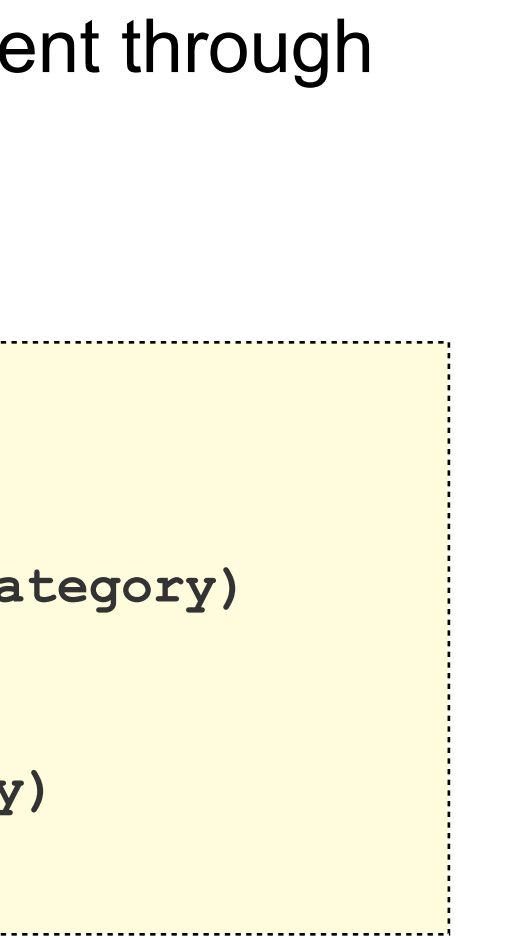

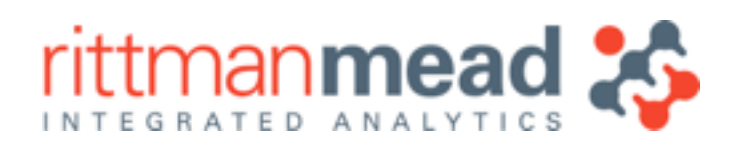

# **Solution : IKM Hive Transform**

- •IKM Hive Transform can pass the output of a Hive SELECT statement through a perl, python, shell etc script to transform content
- •Uses Hive TRANSFORM … USING … AS functionality

```
hive> add file file:///tmp/add_countries.py; 
Added resource: file:///tmp/add_countries.py 
hive> select transform (hostname,request_date,post_id,title,author,category) 
     > using 'add_countries.py' 
    > as (hostname, request date, post id, title, author, category, country)
     > from access_per_post_categories;
```
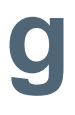

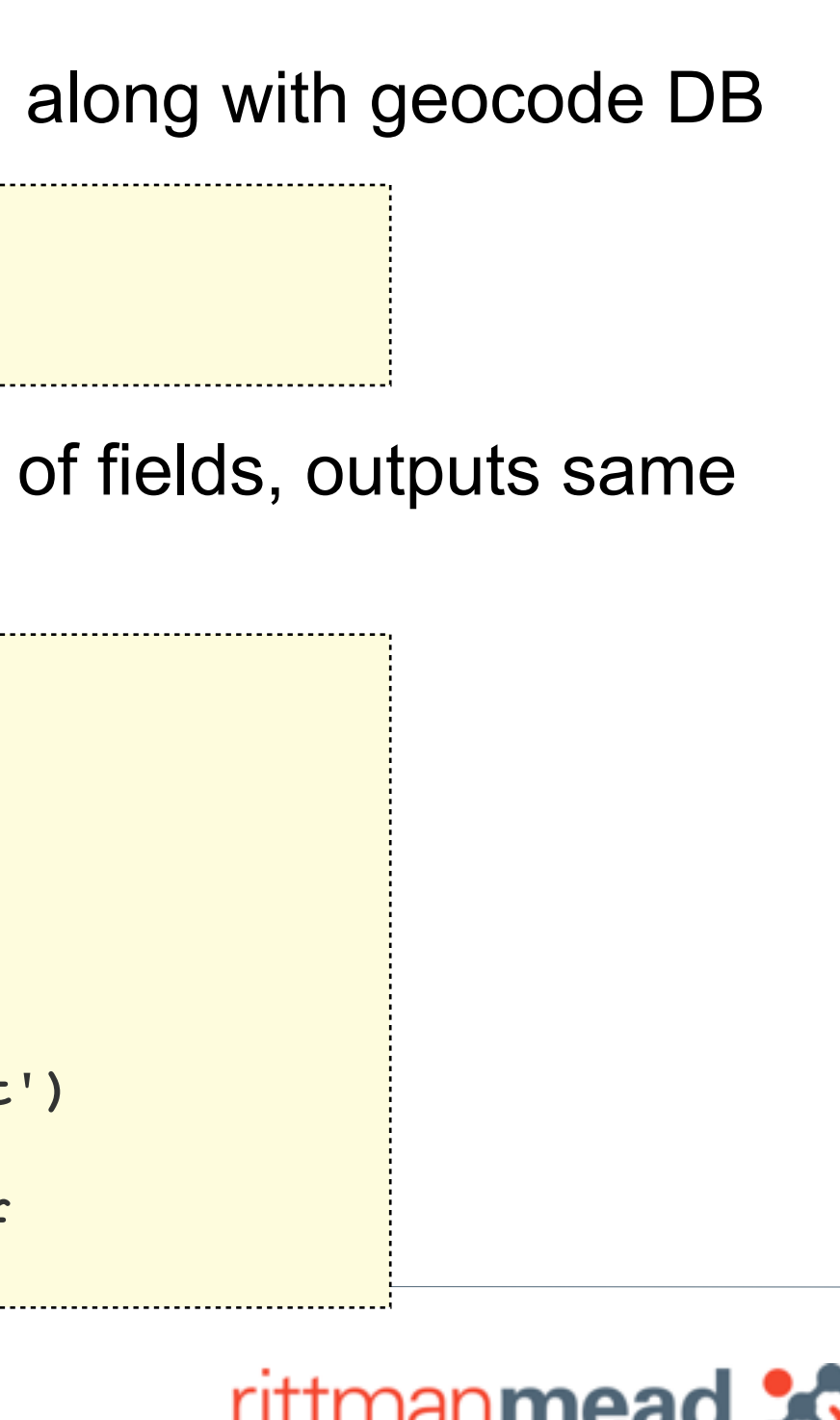

# **Creating the Python Script for Hive Streaming**

•Solution requires a Python API to be installed on all Hadoop nodes, along with geocode DB

•Python script then parses incoming stdin lines using tab-separation of fields, outputs same (but with extra field for the country)

**wget <https://raw.github.com/pypa/pip/master/contrib/get-pip.py> python get-pip.py pip install pygeoip**

```
#!/usr/bin/python
import sys
sys.path.append('/usr/lib/python2.6/site-packages/')
import pygeoip
gi = pygeoip.GeoIP('/tmp/GeoIP.dat')
for line in sys.stdin:
   line = line.rstrip()
  hostname, request date, post id, title, author, category = line.split('\t')
   country = gi.country_name_by_addr(hostname)
   print hostname+'\t'+request_date+'\t'+post_id+'\t'+title+'\t'+author
+'\t'+country+'\t'+category
```
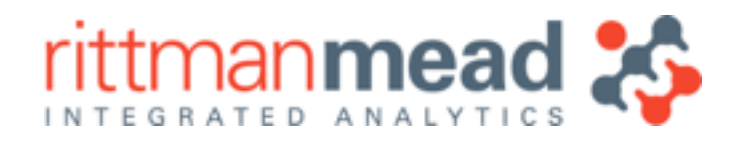

# **Setting up the Mapping**

•Map source Hive table to target, which includes column for extra "country" column

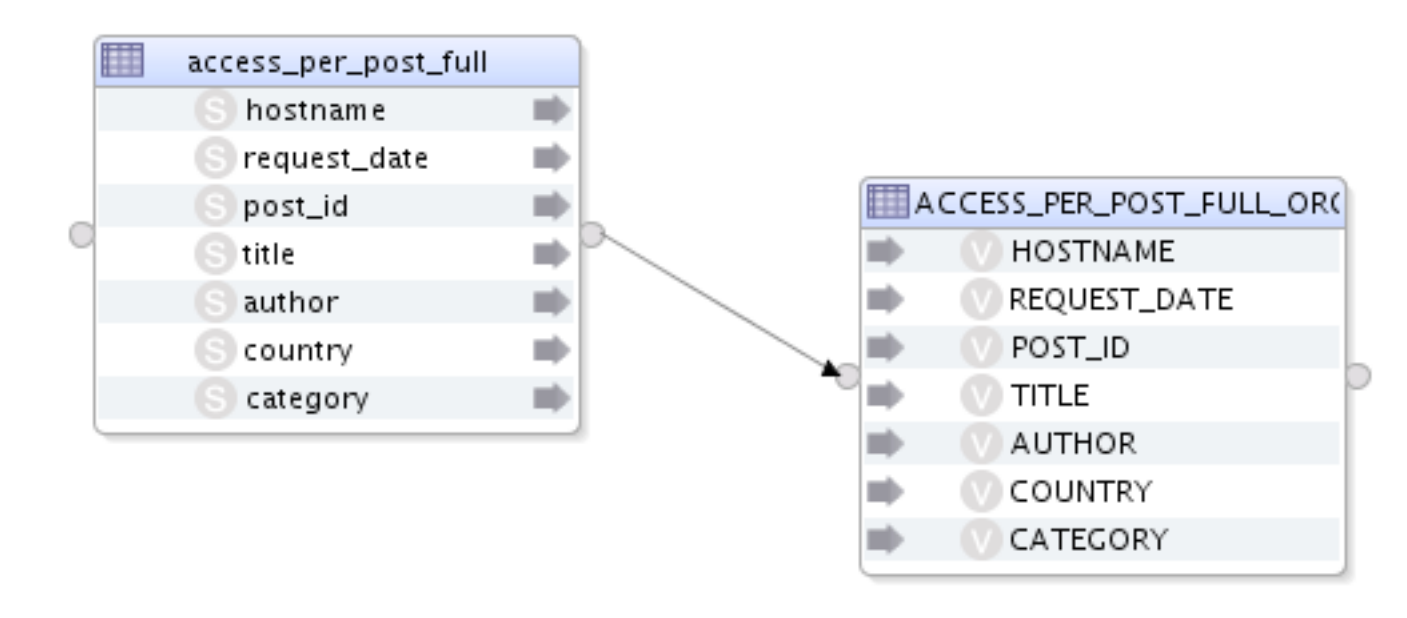

•Copy script + GeoIP.dat file to every node's /tmp directory •Ensure all Python APIs and libraries are installed on each Hadoop node

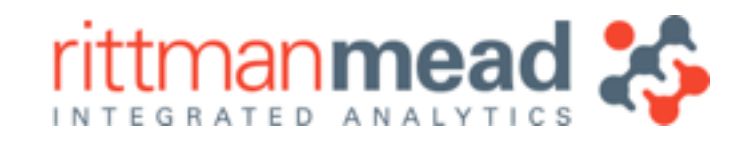

# **Configuring IKM Hive Transform**

- •TRANSFORM\_SCRIPT\_NAME specifies name of script, and path to script
	- •TRANSFORM SCRIPT has issues with parsing; do not use, leave blank and KM will use existing one
- •Optional ability to specify sort and distribution columns (can be compound)
- •Leave other options at default

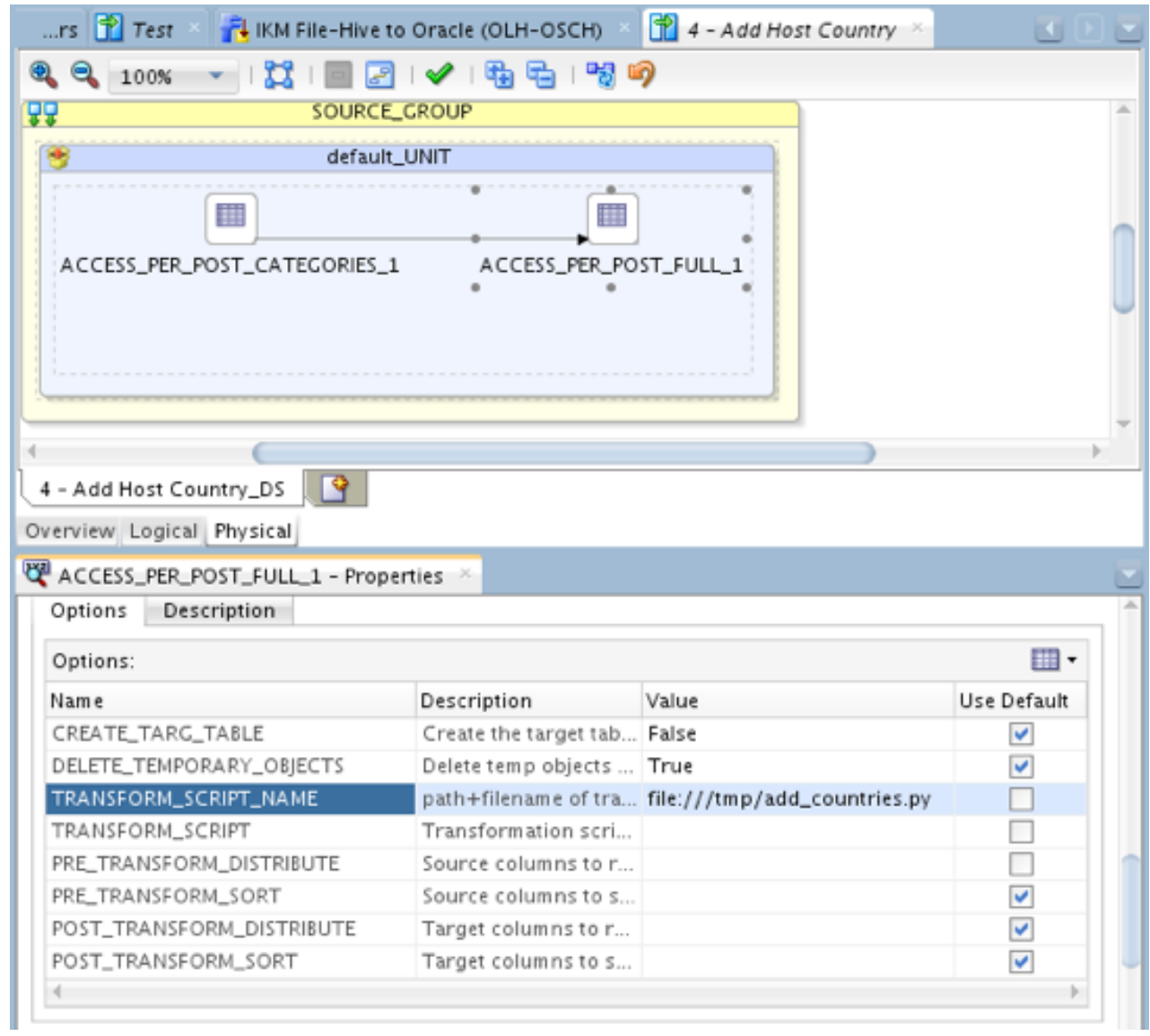

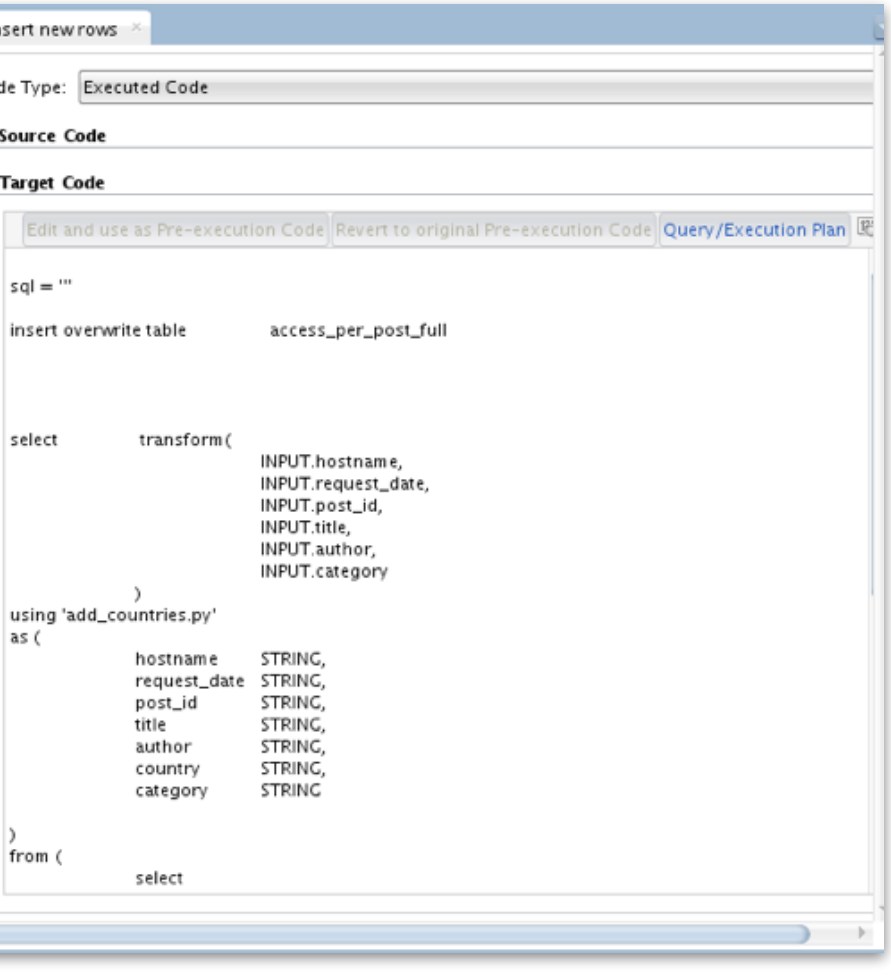

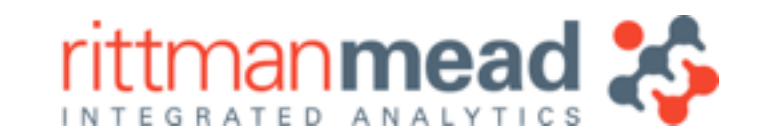

# **Executing the Mapping**

- •KM automatically registers the script with Hive (which caches it on all nodes)
- •HiveQL output then runs the contents of the first Hive table through the script, outputting results to target table

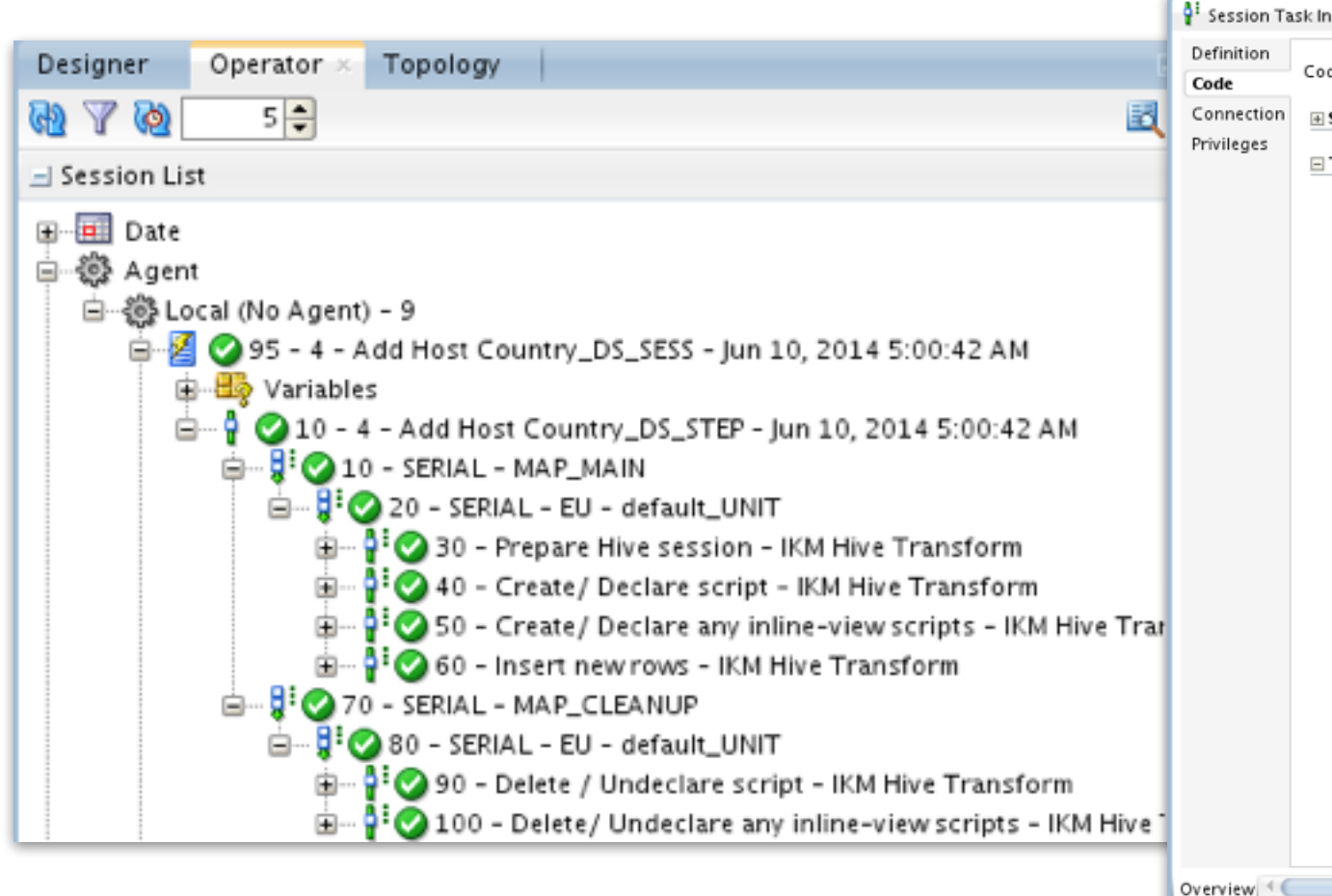

**E :** info@rittmanmead.com **W :** www.rittmanmead.com

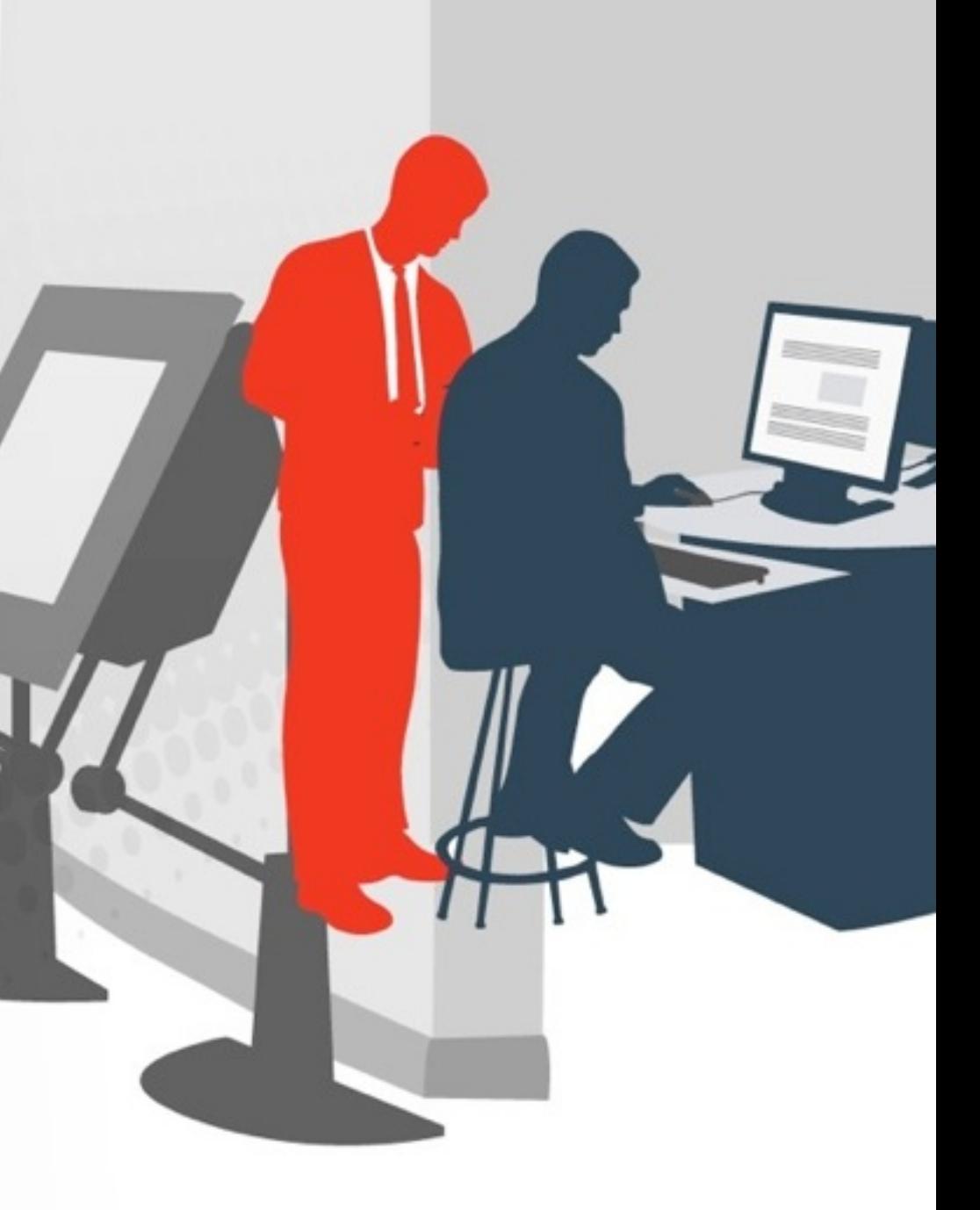

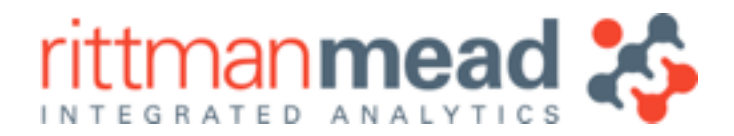

### **Demo** Using Hive Streaming in ODI12c

**E :** info@rittmanmead.com **W :** www.rittmanmead.com

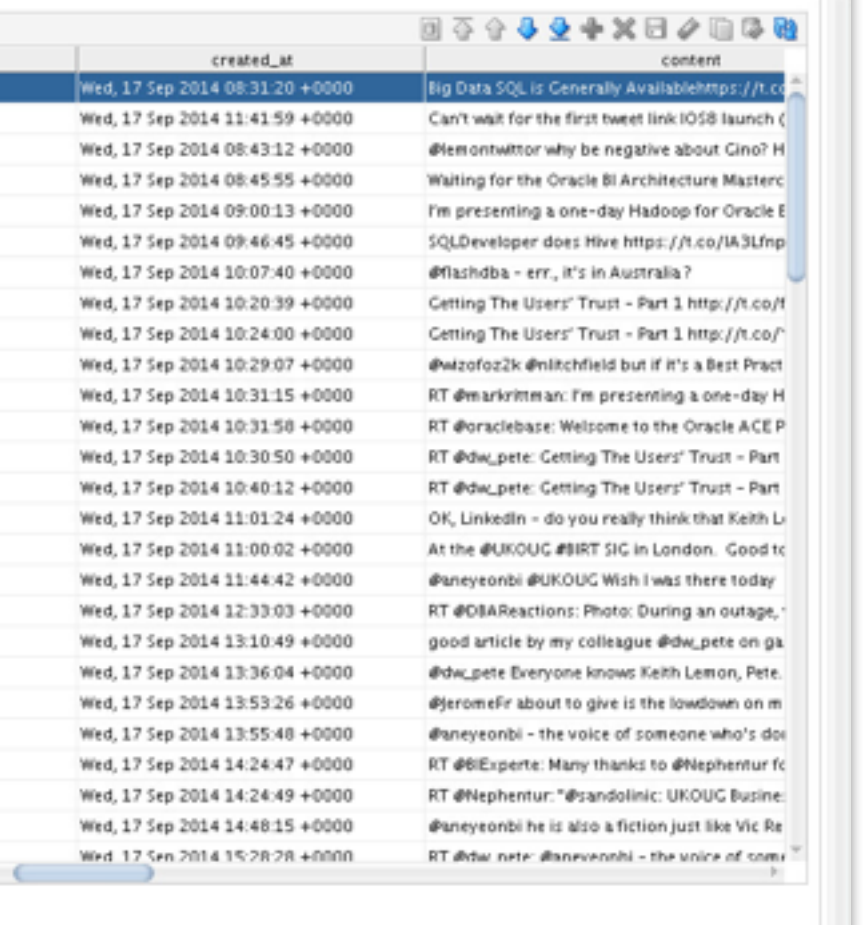

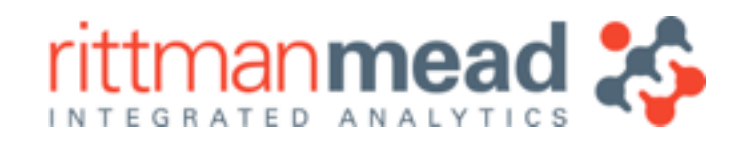

# **Adding the Twitter Data from MongoDB**

• Previous steps exposed the Twitter data, in MongoDB, through a Hive table •RM\_RELATED\_TWEETS Hive table now included in ODI Topology + Model

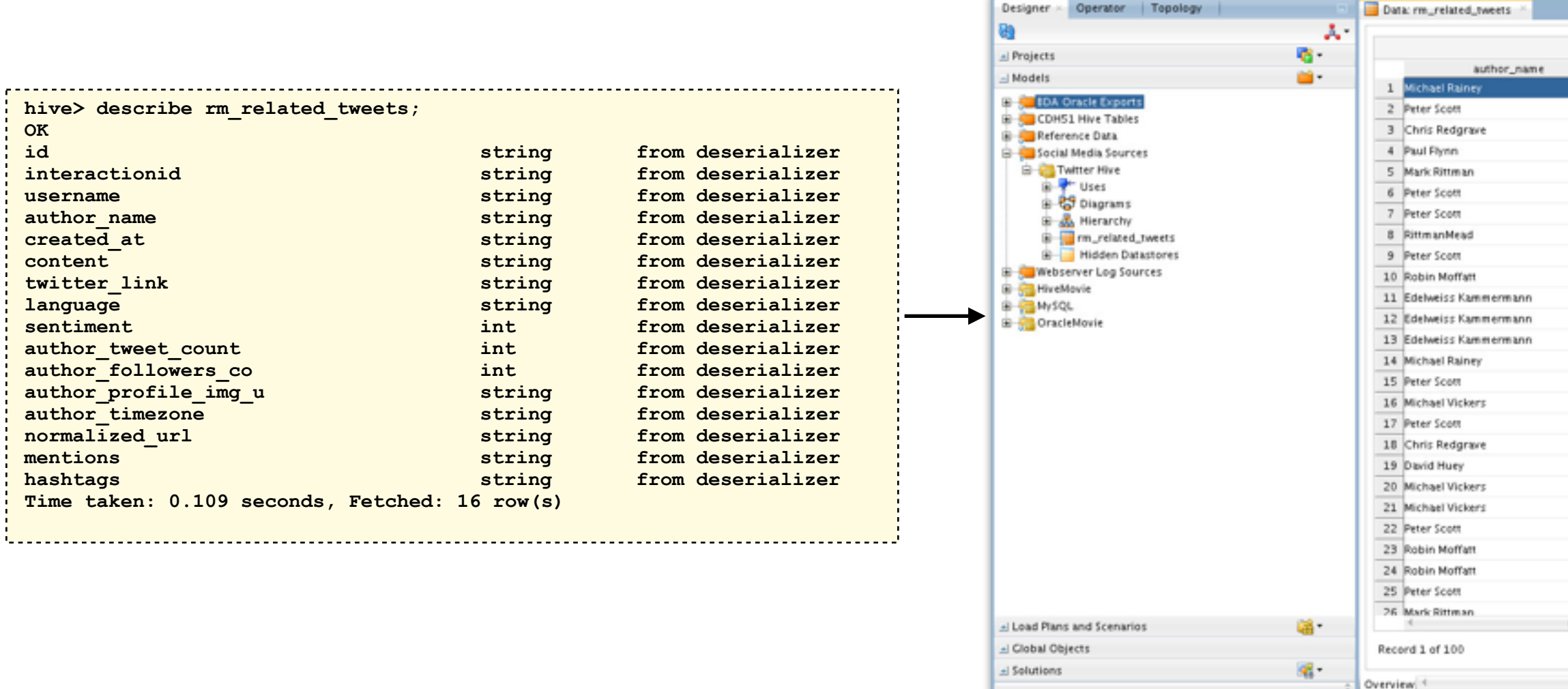

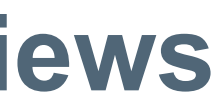

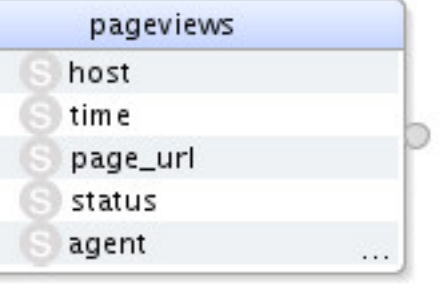

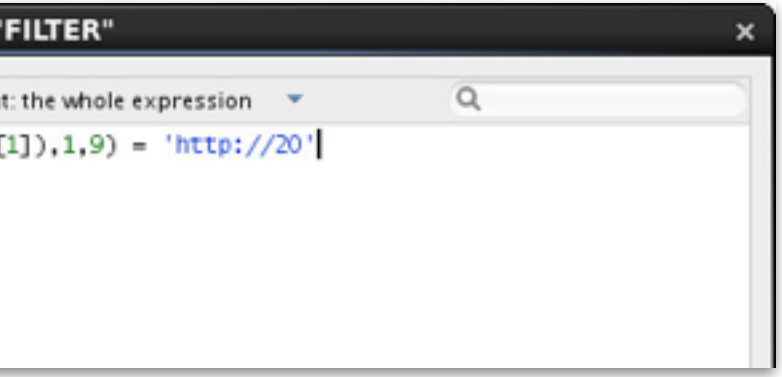

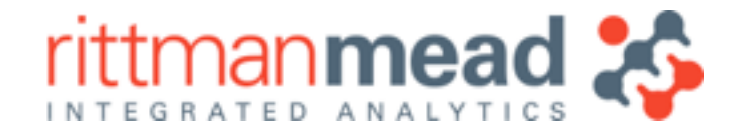

# **Filter Log Entries to Only Leave Blog Post Views**

- •We're only interested in Twitter activity around blog posts
- •Create an additional Hive table to contain just blog post views, to then join to tweets

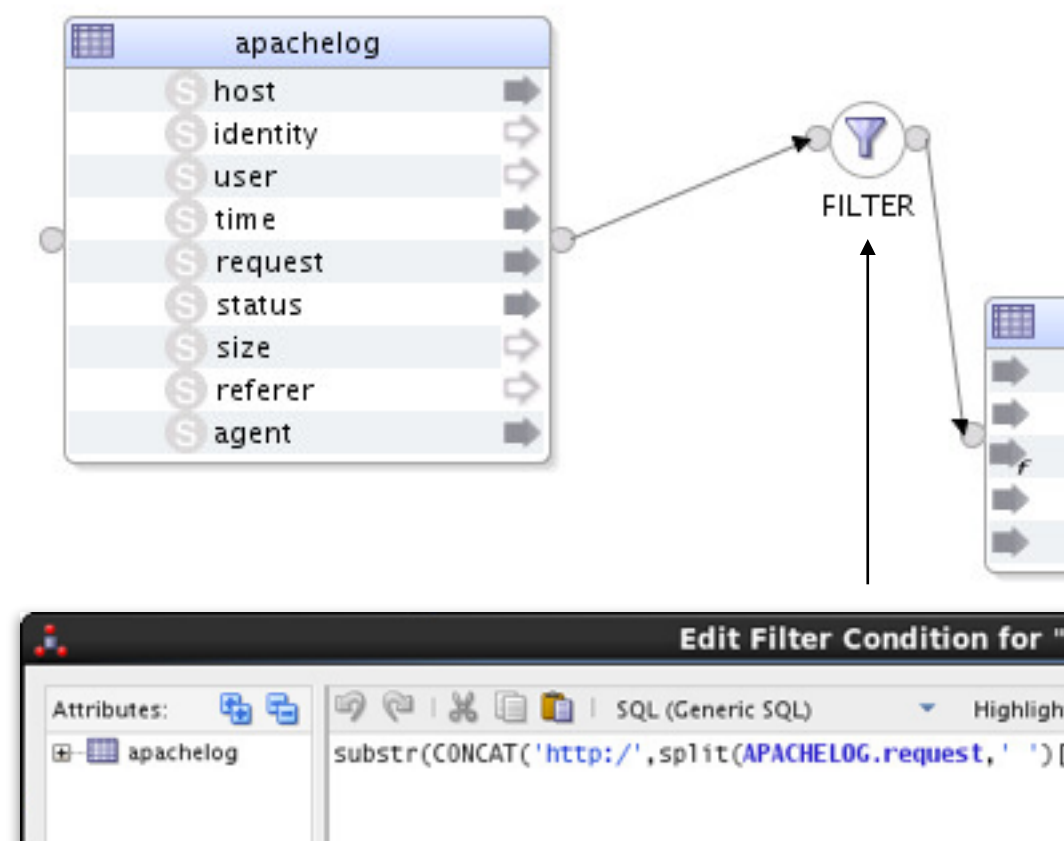

**E :** info@rittmanmead.com **W :** www.rittmanmead.com

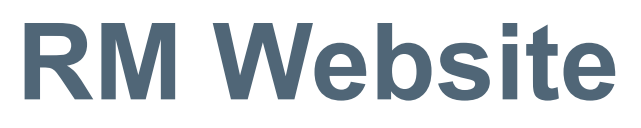

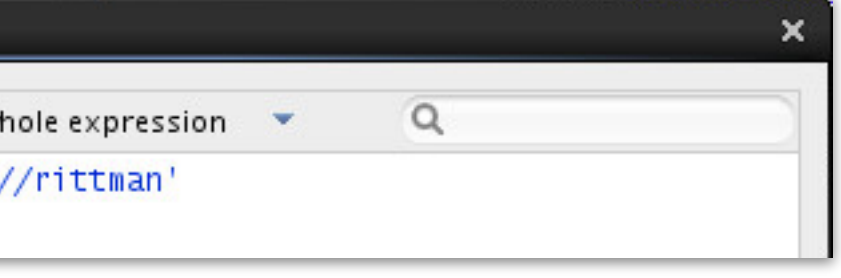

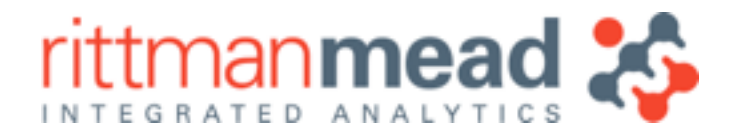

# **Filter Tweets Down to Just Those Linking to RM Website**

• Filter the list of tweets down to just those that link to RM blog

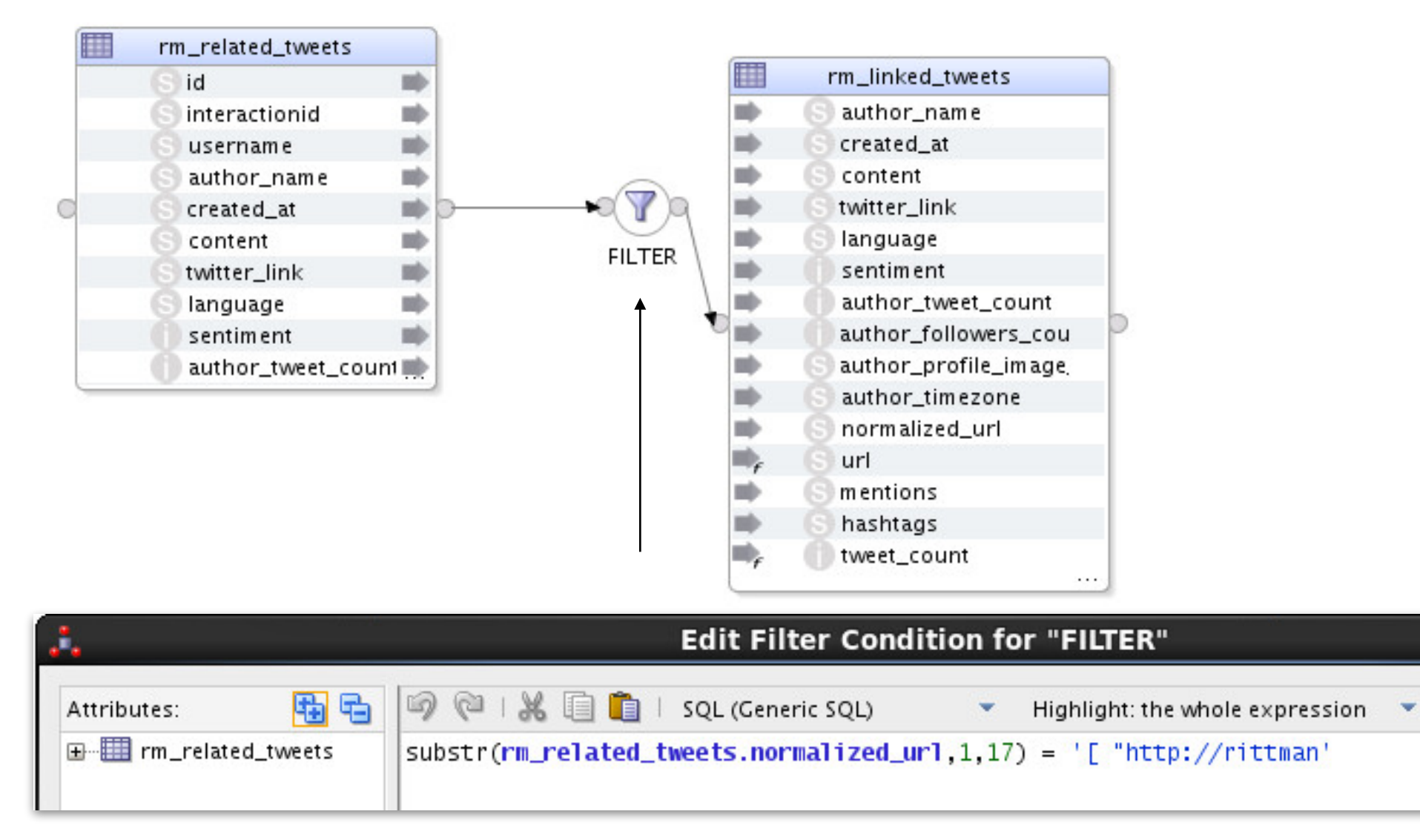

**E :** info@rittmanmead.com **W :** www.rittmanmead.com

### **Edit Join Condition for "JOIN"**

SQL (Generic SQL)

Highlight: the wh

pageviews\_with\_social\_int page\_url total\_requests total\_tweet\_mentior total facebook link: total\_facebook\_like:

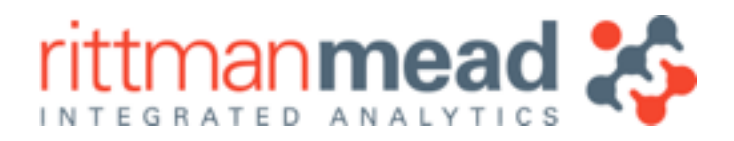

# **Join Twitter Data to Page View Data**

### •Create summary table showing twitter activity per page on the blog

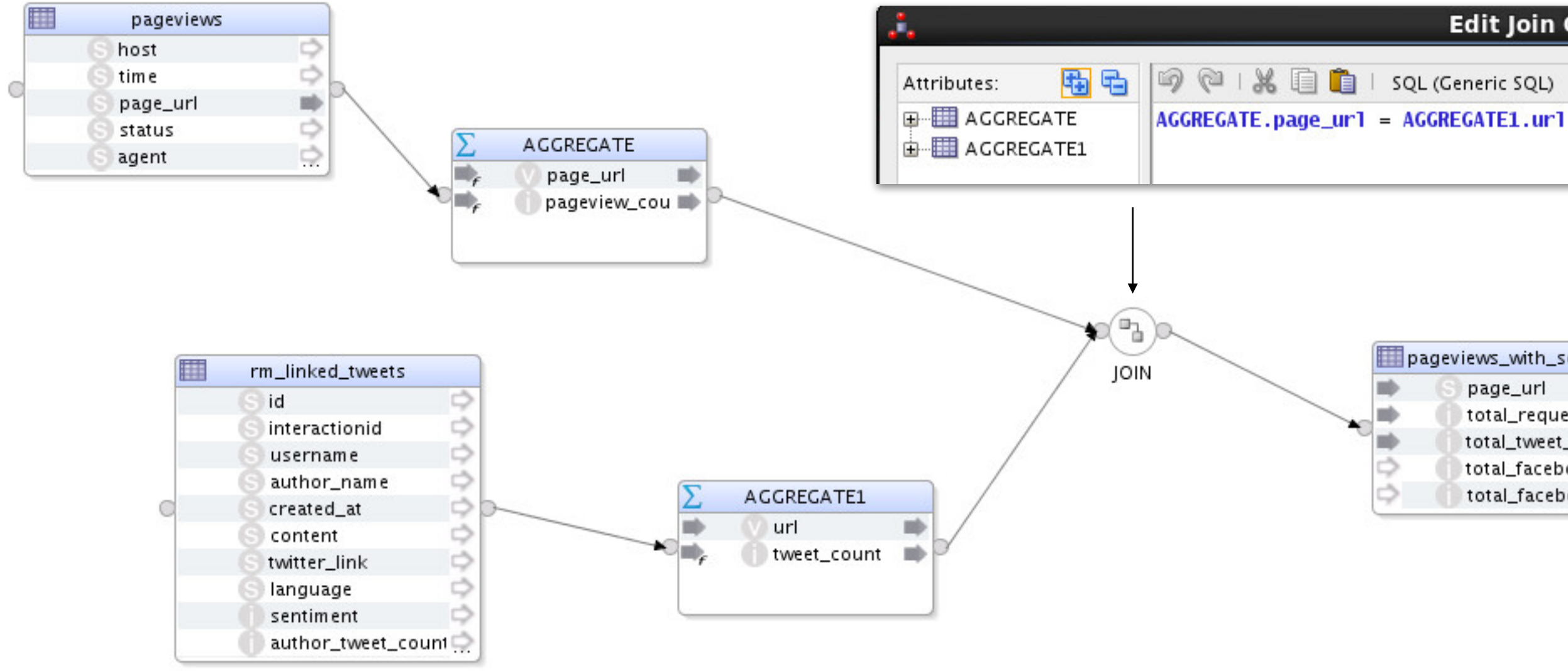

**E :** info@rittmanmead.com **W :** www.rittmanmead.com

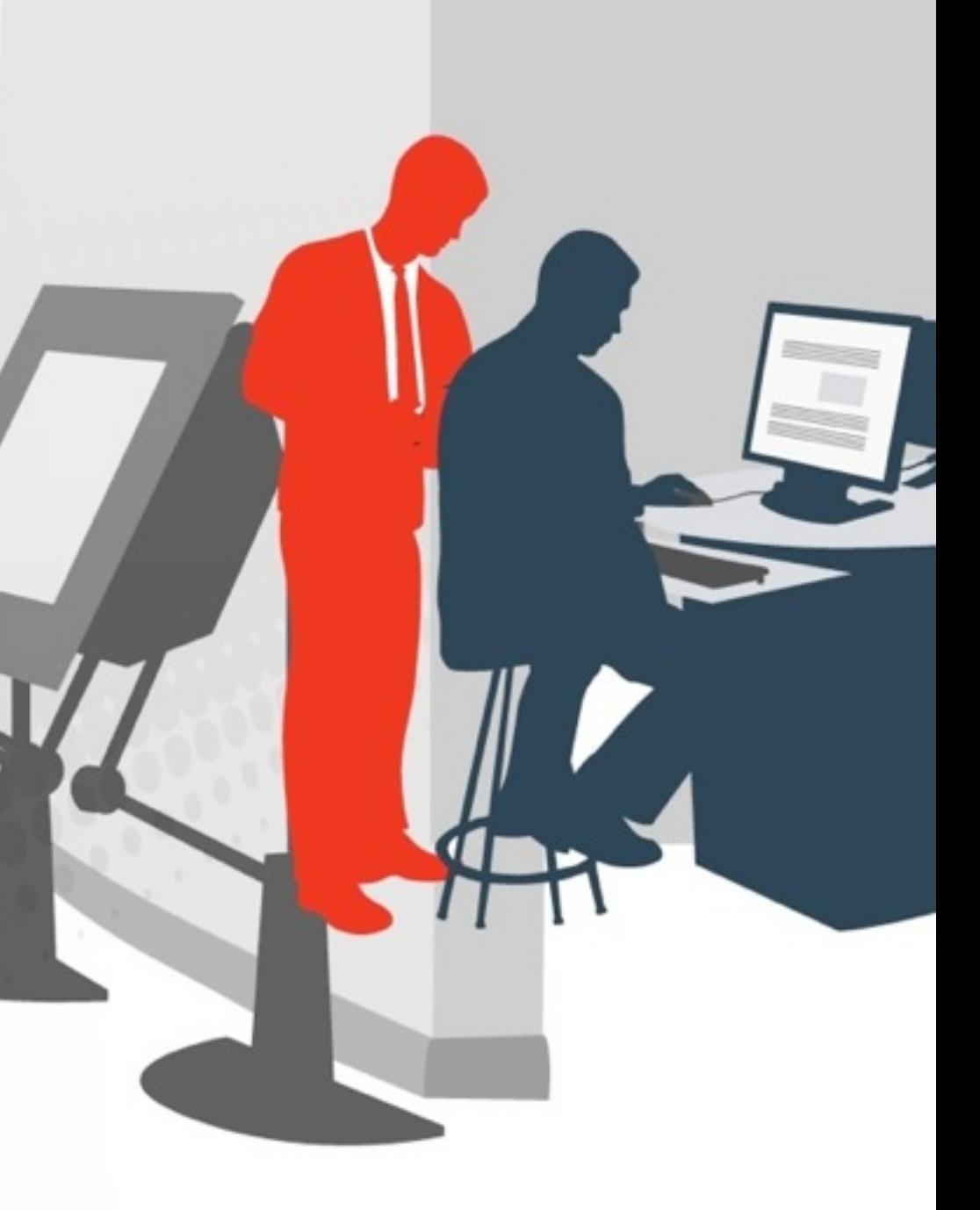

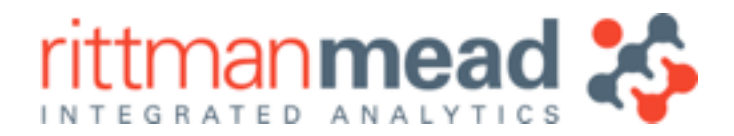

### **Demo** Joining Twitter Data to Log Data in ODI12c

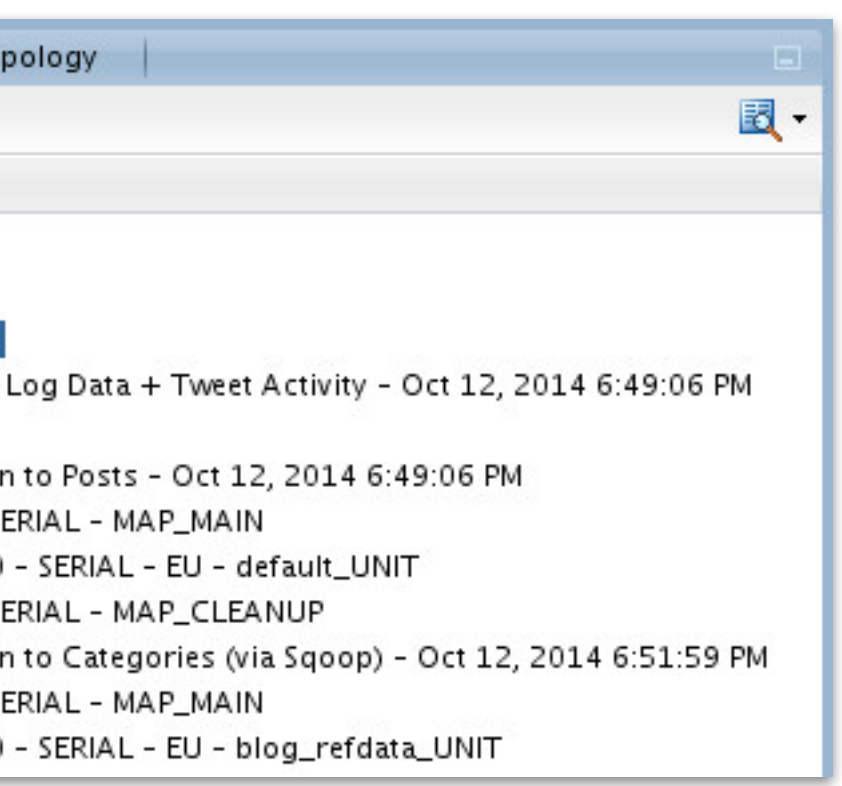

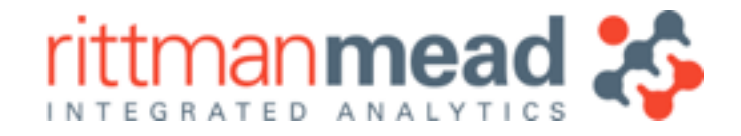

# **Create ODI Package for Processing Steps, and Execute**

•Create ODI Package or Load Plan to run steps in sequence ‣With load plan, can also add exceptions and recoverability •Execute package to load data into final Hive tables

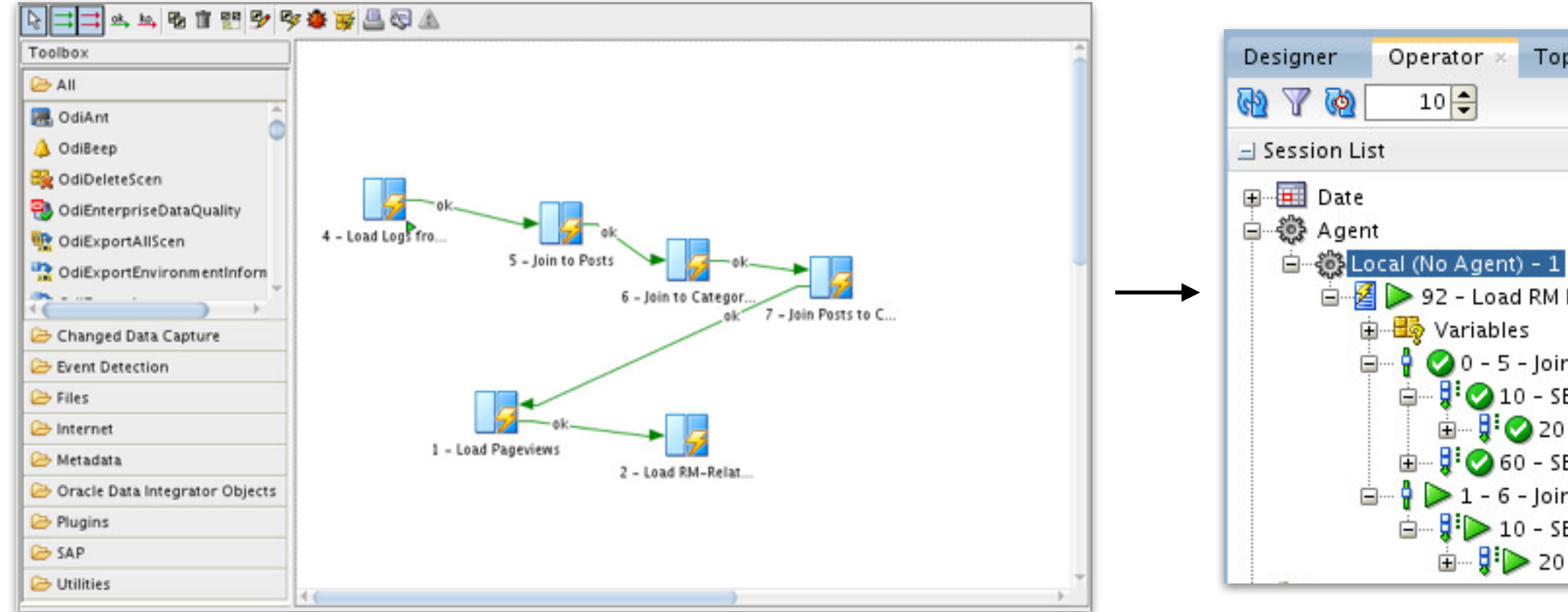

- •We've now processed the incoming data, filtering it and transforming to required state
- •Joined ("mashed-up") datasets from website activity, and social media mentions
- •Discovery phase and the load/processing stages are now complete
- •Now we want to make the Hadoop output available to a wider, non-technical audience...

**E :** info@rittmanmead.com **W :** www.rittmanmead.com

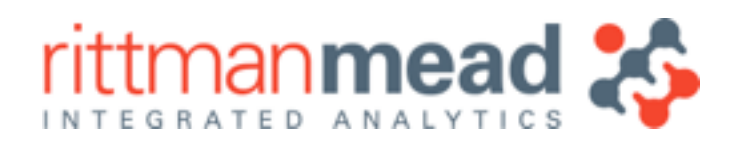

# **Summary : Data Processing Phase**

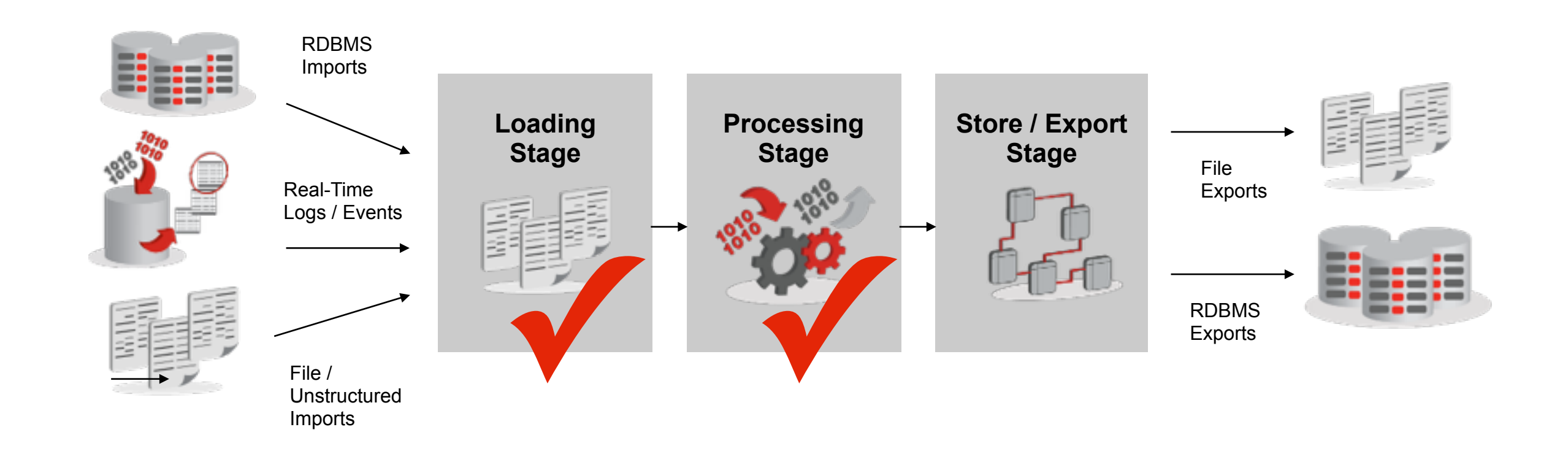

**E :** info@rittmanmead.com **W :** www.rittmanmead.com

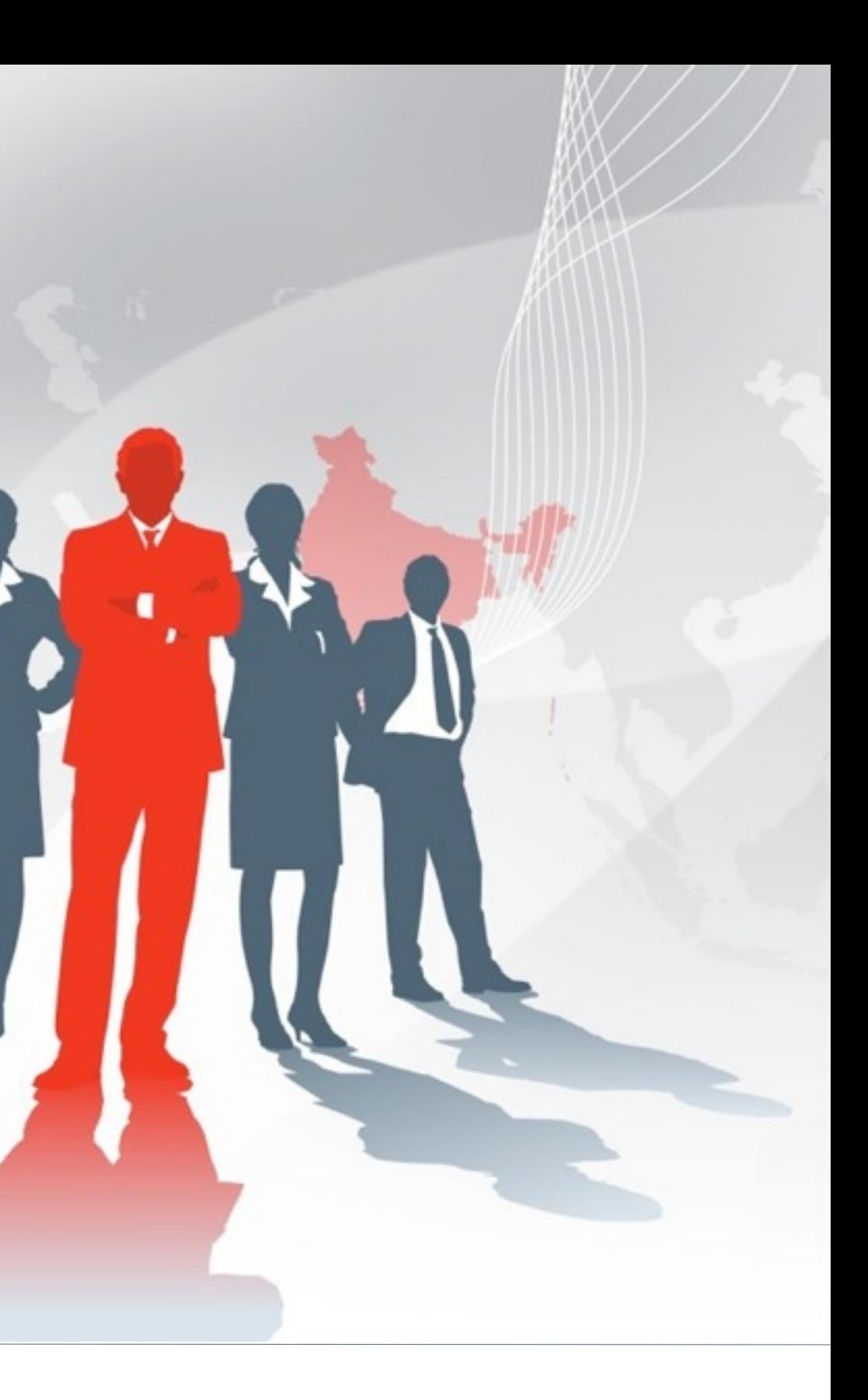

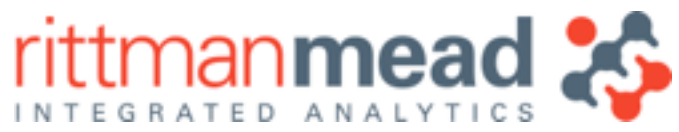

### **Lesson 3 : Hadoop Data Processing using ODI12c and CDH5** Mark Rittman, CTO, Rittman Mead Oracle Openworld 2014, San Francisco